**Fabiano Roberto Santos de Lima** 

# **VIABILIDADE** ECONÔMICA **E FINANCEIRA DE PROJETOS.**

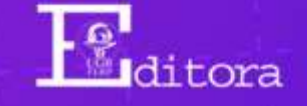

# **VIABILIDADE** ECONÔMICA **E FINANCEIRA DE PROJETOS**

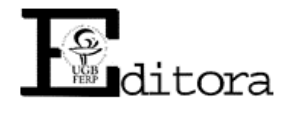

© 2019 FERP Todos os direitos desta edição reservados à Editora FERP Disponível também em : [http://www.ugb.edu.br](http://www.ugb.edu.br/)

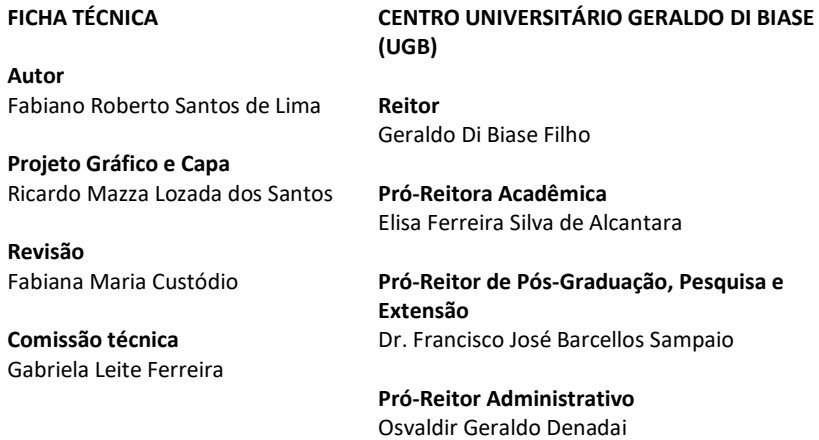

#### **Dados Internacionais de Catalogação na Publicação (CIP)**

**Ficha catalográfica elaborada pela bibliotecária** investimentos. 3. Investimentos. II. Título. **Gabriela Leite Ferreira -- CRB 7/RJ – 5521** L732 Lima, Fabiano Roberto Santos de. Viabilidade econômica e financeira de projetos / Fabiano Roberto Santos de Lima. Volta Redonda, RJ: FERP, 2019. 144 p. : il. ; fotos. ISBN: 978-85-66196-18-4 1. Projetos – Viabilidade financeira. 2. Análise de CDD 658.404

> **Ficha catalográfica elaborada pela bibliotecária Gabriela Leite Ferreira – CRB 7/RJ - 5521**

## **AGRADECIMENTO**

À minha amável esposa e companheira de todos os momentos, Luciana.

# **APRESENTAÇÃO**

A idealização deste material surgiu a partir das experiências que obtive como professor das cadeiras de Finanças, Engenharia Econômica e Viabilidade Econômica e Financeira de Projetos em cursos de graduação e pós-graduação. Para estas disciplinas é fundamental conciliar teoria econômica, teoria financeira com a prática para reforçar o conhecimento acerca dos temas abordados.

É um desafio, pois ao se deparar com técnicas e ferramentas importantes – que serão úteis para sua formação e para o processo de tomada de decisão no futuro, muitas vezes, ocorre um bloqueio que o desmotiva fazendo com que não se aprofunde nos temas ou até mesmo desista de aprender. Dentre diversos fatores, para isto, pode figurar como uma possível causa a quantidade enorme de modelos e equações matemáticas a que estão submetidos a gravarem para desenvolverem as atividades propostas associada à dificuldade em enxergar sua aplicabilidade no mundo real.

O mercado profissional é muito exigente, e desenvolver essas habilidades e competências podem garantir ao futuro profissional uma visão diferenciada acerca dos investimentos, dos riscos e dos retornos que permeiam a decisão de aplicar recursos financeiros em um projeto. Este diferencial é muito buscado por organizações na atualidade, pois uma forma de se diferenciarem dos demais concorrentes são sendo inovadoras com baixos custos e assumindo riscos controláveis.

O fato é que, pensando em romper essas limitações, com este livro, busca-se de forma prática e didática, abordar os assuntos ligados à viabilidade econômica e financeira de projetos para poder munir de ferramentas técnicas que incorporem ao usuário uma visão global desde a concepção de um projeto de investimento, passando pela sua avaliação até a análise das incertezas, que envolvem esses investimentos no mundo real.

Para tanto, este livro foi desenvolvido para ser usado como um guia na construção de soluções técnicas financeiras. Ele

aborda essa construção a partir dos elementos clássicos acadêmicos (equações matemáticas), do uso de calculadora financeira e da utilização do *Microsoft Excel*, a fim de aproximar o estudante das práticas reais de análises financeiras.

O livro possui cinco capítulos distribuídos, para proporcionar ao leitor uma visão global sobre o tema. O primeiro capítulo se propõe a realizar uma imersão nos assuntos básicos e introdutórios de matemática financeira que são de fundamental importância para entender os assuntos que seguirão ligados à engenharia econômica e análise de viabilidade

O capítulo dois trata das decisões de investimento. Apresenta algumas técnicas preditivas para quantificar a demanda ligada aos projetos que esteja em criação e é centrado no orçamento de capitais, técnicas e método para construção de fluxos de caixa.

A avaliação técnica de investimento e a construção de indicadores são apresentadas no capítulo três. Esse capítulo discute ainda algumas disfunções observadas em análises e os cuidados que devem ser atentados pelo projetista.

A análise de risco e a probabilidade de insucesso nos investimentos são os temas centrais do capítulo quatro. Esse capítulo apresenta alguns métodos que visam construir e avaliar cenários de incertezas a que estão sujeitos os projetos de investimento. Trata detalhadamente da construção da ferramenta *Simulação de Monte Carlo* como forma de quantificar a incerteza e orienta quanto a construção de histogramas e análise estatística das probabilidades.

O quinto capítulo, por fim, revela um tratamento formal ao custo de capital e descreve os passos para calcular os valores intrínsecos de uma empresa a partir dos Modelos de Precificação de Ativos Financeiros *– Capital Asset Pricing Model* (CAPM) e do Custo Médio Ponderado de Capital (CMPC).

Fabiano Roberto Santos de Lima

# **PREFÁCIO**

Sinto-me honrado de escrever, melhor dizendo, prefaciar o livro **VIABILIDADE ECONÔMICA E FINANCEIRA DE PROJETOS**. Faço na condição de aprendiz do fascinante mundo das finanças e engenharia econômica, tão valorizadas nas páginas redigidas pelo autor.

Um passeio, viagem, *tour*, enfim, deslizes e andanças pelo universo das cifras, números, tão brilhantemente vividos em sala de aula, que por esforço e competência tornaram-se uma agradável e aprazível leitura de todas as horas.

Ao longo das páginas desta obra, o leitor escreverá mais um capítulo de sua história particular, ao mergulhar no mundo tão atraente das finanças, revisitar alguns conceitos, mas de certa forma conhecer um mundo novo, tão belo quanto o aprendizado de uma nova língua.

Portanto, divirtam-se na interdisciplinaridade e leveza da obra, para que avaliem e descrevam as sensações de um novo conhecimento.

#### **Marcelo Cosme da Silva Maria**

Coordenador do Curso de Engenharia de Produção do Centro Universitário Geraldo Di Bias

# **SUMÁRIO**

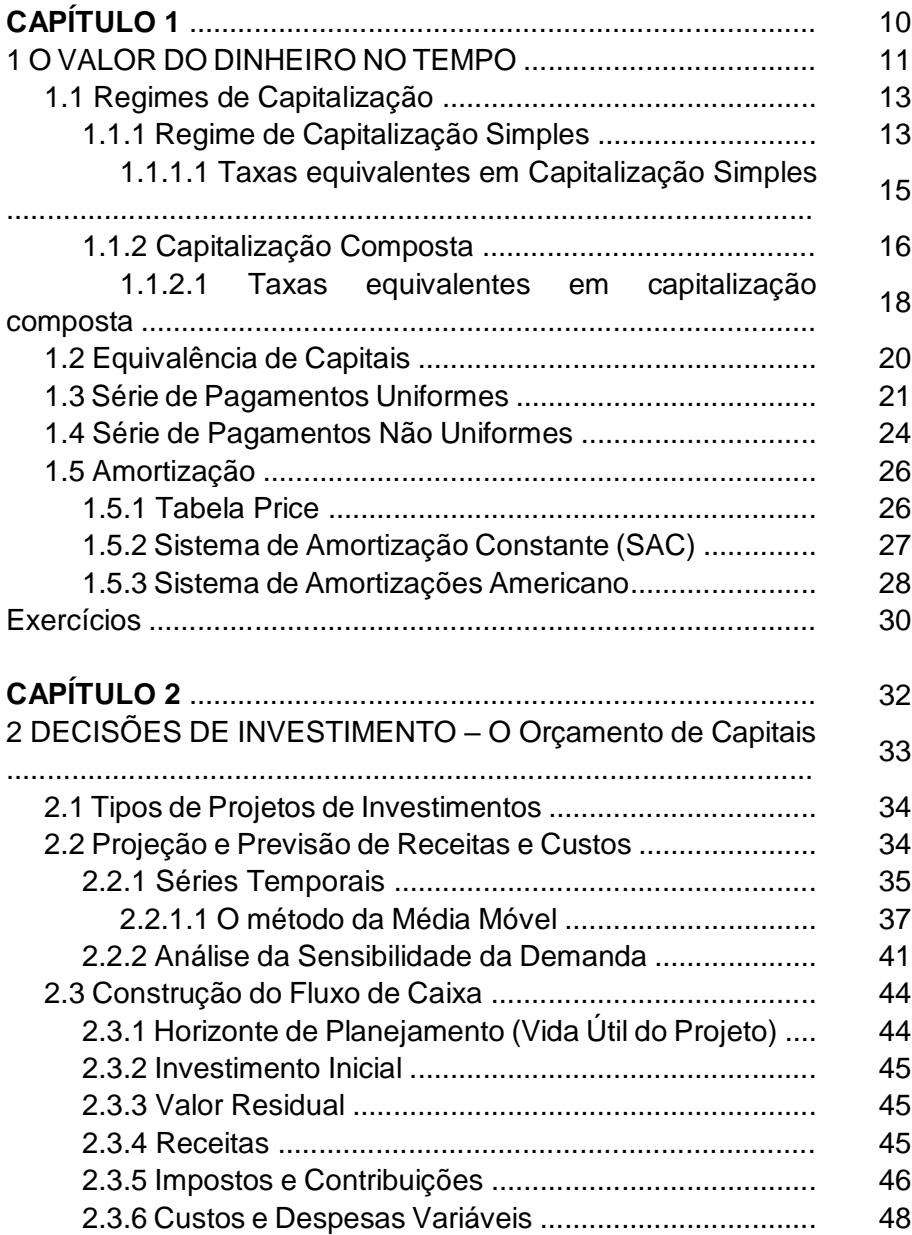

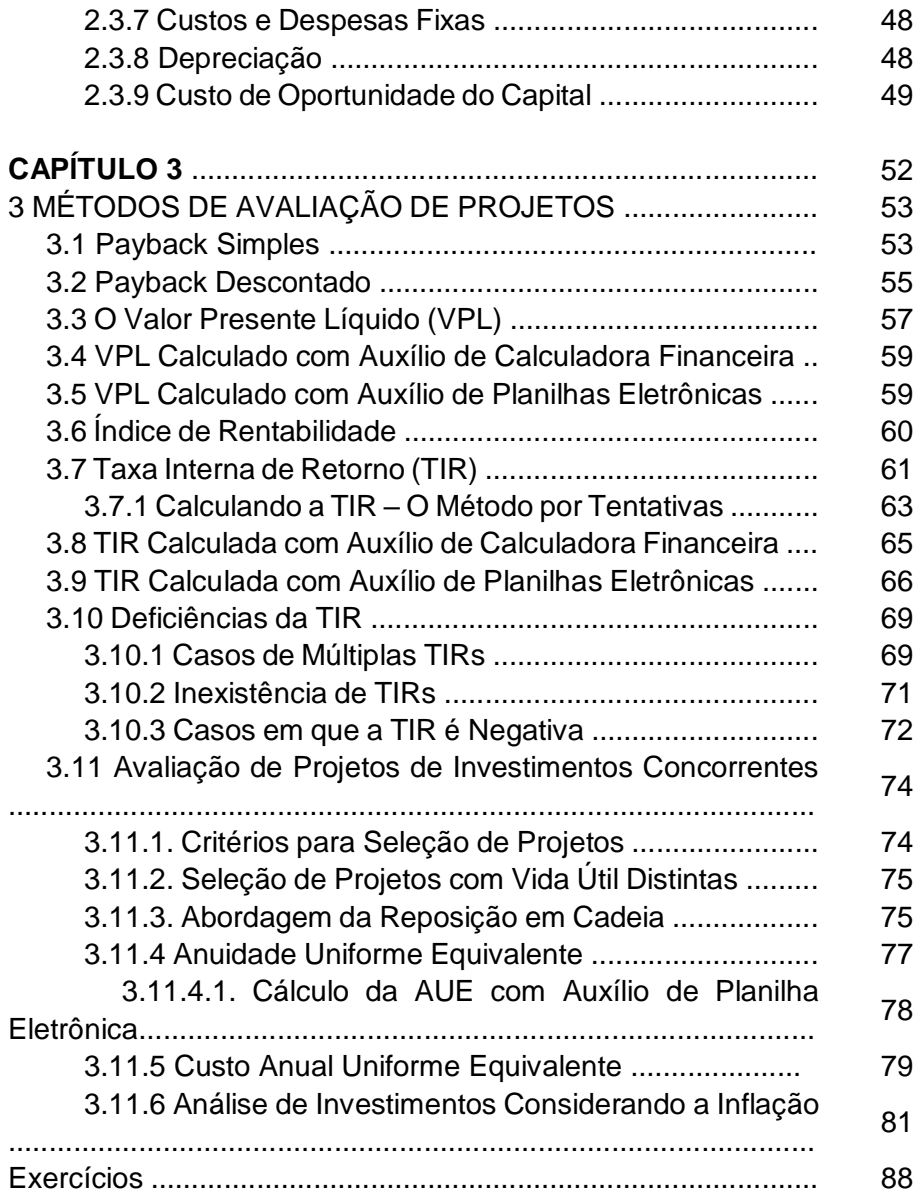

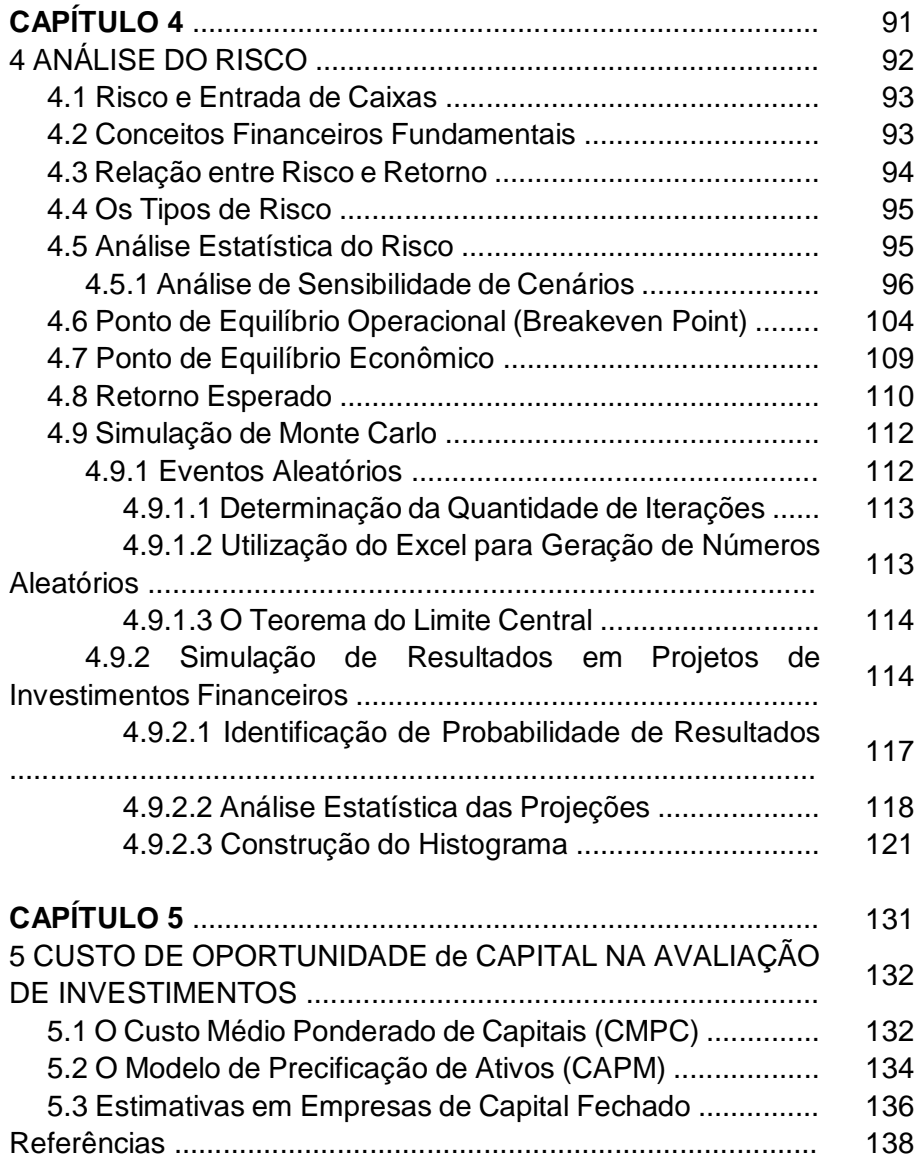

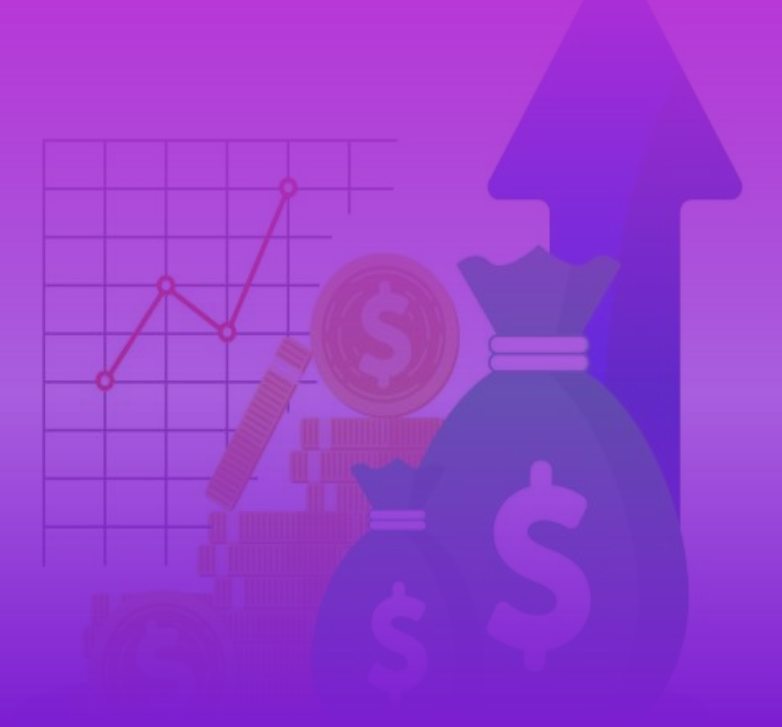

# **CAPÍTULO I**

# **O VALOR DO DINHEIRO NO TEMPO**

*"Se queres saber o valor do dinheiro, tenta pedi-lo emprestado" Benjamin Franklin*

#### **1 O VALOR DO DINHEIRO NO TEMPO**

A circulação de dinheiro na sociedade é fundamental para todas as formas de organizações. Sejam empresas, governos, e até mesmo para pessoas físicas através de suas atividades financeiras. Sobre a movimentação de dinheiro, é importante entender um conceito muito aplicado em matemática financeira e em estudos de finanças, que é o valor do dinheiro no tempo. Neste sentido, todos os agentes seguem uma premissa universal: "O dinheiro que se recebe hoje tem mais valor que este mesmo dinheiro se recebido no futuro".

Este é um ponto de fácil verificação, pois, por hipótese, se perguntarmos a qualquer pessoa a respeito de receber R\$100 hoje ou daqui a 1 ano, é provável que sua preferência seja a de receber o valor aqui e agora!

Dentre os motivos que levam a essa preferência temos: em 1 ano é possível que o poder de compra deste valor estará corroído por processo inflacionário, portanto, comprando menos coisas no futuro em comparação ao que seria possível comprar hoje; há o risco de em 1 ano aquele que é obrigado a pagar os R\$ 100 não ter condições de honrar a dívida (ou não querer honrar); a oportunidade de usufruir deste valor hoje é muito melhor que aguardar para usufruir num futuro; e, ainda, esse valor investido em alguma aplicação financeira hoje pode aumentar o capital no futuro. Portanto, a esta óbvia escolha chamamos de **Teoria da Preferência pela Liquidez.** 

Este ponto nos leva ao seguinte raciocínio: se o dinheiro vale mais hoje que no futuro, só será interessante receber este valor no futuro, uma vez que este valor no futuro seja maior que no presente momento, conforme demonstrado na linha do tempo (Figura 1). O pensamento é o mesmo para o caso de empréstimo de valores, para financiamento de produtos e para aplicações financeiras em investimentos.

**Figura 1.** Linha do Tempo

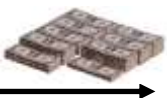

hoje futuro de la contrata de la contrata de la futuro de la futuro de la futuro de la futuro de la futuro de

Fonte: Pesquisa do Autor

As taxas de juros são as responsáveis por fazer com que os recursos aumentem de valor no futuro e estas taxas são percentuais de um montante emprestado, que é pago como remuneração pela operação.

A taxa de juros de mercado é uma composição de vários elementos, como por exemplo o risco de inadimplência, a expectativa de inflação, o prêmio de liquidez e outros demonstrados no Quadro (1) e, além, cabe ressaltar que o volume a ser operado influência na composição também.

| Símbolo | Significado                              | <b>Explicação</b>                                                                                                    |  |  |  |
|---------|------------------------------------------|----------------------------------------------------------------------------------------------------|--|--|--|
| K       | Taxa de juros<br>nominal                 | Taxa que a instituição informa cobrar do<br>tomador de empréstimo.                                                                        |  |  |  |
| $k^*$   | Taxa de juros<br>real, livre de<br>risco | É o custo do dinheiro, caso não houvesse<br>nenhum tipo de risco. Preço recebido pelo<br>investidor por abrir mão do consumo<br>presente. |  |  |  |
|         | Prêmio de<br>inflação                    | A expectativa de inflação é embutida na<br>taxa de juros, como forma de preservar o<br>poder de compra do montante emprestado.            |  |  |  |
| i(d)    | Prêmio de risco<br>inadimplência         | Remunera a possibilidade de o risco não vir<br>a ser pago. O prêmio aumenta quando<br>cresce o risco do tomador de empréstimo.            |  |  |  |
|         | Prêmio de<br>liquidez                    | Relaciona-se a negociabilidade,<br>em<br>mercado secundário, do título originado no<br>empréstimo.                                        |  |  |  |
| V       | Prêmio de risco<br>de vencimento         | Reflete o risco de as taxas de juros<br>mudarem ao longo do empréstimo.                                                                   |  |  |  |

**Quadro 1.** Composição da taxa de juros de mercado

Fonte: JUNIOR *et al.* (2010) *apud* Westom e Bringham (2000)

Assim sendo, a taxa de juros de mercado (nominal) pode ser expressa pelo somatório de cada um dos itens apresentados no Quadro 1. Temos, portanto:

 $k = i$ 

Onde  $\vec{i} = k^* + l + i(d) + L + v$ 

Partindo deste ponto, faremos uso da matemática financeira para aplicar os conceitos de valor do dinheiro no tempo, associados à taxa de juros, para realizar análise de investimentos de recursos financeiros.

#### **1.1 Regimes de Capitalização**

Quando ouvimos a palavra capitalização, estamos nos referindo a "conversão em capital". Conforme o conceito explicado anteriormente de valor do dinheiro no tempo, o agente quando realiza um empréstimo, está se descapitalizando e esta quantia envolvida no empréstimo fica indisponível para qualquer outro tipo de operação. O contrário ocorre no momento do recebimento, em que o agente está se capitalizando e esta quantia está disponível, agora, para outra operação.

Desta forma, os métodos pelos quais os capitais são remunerados chamamos de Regimes de Capitalização. Podemos considerar o Regime de Capitalização Simples e o Regime de Capitalização Composto como sendo os dois regimes a que está sujeita a capitalização dos recursos financeiros.

#### *1.1.1 Regime de Capitalização Simples*

Também conhecida como operações de juros simples, no regime de capitalização simples, calculamos os juros sempre sobre o valor principal emprestado, não ocorrendo qualquer alteração da base de cálculo durante o período de cálculo dos juros. Na modalidade de juros simples, a base de cálculo é sempre o Valor Atual ou Valor Presente (VP).

Utilizamos as expressões matemáticas abaixo para o cálculo de operações de juros simples:

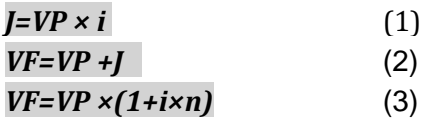

Onde:  $J = J$ uros  $VP =$  Valor Presente  $VF = Value$  Futuro *i* = Taxa de juros

Exemplo 1.1: Suponha que uma empresa vá tomar R\$2.000 de empréstimo e irá pagar no mês seguinte, com juros simples de 2% ao mês. Quanto ela pagará no vencimento?

*Resp.: Podemos expressar o enunciado acima através de um diagrama de fluxo de caixa:*

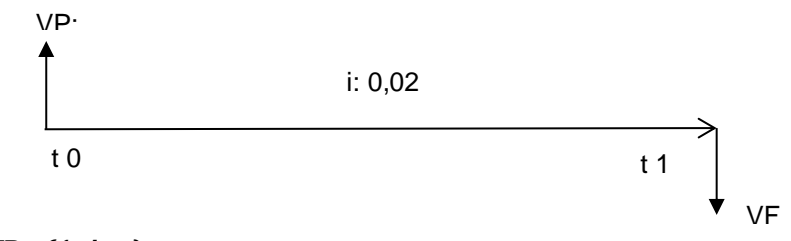

*VF=VP ×(1+i×n)*   $VF = 2.000 \times (1 + 0.02 \times 1)$  $VF = R$ 2.040$ *A empresa pagará R\$ 2.040 no prazo do vencimento*

Exemplo 1.2: Suponha agora que a empresa vá tomar os mesmos R\$2.000 de empréstimo, porém o pagamento ocorrerá daqui a dois meses, com juros simples de 2% ao mês. Quanto ela pagará no vencimento?

*Resp.: Construindo o diagrama de fluxo de caixa para melhor visualizar teremos:*

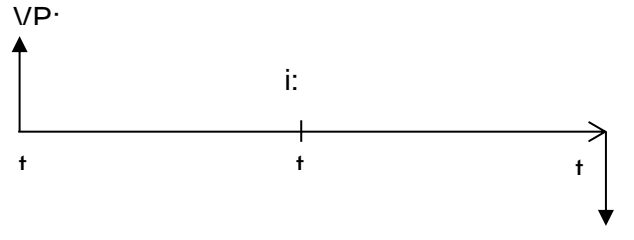

V

*VF=VP ×(1+i×n)*   $VF = 2.000 \times (1 + 0.02 \times 2)$  $VF = R$ 2.080$ *A empresa pagará R\$ 2.080 no prazo do vencimento*

#### Observação importante:

Note que, embora o período para pagamento tenha aumentado em 1 mês, os juros incidentes ocorreram apenas sobre o principal. Em t1 rendeu 2% sobre o capital tomado emprestado (R\$ 2.000), ou seja, R\$ 40. Em t2 rendeu 2% novamente sobre o capital tomado, ou seja, mais R\$ 40, totalizando os R\$ 80 de juros obtidos. Isto quer dizer que o rendimento em capitalização simples ocorreu somente sobre o principal e não sobre os juros a cada período de tempo.

### 1.1.1.1 Taxas Equivalentes em Capitalização Simples

Há casos em que o período de capitalização informado não corresponde ao período em que a taxa está expressa – e é necessário que ambas se encontrem em mesma correspondência. Por exemplo: a taxa informada está em dias e queremos saber que taxa seria a praticada ao mês; ou a remuneração é informada ao trimestre e queremos saber sua equivalência ao bimestre etc. Desta forma, se faz necessário encontrar a equivalência de taxas.

Em juros simples, apenas multiplicamos ou dividimos a taxa oferecida pelo número de períodos que necessitamos encontrar. Podemos simplificar, de acordo com o Quadro 2 abaixo:

| Taxa<br>informada em: | Taxa<br>procurada | <b>Cálculo</b>                      |
|-----------------------|-------------------|-------------------------------------|
| Dias                  | Mês               | Multiplicar a taxa diária por 30    |
| Mês                   | Ano               | Multiplicar a taxa mensal por 12    |
| Semana                | Mês               | Multiplicar a taxa semanal por 4,5  |
| <b>Trimestre</b>      | Ano               | Multiplicar a taxa trimestral por 4 |

**Quadro 2.** Composição da taxa de juros de mercado

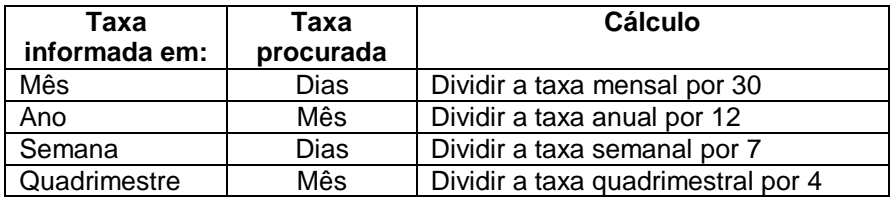

Fonte: Adaptado de JUNIOR *et al.* (2010)

Exemplo 1.3: Ao verificar a taxa de juros para tomar empréstimo em um banco, o mesmo informa que a taxa cobrada é de 3,0% a.m. na modalidade de juros simples. A empresa quer saber qual a taxa diária:

*Resp.: Como se busca saber a taxa diária e a informação é mensal, temos a seguinte pergunta: Quantos dias possui um mês? Um mês possui 30 dias, logo:*

 $0.03 \div 30 = 0.0010 = 0.1\%$  a.d.

Exemplo 1.4: Foi retirado de uma aplicação o valor total de R\$ 74.932, após decorridos 3,5 semestres. O valor dos juros obtidos foi de R\$ 22.932. Qual a taxa de juros a.b.?

*Resp.: Como se quer saber a taxa bimestral e a informação é semestral, temos que: Quantos bimestres possui um semestre? Um semestre possui 3 bimestres, logo, 3,5 semestres correspondem a 10,5 bimestres.*

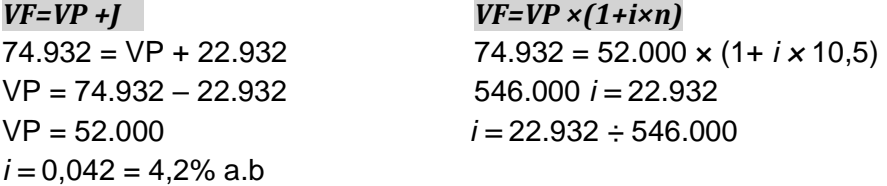

*A taxa de juros é 4,2% ao bimestre.*

#### *1.1.2 Capitalização Composta*

Na capitalização composta a taxa de juros incide sobre o principal acrescido dos juros acumulados até o período anterior. Esta modalidade também é chamada de juros compostos, pois a taxa varia exponencialmente em função do tempo.

O conceito de montante é o mesmo definido para capitalização simples, ou seja, é a soma do capital aplicado ou devido mais o valor dos juros correspondentes ao prazo da aplicação ou da dívida. O modelo para aplicação matemática pode ser expresso por:

#### $VF=VP \times (1+i)^n$ (4)

Onde:  $VP =$  Valor Presente  $VF = Value$  Futuro *i* = Taxa de juros  $n =$  Período

Exemplo 1.5: Ao aplicar R\$ 15.000,00 em um investimento que é corrigido a uma taxa de juro composto de 1,0% a.m., ao final de um ano de aplicação quanto resgatarei?

*Resp.: Trabalharemos com o período mensal (1 ano possui 12 meses); aplicando os dados fornecidos no modelo matemático de juros compostos temos:*

### $VF=VP \times (1+i)^n$

 $VF = 15.000 \times (1+0.01)^{12}$  $VF = R$ 16.902.38$ *Ao final de 12 meses, será resgatado o montante de R\$ 16.902,38.*

Exemplo 1.6: Um capital de R\$ 50.000 deverá ficar aplicado por um período de quantos meses num investimento que rende uma taxa de juro composto de 0.9% a.m., caso queiramos, ao final da aplicação, obter o dobro deste capital?

*Resp.: A variável de interesse agora é o período (n) e, portanto, teremos:*

$$
VF=VP \times (1+i)^n
$$
  

$$
(1+i)^n = \frac{VF}{VP}
$$
  

$$
nx \log(1+i) = \log\left(\frac{VF}{VP}\right)
$$

$$
n = \frac{\log\left(\frac{VF}{VP}\right)}{\log\left(1+i\right)}
$$

 $n = 77.36$  meses.

$$
n = \frac{\log\left(\frac{100.000}{50.000}\right)}{\log\left(1+0.009\right)}
$$

$$
n = \frac{\log(2)}{\log\left(1.009\right)}
$$

*O retorno esperado acontecerá em aproximadamente 78 meses.*

Exemplo 1.7: Emprestarei R\$ 15.000 por um período de 12 meses. Ao final deste período pretendo receber de volta um total de R\$ 16.000. Qual deve ser o percentual da taxa de juros compostos para que eu venha a conseguir este montante?

*Resp.: A variável de interesse agora é a taxa de juro (i) e, portanto, teremos:*

$$
VF=VP \times (1+i)^{n}
$$
  
(1+i)<sup>n</sup> =  $\frac{VF}{VP}$   
ii= $\sqrt{\frac{VF}{VP}}$ -1  
iii= $\sqrt{\frac{16.000}{15.000}}$ -1

i=0,005393 logo 0,5393% *Devo cobrar aproximadamente 0,54% ao mês.*

#### 1.1.2.1 Taxas Equivalentes em Capitalização Composta

Em capitalização composta encontramos taxas de juros classificadas como nominais ou efetivas. A taxa nominal é aquela calculada com base no valor nominal, ou seja, com base no estipulado quando do financiamento de um bem ou aquisição de um empréstimo. A taxa efetiva é a taxa efetivamente aplicada à transação.

Por exemplo: Suponhamos que tenhamos tomado um empréstimo bancário no valor de R\$ 1.000 e que o pagaremos no mês seguinte no valor total de R\$ 1.032. No contrato havia uma especificação que para liberar o empréstimo seria cobrado uma taxa administrativa de 3% sobre o valor do empréstimo. Temos então, que a taxa nominal cobrada foi de 3,2% a.m., conforme abaixo:

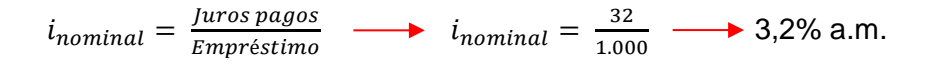

Já para a taxa efetiva que temos, foi cobrada em 6,39% a.m.:

 $i_{effective} = \frac{Values \textit{pages} \textit{g} \textit{g} \textit{g} \textit{g}}{\textit{Emnr\'e} \textit{stimo} \textit{g} \textit{f} \textit{e} \textit{tiv0}}$  $\frac{1}{2}$ res pagos efetivamente $\frac{1}{2}$   $\longrightarrow$   $\frac{1}{2}$   $\frac{1}{2}$   $\frac{32+(3\% \times 1.000)}{1.000-(3\% \times 1.000)}$  $\frac{32+(3\sqrt{31.000})}{1.000-(3\% \times 1.000)}$ 

 $\longrightarrow i_{effective} = 39\%$  a.m.

Assim sendo, a taxa nominal é a taxa contratada ou declarada, isto é, não incorpora capitalizações nos períodos de tempo. Já a taxa efetiva é a taxa que corrige o capital a cada período de tempo.

Em capitalização composta não podemos calcular a equivalência de taxas da mesma forma que o fizemos em capitalização simples. Utilizaremos o modelo abaixo para encontrar as taxas equivalentes:

$$
(1+i)^n = (1+i_n) \tag{5}
$$

Exemplo1.8: Uma aplicação rende 1,2% a.m, com capitalização diária. Qual é a taxa equivalente diária e qual a taxa efetiva no mês?

*Resp.: Em primeiro lugar, devemos encontrar a taxa equivalente. Como a taxa está informada ao mês e buscamos a equivalente diária; temos que 1 mês possui 30 dias. Logo:*

 $0,012 \div 30 = 0,0004 = 0,04\%$  ao dia (taxa equivalente).

*Agora, buscamos a taxa equivalente aplicando ao modelo o fator de exponenciação 30 (dias) e a taxa equivalente encontrada:*

$$
(1 + i)^n = (1 + i_n) \longrightarrow (1 + i)^{30} = (1 + i_{30})
$$

 $(1 + 0.0004)^{30} = (1 + i_{30}) \longrightarrow i_{30} = 1.012070 - 1 \longrightarrow i_{30} = 1.27\%$ ao mês (taxa efetiva)

*A taxa equivalente é 0,04% a.d., enquanto que, a taxa efetiva é 1,27% a.m.*

Exemplo 1.9: Qual a taxa efetiva anual para um empréstimo cujo valor da taxa de juro é de 24% ao ano capitalizada mensalmente?

*Resposta: 24% ao ano corresponde a 2% ao mês. Logo:*

(1 + *i*) <sup>n</sup> = (1+ *i*n) (1 + *i*) <sup>12</sup> = (1+ *i*12)  $(1 + 0.02)^{12} = (1 + i<sub>12</sub>)$  **i**<sub>12</sub> = 1.268242 – 1 **i**<sub>20</sub> = 26.82% ao ano (taxa efetiva)

*A taxa efetiva é de 26,82% a.a.*

#### **1.2 Equivalência de Capitais**

O princípio de equivalência de capitais é outro importante fundamento para se compreender os problemas de cálculo financeiro. Dois capitais com datas de vencimento determinadas são equivalentes, quando levados para uma mesma data e com mesma taxa de juros, possuem valores iguais.

Exemplo 1.10: Um determinado ativo é financiado a uma taxa de juros de 2% a.m. e as quatro parcelas com suas diferentes datas de vencimento, conforme abaixo:

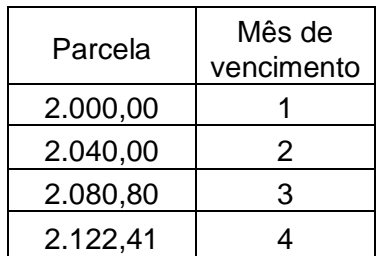

Quando pegamos o valor de cada parcela individualmente e trazemos de seu período final, descontando-se à taxa de juro envolvida, até o momento presente (valor presente) encontramos o mesmo valor para todas as parcelas. Isto quer dizer que, a incidência da taxa de juros sobre o capital para o tempo futuro, equivale ao mesmo valor quando 'trazemos do futuro ao presente', ou seja, quando retiramos os juros. Assim sendo:

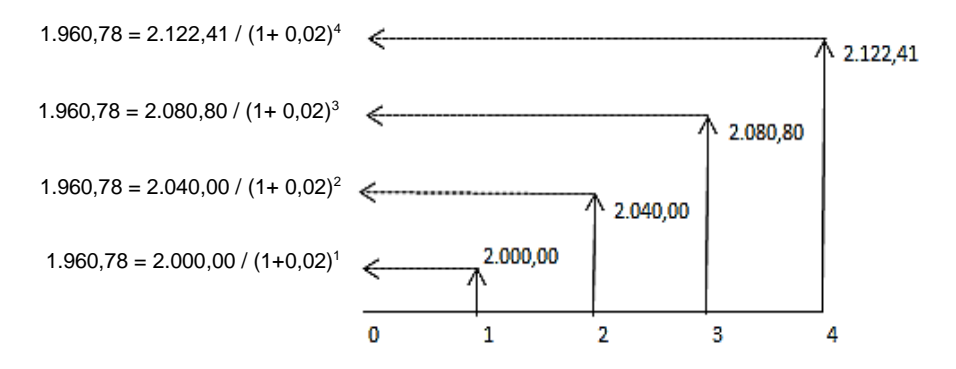

Os capitais dos quatro períodos de tempo são equivalentes na data inicial (zero), uma vez que os seus valores atualizados naquela data são iguais.

#### **1.3 Série de Pagamentos Uniformes**

Uma série uniforme é uma sequência de pagamentos ou recebimentos nominalmente iguais, efetuados a intervalos de tempo iguais (periodicidade constante). É bem ilustrada nas situações de empréstimo ou aquisições de bens. O valor presente de uma série periódica uniforme representa a soma de todas as parcelas descontadas para o valor presente, ou seja, atualizadas para a data 0.

Os modelos matemáticos que podemos utilizar nos cálculos de séries de pagamentos uniformes são os abaixo apresentados:

a) Contendo variável indicando valor presente ou buscando valor presente:

$$
PMT=VP \times \left[\frac{(1+i)^{n} \times i}{(1+i)^{n} \cdot 1}\right] \tag{6}
$$

b) Contendo variável indicando valor futuro ou buscando valor futuro:

$$
VF = PMT \times \left[\frac{(1+i)^{n} - 1}{i}\right]
$$
 (7)

Onde:

PMT – Parcelas ou prestações a serem pagas/recebidas

VP – O valor financiado (Valor Presente)

VF – O montante pago ao final do período do financiamento (Valor Futuro)

*i –* Taxa de juros

n – Período

Exemplo 1.11: Um equipamento eletrônico custa à vista R\$ 250. Se for pago sem entrada em 5 prestações mensais a uma taxa de juros de 3% a.m., qual será o valor de cada prestação mensal?

*Resp.: No caso acima, está se buscando valores de parcelas a serem pagas (PMT) e o problema indica o valor à vista (VP), portanto:*

$$
PMT=VP \times \frac{\left[\frac{(1+i)^{n} \times i}{(1+i)^{n}-1}\right]}{\left[\frac{(1+0.03)^{5} \times i}{(1+0.03)^{5}-1}\right]}
$$

PMT=54,59

*Serão cinco parcelas iguais de R\$ 54,59.*

Exemplo 1.12: Quanto um investidor em fundos de renda fixa acumularia ao final de 18 meses, se realizasse todo fim de mês a quantia de R\$ 500 em uma aplicação que paga juros efetivos de 2% ao mês?

*Resp.: As parcelas (PMT) são os aportes feitos mensalmente e o que se busca é o montante no futuro (VF) depois de 18 meses, portanto:*

$$
VF = PMTx \left[ \frac{(1+i)^{n} - 1}{i} \right]
$$
  
VF = 500×  $\left[ \frac{(1+0,02)^{18} - 1}{0,02} \right]$ 

VF=10.706,16 *Terá acumulado após 18 meses o montante de R\$ 10.706,16.* Exemplo 1.13*:* Um equipamento custa à vista R\$ 1.200,00. Se for dada uma entrada de R\$ 300 e o restante for pago em 4 prestações mensais iguais a uma taxa de juros de 2,5% a.m., qual será o valor mensal de cada parcela?

*Resp.: Buscamos as parcelas (PMT), porém é feito o abatimento do produto em R\$300 (valor da entrada), portanto o financiamento e, consequente cálculo de juros, será feito sobre os R\$ 900 restantes. Note, ainda, que os R\$ 900 é o valor a ser financiado hoje (VP):*

PMT=VP× [  $(1+i)^{n}$ ×i  $\frac{(1+i)^{n} - 1}{(1+i)^{n} - 1}$ PMT=900× [  $(1+0.025)^{4}$ ×0.025  $\frac{(1+0.025)^{4}-1}{(1+0.025)^{4}-1}$ 

PMT=239,24

*Cada parcela custará R\$ 239,24.*

Exemplo 1.14: Ao financiar um equipamento que custava R\$ 150.000 para a empresa em que trabalha, você negociou que o financiamento aconteceria em 4 pagamentos mensais e iguais. O vendedor realizou a venda com uma carência com primeira parcela a ser paga somente após o 3º mês. Sendo a taxa de juro negociada a 3% ao mês. Pode-se afirmar que as parcelas foram de:

*Resp.: Como houve uma carência de 3 meses, o valor do equipamento será corrigido à taxa de juro pelo período. Um diagrama de fluxo de caixa ajuda a identificar os eventos:*

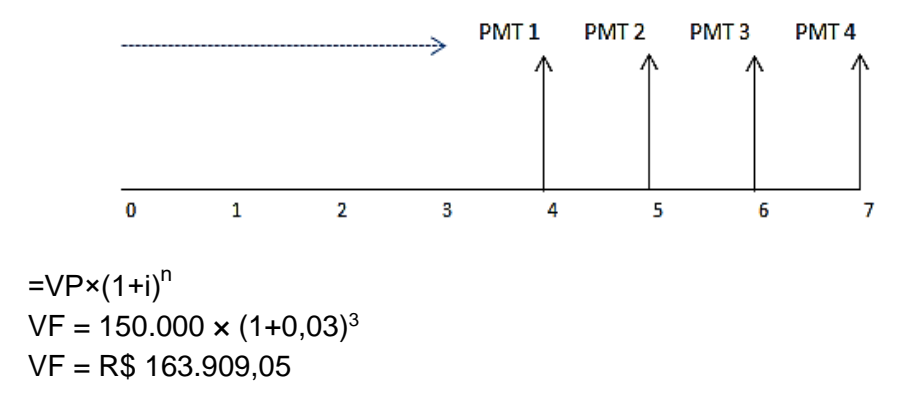

*Após 3 meses de carência, o valor corrigido à taxa de 3% a.m. é de R\$ 163.909,05. Este é o valor que deverá servir de base agora para cálculo das parcelas. Logo:*

PMT=VP× [  $(1+i)^{n}$ ×i  $\frac{(1+i)^{n} - 1}{(1+i)^{n} - 1}$ PMT=163.909,05× [  $(1+0.03)^{4} \times 0.03$  $\frac{(1+0.03)^4-1}{(1+0.03)^4-1}$ PMT=44.095,70 *Cada parcela custará R\$ 44.095,70.*

#### **1.4 Série de Pagamentos Não Uniformes**

Uma série de pagamentos é classificada como não uniforme quando o financiamento de um bem origina prestações diferentes ou em prazos não periódicos, ou seja, quando as quantias não possuem o mesmo valor ou não estão igualmente distribuídas no tempo.

Séries não uniformes são calculadas levando-se em consideração cada pagamento corrigido por seu fator em função do tempo a que é referenciado. O somatório dos pagamentos corrigidos irá compor o valor presente (valor à vista do bem financiado) ou o seu valor futuro (montante). Desta forma, são calculadas utilizando os modelos seguintes:

$$
VP = \left[\frac{PMT_1}{(1+i)^1} + \frac{PMT_2}{(1+i)^2} + \frac{PMT_3}{(1+i)^3} + \dots + \frac{PMT_n}{(1+i)^n}\right]
$$
(8)

## **VF**= $\left[\text{PMT}_1 \times (1+i)^1 + \text{PMT}_2 \times (1+i)^2 + ... \text{ PMT}_n \times (1+i)^n\right]$  (9)

Exemplo 1.15: Uma máquina pode ser comprada sem entrada, em três parcelas sucessivas de R\$ 10.000, R\$ 12.000, R\$ 14.000. O fabricante alega cobrar juros de 1,2% ao mês. Qual seria, então, o valor à vista desta máquina?

*Resp.: Como necessitamos de saber do valor à vista da máquina, precisamos trazer cada parcela ao valor presente e somá-las:*

$$
VP = \left[ \frac{PMT_1}{(1+i)^1} + \frac{PMT_2}{(1+i)^2} + \frac{PMT_3}{(1+i)^3} + \dots \frac{PMT_n}{(1+i)^n} \right]
$$

$$
VP = \left[ \frac{10.000}{(1+0.012)^{1}} + \frac{12.000}{(1+0.012)^{2}} + \frac{14.000}{(1+0.012)^{3}} \right]
$$

VP=35.106,38*.*

*O preço à vista seria de R\$ 35.106,38.*

Exemplo 1.16: Foi tomado um empréstimo em que o acordo de pagamentos foi de R\$10.000 após 30 dias, R\$40.000 após 90 dias da data de aquisição do empréstimo e R\$100.000 após 150 dias da aquisição do empréstimo. A taxa de juros de correção do financiamento é de 2,5% ao mês e há uma cláusula no contrato que prevê, para o caso de adiantamento de parcelas, base de 1,0% para desconto. No primeiro mês pós-aquisição do empréstimo, não foi realizado pagamento algum e a dívida foi arrolada para o mês seguinte sob a condição de quitar todo empréstimo naquela data. Quanto será pago para quitar o empréstimo?

*Resp.: O prazo total do empréstimo é de 5 meses (150 dias), sendo que a primeira parcela será corrigida (e paga) no mês 2 (60 dias) juntamente com as demais parcelas. Temos que a 1ª parcela será corrigida para o mês 2 e as demais deverão ser trazidas a valor presente para a mesma data. O diagrama de fluxo de caixa auxilia a enxergar a movimentação:*

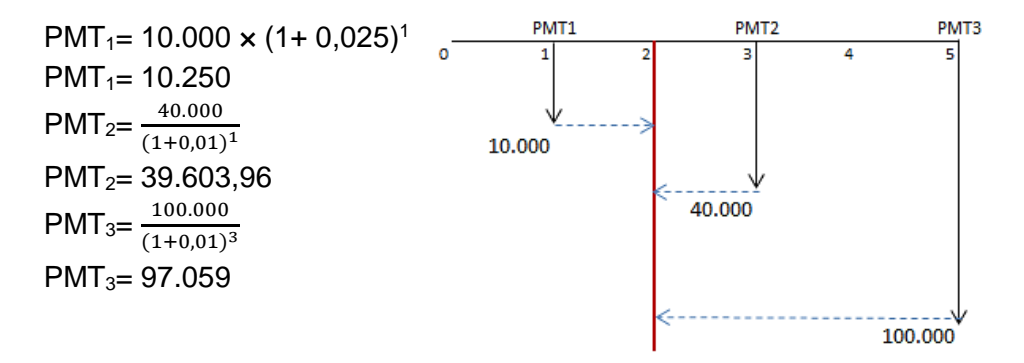

*O total a ser pago é o somatório das 3 parcelas, logo: PMT1+PMT2+PMT3 = R\$146.912,96.*

#### **1.5 Amortização**

A amortização é um processo financeiro pelo qual uma dívida é paga progressivamente por meio de parcelas.

As parcelas são compostas por dois componentes principais: os juros e amortização. Os juros dizem respeito ao serviço da dívida, enquanto que a amortização refere-se ao pagamento do principal. Dentre os principais sistemas de amortização de empréstimos estão a Tabela Price, Sistema de Amortização Constante (SAC) e o Sistema Americano<sup>1</sup>.

#### *1.5.1 Tabela Price*

l

Também conhecido como sistema de amortização francês, no método da Tabela Price<sup>2</sup> o devedor paga o empréstimo com prestações constantes e periódicas.

É um sistema muito utilizado, pois em função das prestações serem constantes, o tomador de crédito pode planejar melhor os recursos de pagamento.

Exemplo 1.17: Um empréstimo de R\$120.000 foi contratado para ser pago pelo método da Tabela Price em três prestações anuais à taxa de 15 % ao ano. Elabore a demonstração dos pagamentos anuais:

 $1 \text{ E}$  possível encontramos outros sistemas de amortizações, porém, por apresentarem características semelhantes e apenas algumas variações no método, neste material descrevem-se apenas os três apresentados.

<sup>2</sup> O nome do método é apropriado do economista Richard Price que realizou estudos para pagamentos remissivos de pensões e aposentadorias, onde, posteriormente, a metodologia foi aproveitada para cálculos de amortização de empréstimos.

*Resp.: Devemos inicialmente calcular a prestação constante (utilizando o modelo matemático de séries de pagamentos uniformes) e posteriormente aplicar a taxa de juros sobre o saldo devedor anterior calculando a amortização e o saldo devedor:*

$$
PMT=VP \times \frac{[(1+i)^{n} \times i]}{[(1+i)^{n} \cdot 1]}
$$
  
\n
$$
PMT=120.000 \times \frac{[(1+0.15)^{3} \times 0.15]}{(1+0.15)^{3} \cdot 1}
$$
  
\n
$$
PMT=52.557
$$

| Período | Prestação | Amortização | Juros  | Saldo devedor |  |  |  |  |
|---------|-----------|-------------|--------|---------------|--|--|--|--|
|         | -         | -           |        | 120,000       |  |  |  |  |
|         | 52.557    | 34.557      | 18.000 | 85.443        |  |  |  |  |
| 2       | 52.557    | 39.741      | 12.816 | 45.702        |  |  |  |  |
| 3       | 52.557    | 45.702      | 6.855  |               |  |  |  |  |

**Tabela 1.** Tabela Price

Fonte: Pesquisa do Autor

#### *1.5.2 Sistema de Amortização Constante (SAC)*

Neste sistema, o principal é liquidado através de quotas de amortização de mesmo valor, sendo as prestações decrescentes. A quota de amortização é calculada dividindo-se o principal pelo prazo de amortização negociado e os juros, o saldo devedor do período passado multiplicado pela taxa de juro, conforme modelo abaixo:

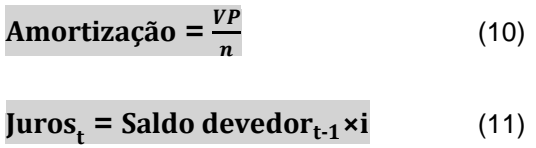

Exemplo 1.18: O gestor financeiro da empresa ABC adquiriu um empréstimo de R\$300.000 no mês de agosto para capital de giro da empresa. A taxa de juro envolvida foi de 10% ao mês e o plano de amortização foi de seis meses. Calcule a tabela de amortização para o SAC.

*Resp.:* Amortização =  $\frac{300.000}{6}$  Amortização = 50.000 *logo:* 

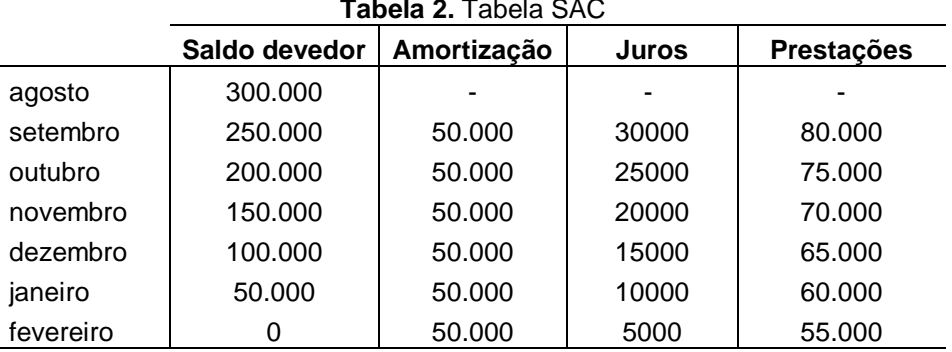

**Tabela 2.** Tabela SAC

Fonte: Pesquisa do Autor

#### *1.5.3 Sistema de Amortizações Americano*

É um método de amortização que possui por característica uma quota única de amortização no final do período. Neste caso, os juros são pagos a cada período se tornando a própria parcela a ser paga.

Exemplo 1.19: O gestor financeiro da empresa ABC adquiriu um empréstimo de R\$300.000 no mês de agosto para capital de giro da empresa. A taxa de juro envolvida foi de 10% ao mês e o plano de amortização foi de seis meses. Calcule a tabela de amortização no método americano.

*Resp.: A tabela de amortização será conforme abaixo:*

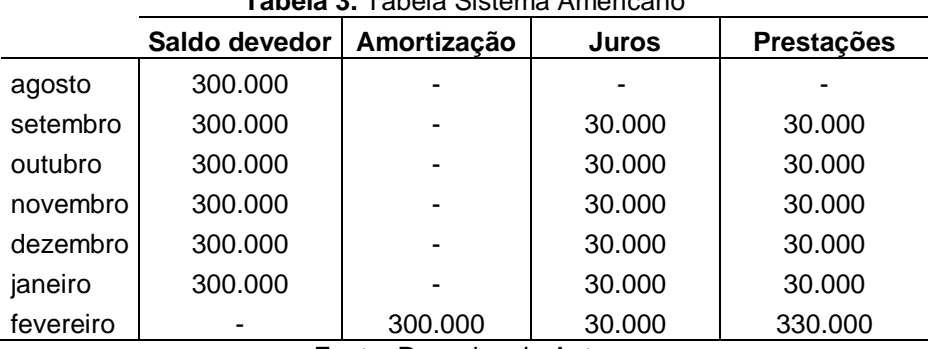

#### **Tabela 3.** Tabela Sistema Americano

Fonte: Pesquisa do Autor

## **Exercícios**

**1.1** - Comprei um aparelho eletrônico que à vista custava R\$ 1.250,00 dando uma entrada mais 3 prestações mensais de igual valor, a uma taxa de juros efetivo de 1,2% a.m. Qual o valor de cada pagamento? *Resposta: R\$ 318,11*.

**1.2** - Um aparelho DVD Player foi pago em 5 prestações mensais de R\$ 383,90 sem entrada. Sabendo-se que a taxa de juros foi de 2% a.m., qual seria o pago caso eu tivesse feito a compra à vista?

*Resposta: R\$ 1.809,50.*

**1.3** - Um automóvel custa à vista R\$ 20.000,00 e pode ser pago em 12 parcelas mensais com juros de 2% ao mês. Qual o valor da prestação?

*Resposta: R\$ 1.891,19.*

**1.4** - Uma casa pode ser comprada em 120 parcelas mensais de R\$ 2.162,22 pagando juros mensais de 1,5%. Qual o valor do imóvel à vista? *Resposta: R\$ 120.000,00.*

**1.5** - Uma TV é vendida por 5 parcelas iguais de R\$ 200,00 – uma entrada e mais 04 prestações. Os juros cobrados são de 5% a.m. Qual o valor à vista da TV? *Resposta: R\$ 909,19.*

**1.6** - Considere que um equipamento para produção numa empresa pode ser adquirido de duas formas distintas:

a) À vista por R\$ 35.000,00.

b) À prazo com uma entrada de R\$10.000,00 + 60 parcelas fixas de R\$ 556,00.

Considerando que os pagamentos do equipamento podem ser antecipados trazendo seus valores à valor presente, o que vale mais à pena comprar à vista ou à prazo considerando uma taxa de juros de 2% a.m? *Resposta: Trazendo as parcelas para valor presente descontados à 2% a.m., o valor total sai a R\$ 29.327,05. Compensa, neste caso, o financiamento.*

**1.7** - Devido a uma orientação financeira, resolvi guardar 10% de meu salário em uma aplicação que rende 2% ao mês. Meu objetivo é acumular R\$ 12.000. Se meus vencimentos somam R\$ 5.604,30, isto significa que tenho que realizar quantos aportes mensais*?*

*Resposta: 18 aportes mensais.*

**1.8** - A juros efetivos de 1,94% ao mês, quantos depósitos mensais de R\$ 400,00 serão necessários para acumular um capital de R\$ 4.000?

*Resposta: 9,22 depósitos (9 depósitos de 400 e 1 depósito de 88).*

**1.9** - Um investidor pretende depositar, todo final de ano, R\$ 10.000 em um fundo que rende juros de 15% ao ano. Após o 20º ano, ou seja, no 21º ano, ele irá sacar o valor montante através de 3 saques anuais, iguais e consecutivos. Qual será o valor dos saques? *Resposta: R\$ 448.679,30.*

**1.10** - Pensando em uma renda complementar para o futuro, você decide investir em um plano de previdência privada. Uma das opções é de um plano com rendimentos mensais de 9,5% ao ano. Quanto é necessário guardar ao mês, durante 30 anos, para ao final deste período resgatar R\$ 300.000,00?

*Resposta: R\$ 147,55.*

**1.11** - Uma máquina pode ser comprada sem entrada, em três parcelas sucessivas de R\$ 2.400,00, R\$ 2.600,00, R\$ 2.800,00. O fabricante afirma estar cobrando juros de 0,5% ao

mês. Qual seria, então, o valor à vista desta máquina? *Resposta: R\$ 7.720,70.*

**1.12** - Analise agora que, no caso da máquina do exercício anterior, uma nova condição para compra seja apresentada: a do primeiro pagamento iniciando três meses após a aquisição, onde as parcelas agora seriam R\$ 2.460,60, R\$ 2.665,65 e R\$ 2.870,70. Permanece a mesma taxa de juros para o financiamento. Qual seria o valor à vista desta máquina nessa nova modalidade? *Resposta: R\$ 7.798,06.*

**1.13** - Você necessita de comprar uma máquina essencial para modernização de sua planta industrial. A condição para compra da máquina é a seguinte: você adquire a máquina hoje e começa a pagar somente após o terceiro mês. As prestações iniciam em US\$ 1.000 e vão aumentando US\$ 300 ao mês, durante os seis meses de financiamento. O fabricante afirma cobrar juros de 1,5% a.m. Qual é o preço à vista desta máquina? *Resposta: US\$ 9,463.59.*

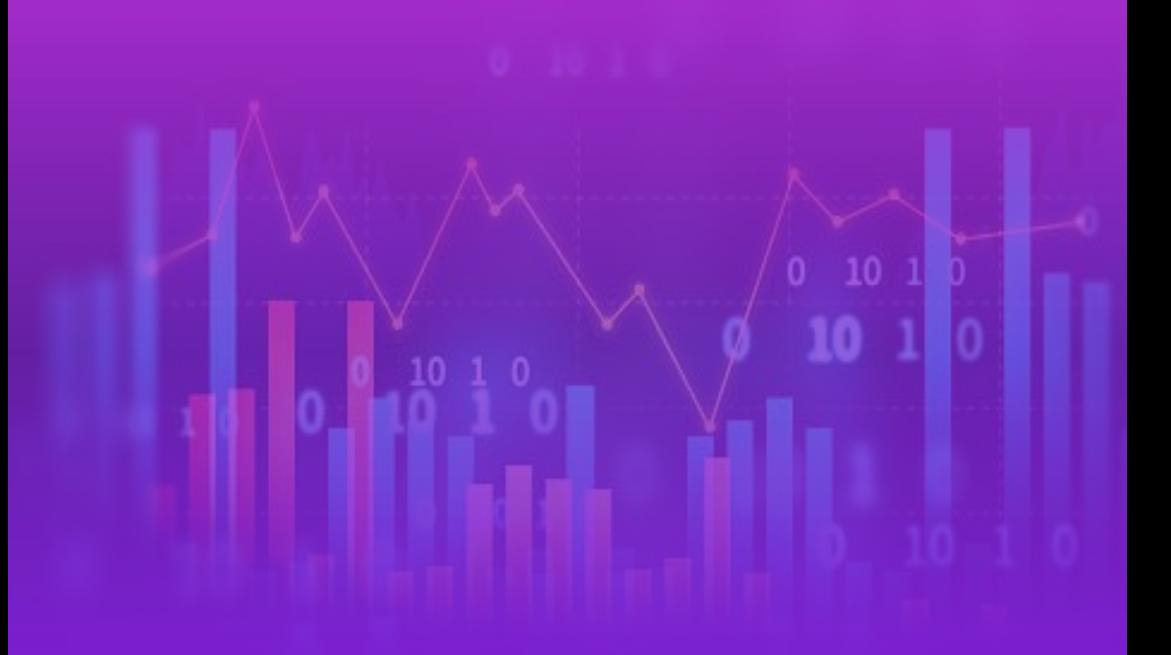

# **CAPÍTULO II**

# **DECISÕES DE INVESTIMENTO O Orçamento de Capitais**

*"O segredo para investir é descobrir o valor de alguma coisa, e então pagar muito menos por ela" Joel Greenblatt*

# **2 DECISÕES DE INVESTIMENTO – O Orçamento de Capi**ta**is**

O Orçamento de Capital é um amplo demonstrativo de recursos para aquisição de ativos (conjunto de bens). Gitman (2013) cita que o orçamento de capital é um processo de avaliação e determinação de investimentos de longo prazo. Devemos ter em mente que o principal processo utilizado para decidir sobre investimentos é o orçamento de capital devido aos fatores:

- 1. IMPACTO NAS DECISÕES DE LONGO PRAZO Os projetos de investimentos podem ser realizados para 10, 20, 30 anos e da mesma forma, as operações são afetadas pelo mesmo período de tempo. Previsão de mão de obra, energia, utilização de matéria prima etc, tudo deve abranger este mesmo período do projeto.
- 2. ALTO RISCO Dimensionamento inadequado, mercado mal avaliado, dependência de poucos fornecedores ou poucos clientes, má localização etc, todos devem ser cuidadosamente considerados.
- 3. MOMENTO ADEQUADO PARA INVESTIMENTOS Dificuldade de conhecer o momento adequado para realizar investimentos.
- 4. RACIONALIDADE Ao analisar o orçamento de capital a empresa pode gerar alternativas não analisadas inicialmente, como troca de fornecedores, terceirização de mão de obra, construção modular etc.
- 5. DECISÃO DE FINANCIAMENTO Dependendo do montante envolvido pode-se lançar ações no mercado, captar recursos no exterior, buscar novos sócios etc.

As decisões envolvendo o orçamento de capitais influenciam nos resultados de sucesso ou fracasso do projeto a que estejam envolvidas as aplicações dos recursos financeiros. Um projeto precisa ser bem dimensionado e sua elaboração deve ser criteriosa, avaliando parâmetros como vida útil e gastos correntes durante sua consecução e também a demanda prevista – ou receita prevista, para suportar o empreendimento.

#### **2.1 Tipos de Projetos de Investimentos**

Um projeto de investimento pode ser motivado pelos mais diversos objetivos organizacionais, sendo estes realizados com finalidade de trazer retorno à empresa. Dado as particularidades que fazem com que os projetos sejam desenvolvidos, temos:

- 1. PROJETO DE EXPANSÃO DA CAPACIDADE Estes projetos visam aumentar a participação no mercado, aumentar a produção etc.
- 2. PROJETO DE LANÇAMENTO DE NOVOS PRODUTOS OU AMPLIAÇÃO PARA NOVOS MERCADOS – Quando a empresa deseja promover a ampliação da linha de produtos. Muitas vezes estes projetos podem levar à mudança do perfil da empresa, fazendo com que se elevem o grau de recursos investidos.
- 3. PROJETO DE SEGURANÇA AO MEIO AMBIENTE Determinação legal, acordos fiscais etc.
- 4. PROJETO DE MODERNIZAÇÃO Pode estar ligado a renovação de equipamentos e estruturas de forma a tornarem a organização mais produtiva e competitiva.

#### **2.2 Projeção e Previsão de Receitas e Custos**

Para poder tomar algumas decisões que impactarão no futuro das organizações, os gestores precisam estar familiarizados com o comportamento de algumas variáveis de forma a tentar prever seus valores num futuro próximo ou mesmo distante.

Assim sendo, estimar receitas e custos torna-se necessário para poder oferecer maior poder de assertividade à análise do projeto de investimento. A fim de se projetar resultados, a previsão da demanda é um ponto essencial. Existem algumas formas de previsões de demanda utilizadas na construção de projetos de viabilidade financeira como por exemplo, Técnicas de Regressões e Séries Temporais a análise da sensibilidade da demanda diante das distintas conjunturas.

#### 2.2.1 *Séries Temporais*

Imagine que um evento qualquer pode ser observado, medido de forma sistemática, segundo uma periodicidade regular e registrado ao longo do tempo – normalmente em intervalos iguais. Chamamos a este conjunto de observações que se referem a esse evento, de série temporal. A série temporal capta a evolução do evento ao longo do tempo.

A abordagem com as séries temporais procura estabelecer previsões acerca de variáveis como demanda, faturamento, custos, gastos administrativos, gastos energéticos, aumento de inflação, de preços de matéria prima, de insumos e qualquer outra variável que se mostre relevante na construção do projeto.

Tomemos como exemplo, a cotação de preços das ações da Petrobrás (PETR4) no período de 2013 a 2015 apresentada no gráfico a seguir:

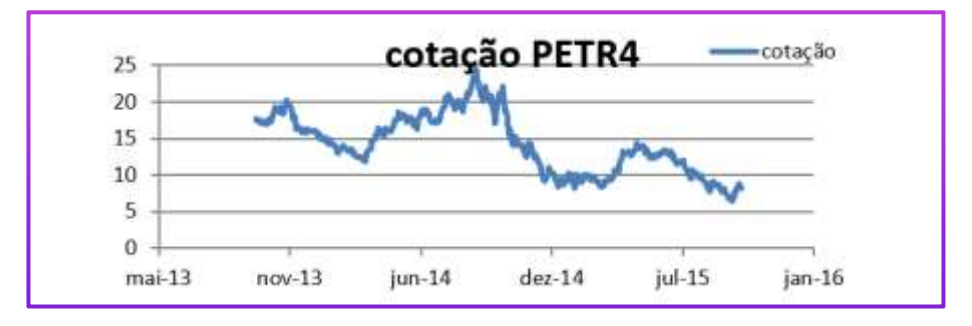

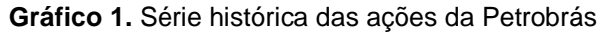

A representação gráfica descreve o comportamento dos preços da ação ao longo do tempo. Ao tomarmos esta série neste período de tempo observamos que não oferece um comportamento estável, mas mesmo com as flutuações, visivelmente é possível inferirmos que há uma tendência de redução no valor do preço do papel, dado o viés aparente de queda. Desta forma, há uma expectativa de queda que pode ser traçada linearmente no gráfico apresentado.
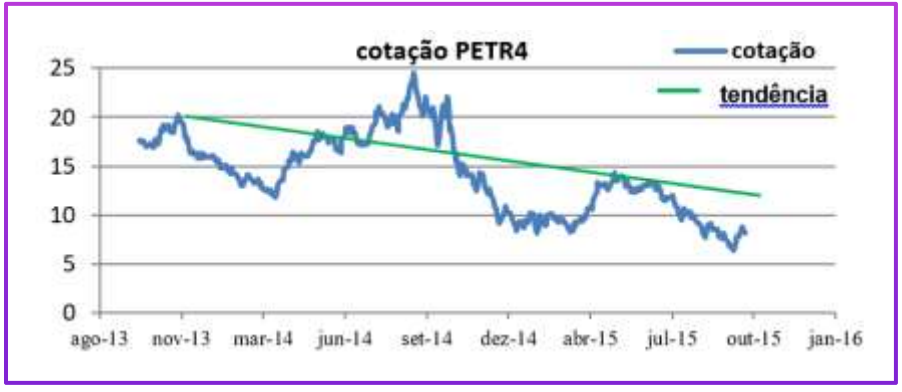

**Gráfico 2.** Série histórica das ações da Petrobrás com linha de tendência

Fonte: www.fundamentus.com.br

É evidente a ocorrência de ciclos que se alternam ao longo do tempo em torno da tendência. Se admitirmos que a tendência é a expectativa dos resultados em série, teremos que, na média, o valor que podemos esperar como resultado a cada período de tempo é a própria tendência e, neste caso particular: queda!

Podemos entender estas oscilações como fatos aleatórios. Essas perturbações (que por vezes estão acima da linha de tendência e outras estão abaixo) são eventos exógenos que ocorrem e que fazem com que as preferências dos compradores e vendedores que participam do mercado de ações se altere. Por exemplo, o anúncio da descoberta de um poço petrolífero promissor, faz com que o preço da ação se eleve. Já a notícia de escândalos em fraudes nas demonstrações contábeis junto a investidores pode fazer com que se perca o interesse por essa empresa, provocando redução de seu preço. Inúmeros outros eventos aleatórios ocorrem ao longo de uma série temporal e seu efeito é "perturbar" a estabilidade da série. O gráfico 2 apresenta os dados reais e a tendência da série. Nele podemos perceber nitidamente as oscilações aqui mencionadas.

Desta forma, podemos dividir as séries históricas em três efeitos principais:

> **Tendência (T)** - Representa o padrão comportamental estável da variável estudada ao longo do tempo. Pode ser

descrita por uma função qualquer, sendo a mais simples, a função linear. Assim, ela revela a direção dos movimentos no futuro.

- **Fator Sazonal (S)**  O fator sazonal representa elementos intervenientes sobre a componente de Tendência, ora elevando seu valor, ora reduzindo. Normalmente, pode ser tido como comportamento bem definidos e que se alternam a cada período de tempo, como por exemplo, a demanda por ovos de páscoa.
- **Termo Aleatório (A)**  O termo aleatório representa perturbações que ocorrem ao acaso e que atuam sobre fenômenos e estão presentes em toda e qualquer série temporal.

## 2.2.1.1 O Método da Média Móvel

No estudo de séries temporais a identificação e eliminação do efeito de cargas sazonais são de vital importância, pois nos permite observar o fenômeno estudado sem a interveniência de fatores que ciclicamente atuam sobre ele.

Já sabemos que a tendência (**T**) é o padrão comportamental estável de uma variável analisada ao longo de um período, e, portanto, de uma forma sintetizada, entendemos (**T**) como o valor esperado de resultado desta variável.

O método da Média Móvel determina a previsão do momento posterior à última observação da variável estudada. Este método pode ser dividido em: Média Móvel Simples (MMS), Média Móvel Ponderada (MMP) e Média Móvel Exponencial Ponderada (MMEP).

Média Móvel Simples (MMS)

Temos a partir do modelo:

 $X_{t+1} = \frac{X_t + X_{t-1} + ... + X_{t-k-1}}{k}$ **k** (12)

Em que **Xt+1** é a variável a ser prevista no período seguinte e *k* é o número de períodos anteriores que será observado<sup>3</sup>. Com o passar do tempo, a observação mais antiga é excluída e substituída pelo período seguinte.

Exemplo 2.1: Suponha que a empresa FSL queira projetar as vendas para o mês de outubro e tenha coletado dados de sua demanda (real) nos últimos nove meses anteriores. A partir dos dados, determine por meio da MMS a demanda do mês de outubro, utilizando *k* igual a três.

*Resp.: Como a determinação de k a ser utilizada é 3, vamos realizar a média (por 3) dos três meses imediatamente anteriores a outubro:* 

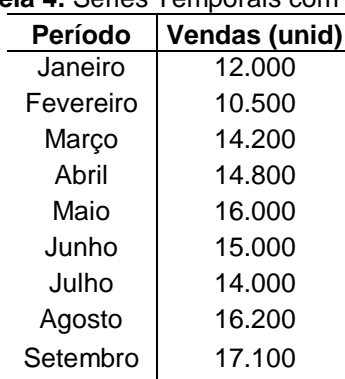

## **Tabela 4.** Séries Temporais com MMS

Fonte: Pesquisa do Autor

 $Q_{\text{outubro}} =$ 14.000+16.200+17.100  $\frac{2580 \text{ m} \cdot 12560}{3}$   $\approx$  15.767 unidades

*A previsão para o mês de outubro é de, aproximadamente, 15.767 unidades.*

l

<sup>3</sup> O valor de *k*, na maioria das vezes é arbitrado pelo analista que faz a projeção de resultados, não havendo nenhuma regra para se adotar a quantidade de períodos ideais a serem utilizados no cálculo. Sabe-se, contudo que, quanto maior for o valor de *k*, mais os efeitos sazonais tendem a ser suavizados.

Média Móvel Ponderada (MMP)

Na MMP, tal como na MMS, é observado na projeção, os cálculos dos *k* valores anteriores, porém, a distinção é que neste método os valores de cada período recebem valores distintos com o objetivo de serem valorizados os valores mais recentes, por exemplo.

Importante ressaltar que, assim como em *k,* a escolha dos pesos será arbitrada pelo analista projetista.

Exemplo 2.2: Partindo do exemplo 2.1, vamos estimar a demanda para outubro utilizando a MMP:

*Resp.: Como o parâmetro é k = 3, utilizaremos arbitrariamente os pesos de 0,2 para julho, 0,3 para agosto e 0,5 para setembro (com os maiores pesos para os períodos mais recentes). Assim sendo:*

 $Q_{\text{outubro}} = 0.2 \times 14.000 + 0.3 \times 16.200 + 0.5 \times 17.100 = 16.210 \text{ unidades}$ 

*A previsão para o mês de outubro é de aproximadamente 16.210 unidades.*

Média Móvel Exponencial Ponderada (MMEP)

Este método é bem mais sofisticado e busca oferecer uma previsão mais ajustada que as demais, pois admite e leva em consideração o termo de erro na previsão.

$$
D_{p} = D_{p_{(t-1)}} + \alpha \times \left[ D_{r_{(t-1)}} - D_{p_{(t-1)}} \right]
$$
 (13)

Onde:

 $D_p$  é a demanda prevista

 $D_{p_{(t-1)}}$  é a demanda prevista no período anterior

α é uma constante de erro variando entre 0 e 1 (representa a suavização ou a fração de erro)

 $D_{r_{(t-1)}}$  é a demanda real observada no período anterior

Exemplo 2.3: Ainda com base nos exemplos anteriores, determinar a projeção de demanda por meio da MMEP, considerando uma fração de erro igual a 0,2 e adotando como tendo sido previsto para o mês de janeiro uma demanda de 12.600. Temos então:

*Resp.: Para este exercício, vamos supor que as construções das previsões tenham acontecido a partir de fevereiro (com base na previsão de 12.600 proposta para janeiro) e que as demandas reais mensais observadas tenham sido as da questão original (Exercício 2.1), logo teremos:*

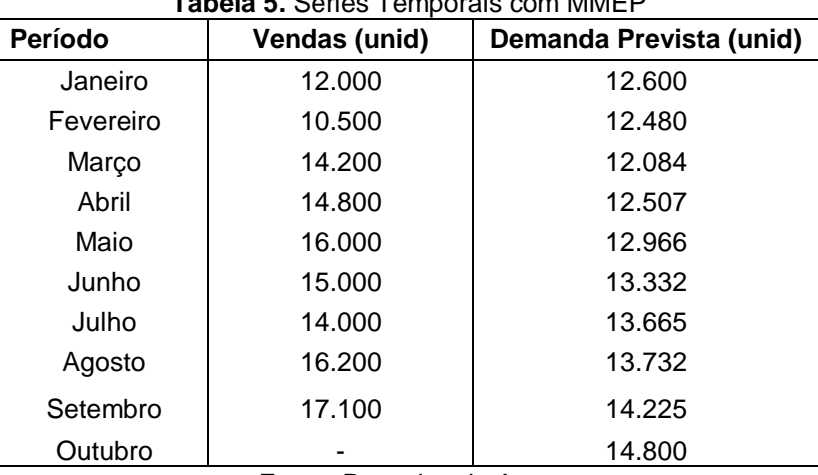

**Tabela 5.** Séries Temporais com MMEP

Fonte: Pesquisa do Autor

 $D_p$ (fev)=  $D_p$ (jan)+ 0,2× $[D_r$ (jan)- $D_p$ (jan)]=12.600+0,2 ×(12.000-12.600)=12.480  $D_p$ (mar)=  $D_p$ (fev)+ 0,2× $D_r$ (fev)- $D_p$ (fev)]=12.480+0,2 ×(10.500-12.480)= 12.084  $D_p(abr) = D_p(max) + 0.2 \times [D_r(max) - D_p(max)] = 12.084 + 0.2 \times (14.200 - 12.084) = 12.507$  $D_p$ (mai)=  $D_p$ (abr)+ 0,2× $[D_r(abr)$ - $D_p(abr)$ ]=12.507+0,2 ×(14.800-12.507)=12.966  $D_p(jun) = D_p(mai) + 0.2 \times [D_r(mai) - D_p(mai)] = 12.966 + 0.2 \times (14.800 - 12.966) = 13.332$  $D_p(iul) = D_p(iun) + 0.2 \times [D_r(iun) - D_p(iun)] = 13.332 + 0.2 \times (15.000 - 13.332) = 13.665$  $D_p(ago) = D_p(jul) + 0.2 \times [D_r(jul) - D_p(jul)] = 13.665 + 0.2 \times (14.000 - 13.665) = 13.732$  $D_p$ (set)=  $D_p$ (ago)+ 0,2× $[D_r$ (ago)- $D_p$ (ago)]=13.732+0,2 ×(16.200-13.732)= 14.225  $D_p(out) = D_p(set) + 0.2 \times [D_r(set) - D_p(set)] = 14.225 + 0.2 \times (17.100 - 14225) = 14.800$ 

*Assim sendo, a previsão para o mês de outubro seria de 14.800 unidades.*

Observações:

Conforme Fortes (2014) observa, o valor de alfa pode ser obtido através de tentativa e erro, onde o menor valor de alfa aplicado apresenta maior poder de suavização e menor poder de suavização, caso o contrário, pois incorpora os movimentos bruscos da série. Este pode ser um exercício ligado à programação matemática.

## *2.2.2 Análise da Sensibilidade da Demanda*

Na projeção de resultados, uma ferramenta bastante utilizada é a análise da sensibilidade da demanda. Essa sensibilidade pode ser induzida pela empresa através das políticas de preços, praticados para venda de seus produtos ou serviços ou, também, impostas pelo mercado através de alterações econômicas, como os preços dos insumos e matérias primas ou variação na renda dos consumidores, por exemplo.

Conforme encontrado nos trabalhos de Lima e Cosme (2016), os mercados consumidores possuem uma sensibilidade às variações de preços praticados e estes mercados reagem com expansão ou, dependendo do caso, retração de consumo. Esta sensibilidade particular é chamada de elasticidade.

A elasticidade, portanto, é a variação na quantidade demandada, em função da variação de uma variável independente, podendo ser esta o preço do produto ou serviço, a renda dos consumidores, o preço dos bens substitutos e complementares, preferências dos consumidores etc. É possível expressar matematicamente a elasticidade em função do preço<sup>4</sup> e renda, conforme abaixo:

Elasticidade-preço da demanda

 $\varepsilon_{pd} = \frac{p}{a}$  $\frac{p}{Q} \times \frac{\Delta Q}{\Delta p}$  $\Delta \bm{p}$ (14)

 $\overline{a}$ 

<sup>4</sup> Pode-se ainda estimar a elasticidade de produtos em função da renda e de alterações nos preços de bens substitutos.

Onde:  $\varepsilon_{nd}$  é a elasticidade-preço  $\Delta Q$  é a variação da quantidade p é o preço Δp é a variação do preço Q é a quantidade

Para demonstrar a aplicabilidade da análise da sensibilidade da demanda, vejamos o exemplo abaixo:

Exemplo 2.4: Suponha que um analista esteja querendo fazer a previsão da demanda de um produto em que a intenção da organização seja a de aumentar seu preço em 10%; sabe-se ainda que este produto possui comportamento de consumo (já conhecido) conforme gráfico abaixo:

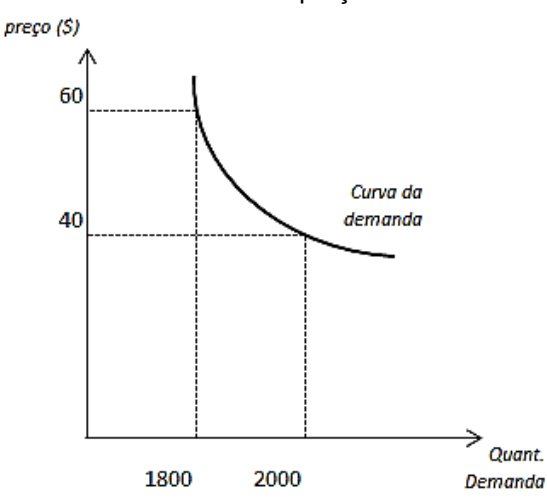

**Gráfico 3.** Elasticidade-preço da demanda

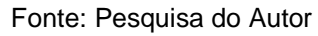

*Resp.: Podemos deduzir, a partir do gráfico que (considerando um preço inicial de R\$40,00) quando o preço do produto se eleva para R\$ 60,00 a quantidade demandada reduz de 3000 para 2000 unidades. Aplicando os dados no modelo apresentado teremos, então:*

$$
\varepsilon_{pd} = \frac{p}{Q} \times \frac{\Delta Q}{\Delta p} = \frac{60}{1.800} \times \frac{(1.800 - 2.000)}{(60 - 40)} = -0.33
$$

*Dizemos que a elasticidade-preço deste produto é – 0,33, portanto, uma variação de 10% a mais no preço praticado, resultará em uma redução de 33% na quantidade demandada.*

Embora a utilização do modelo apresentado demonstre a variação nas quantidades demandadas em função da variação no nível de preço, se estivéssemos buscando a elasticidade-preço no caso contrário, ou seja, no caso da redução de preço de R\$ 60 para R\$ 40 e, portanto, considerando o preço inicial R\$ 60, não encontraríamos a mesma elasticidade para o produto quando tínhamos partido de um preço inicial de R\$ 40. Neste caso, a elasticidade seria de -0,20. Resolvemos este problema calculando a elasticidade por um método conhecido como **método do ponto médio.**

$$
\varepsilon_{pd} = \frac{p_{med}}{Q_{med}} \times \frac{\Delta Q}{\Delta p} \tag{15}
$$

#### Onde:

 $p_{med}$  é o preço médio obtido pela média aritmética dos precos apresentados.

 $Q_{med}$  é a quantidade média obtida pela média aritmética das quantidades demandadas.

Desta forma, utilizando como base os dados do exemplo 2.4, encontramos uma elasticidade de:

$$
\varepsilon_{pd} = \frac{p_{med}}{Q_{med}} \times \frac{\Delta Q}{\Delta p} = \frac{\frac{60 + 40}{2}}{\frac{1.800 + 2.000}{2}} \times \frac{-200}{20} = -0.26
$$

*Através deste método, em qualquer direção que o preço varie, analisando os pares ordenados apresentados, sempre encontraremos o mesmo valor de elasticidade para este produto.*

## **2.3 Construção do Fluxo de Caixa**

Não é tarefa fácil realizar as projeções para compor entradas e saídas de recursos financeiros de projetos, mas uma análise criteriosa se fundamenta numa elaboração organizada e bem-feita destes recursos. Tendo sido determinadas as receitas e despesas do projeto, pode-se desta forma, passar à construção dos fluxos de caixa para poder avaliar os indicadores de viabilidade financeira. Ressalta-se, que estes estão sujeitos a variações e flutuações de cenários e ambientes externos que podem impactar nos dados que foram previstos no projeto. Entretanto, existem alguns princípios comumente aceitos na literatura e convencionados que, sendo aplicados, torna o resultado final mais satisfatório. Vejamos:

- 1. Somente os fluxos de caixa incrementais ao projeto devem ser analisados, ou seja, nosso interesse será os fluxos de caixa decorrentes da aceitação do projeto.
- 2. A convenção para os fluxos de caixa é de final de período.
- 3. Existem custos que não serão recuperados ao longo do projeto (custos afundados) e estes não devem ser contabilizados nos fluxos de caixa.
- 4. O custo de oportunidade associado aos recursos que serão empregados no projeto deve ser alocado com base no melhor uso alternativo do bem.
- 5. O valor residual, ou de liquidação do projeto, deve ser estimado de forma consistente.
- 6. A vida útil do projeto é determinada pela duração econômica do empreendimento.

Mas antes da construção do fluxo de caixa, vamos entender algumas designações importantes quanto aos elementos que o compõe.

#### *2.3.1 Horizonte de Planejamento (Vida Útil do Projeto)*

O tempo de vida útil de um projeto pode diferir do tempo de utilização das máquinas ou equipamentos que fazem parte do planejamento de construção deste projeto. Por exemplo, ao adquirir ativos para a implementação de um projeto de expansão da capacidade, uma organização pode contabilizar a vida útil destes ativos em dez anos, e, necessariamente, o projeto não precisa ter esse mesmo horizonte de tempo para ser planejado e medido a sua viabilidade.

Isto revela que não há relação entre a vida útil dos ativos aplicados no projeto e sua renda econômica gerada pela atividade operacional.

#### *2.3.2 Investimento Inicial*

É o montante líquido a ser aplicado no projeto (já considerados os diversos ajustes necessários). Podem ser estes investimentos em máquinas, equipamentos e instalações e em investimentos em capital de giro (ICG), cujo resultado é uma soma de investimentos em matéria prima (IMP), em investimentos em produtos acabados (IPA), financiamento de vendas (FV) e investimento em contas a pagar (ICP).  $Obs.:$   $ICG = IMP + IPA + FV + ICPG$ 

#### *2.3.3 Valor Residual*

O projeto deve ter uma previsão de valor residual para o investimento. Se for comprado veículos para o negócio, por exemplo, é razoável imaginar que ao final de cinco anos, ao substituirmos a frota, os veículos substituídos serão vendidos e seus valores serão inseridos no **Fluxo Livre de Caixa** no último ano do projeto. É, portanto, a expectativa do valor de venda do ativo após ter passado sua vida útil. Na análise de um projeto financeiro, adota-se a vida útil como sendo a própria vida útil do projeto.

#### *2.3.4 Receitas*

As receitas são o resultado da atividade operacional do projeto. Não há dificuldades em se entender ou calcular as receitas operacionais, pois é um produto da quantidade vendida *Q<sup>d</sup>* (ou no caso de um projeto, estimada) e o preço *p* praticado.

$$
Receita Operational = Qd x p
$$
 (16)

Por vezes a dificuldade encontrada para se construir o fluxo de caixa (além de realizar uma boa previsão de demanda) é a de ajustar o nível de preços dos produtos/serviços a serem praticados ao longo da vida útil do projeto. Conforme exposto anteriormente, há produtos que apresentam relação inversa entre preços e quantidades vendidas – em função de sua elasticidade. Portanto, não somente a demanda exige levantamento minucioso, mas também o preço a ser praticado deve ser estudado com muito cuidado em função do tipo do produto e de sua relativa sensibilidade no mercado onde é ofertado.

## *2.3.5 Impostos e Contribuições*

l

Os tributos, assim como outras obrigações legais, possuem influência direta na elaboração do fluxo de caixa do projeto. É de fundamental importância identificar a natureza das operações do negócio<sup>5</sup> para poder quantificar as parcelas dedutíveis tanto da receita quanto do lucro do negócio. Abaixo é apresentado algumas possibilidades:

- ICMS (Imposto sobre Circulação de Mercadorias e Serviços) – Imposto inserido na esfera estadual incidente sobre vendas de mercadorias, sobre aquisição de mercadorias (insumos) e sobre serviços específicos de transporte e de telecomunicações.
- ISS (Imposto Sobre Serviços) Imposto atribuído à prestação de serviços. Há diversidade de alíquotas para os mais variados tipos de serviços prestados.
- FECP (Fundo Estadual de Combate e Erradicação à Pobreza e às Desigualdades Sociais) - É um fundo destinado, prioritariamente, a reduzir as desigualdades sociais e eliminar os quadros de extrema pobreza nos estados da União. Os recursos que compõem o FECP são provenientes do

<sup>5</sup> Como não há uma uniformidade tributária no Brasil, cabe um aprofundamento acerca das alíquotas de cada imposto dado a natureza da operação e do Estado da Federação a que estiver sendo gerado recolhimento. Para detalhes, ver manuais de contabilidade fiscal.

Adicional do ICMS e, normalmente, já são calculados como parte integrada ao mesmo. A título de exemplo, no Rio de Janeiro a alíquota do FECP é de 2%.

- IPI (Imposto sobre Produtos Industrializados) Incide sobre produtos industrializados, nacionais e estrangeiros. Por produto industrializado entende-se aquele resultante de qualquer operação definida no RIPI<sup>6</sup> como industrialização, mesmo incompleta, parcial ou intermediária.
- PIS/PASEP e COFINS (Programas de Integração Social e de Formação de do Patrimônio do Servidor Público e Contribuição para Financiamento da Seguridade Social) – Possui regimes gerais de incidência cumulativa (0,65% para PIS/PASEP e 3% para COFINS) e não cumulativa (1,65% para PIS/PASEP e 7,6% para COFINS). Na primeira, a base de cálculo é o total das receitas sem deduções de custos, despesas e encargos trabalhistas. Na segunda é permitido o desconto de crédito apurados em custos, despesas e encargos trabalhistas. Há de se verificar ainda os casos de regimes especiais, em função de diferenciação da base de cálculo ou alíquotas.
- CSLL (Contribuição Social sobre o Lucro Líquido) Este é da esfera federal e seu fator gerador pode ser o lucro ou a receita. Normalmente atribuído 1% sobre o lucro.
- IRPJ (Imposto de Renda de Pessoa Jurídica) Calculado sobre o lucro real, presumido ou arbitrado apurado pelas pessoas jurídicas em geral. Há neste também a variação de alíquotas.
- Sistema integrado de pagamento de impostos e contribuições das microempresas e empresas de pequeno porte (Simples) – É um regime tributário simplificado aplicado às pessoas iurídicas consideradas como microempresas e empresas de pequeno porte, conforme a Lei 9.317 de 1996. Este sistema unifica o PIS/PASEP, o CSLL, COFINS, IRPJ e IPI em uma única alíquota cuja incidência se dá sobre a receita bruta.

l

<sup>6</sup> Regulamento do IPI.

## *2.3.6 Custos e Despesas Variáveis*

Temos como variáveis os custos e despesas que se alteram conforme a variação de produção e/ou venda. Basicamente: se a quantidade *Q<sup>d</sup>* de produção aumentar os custos e despesas também aumentam em função de *Q<sup>d</sup>* . São exemplos de tais custos a mão de obra direta, matéria-prima, insumos, energia diretamente ligada à produção, dentre outros.

#### *2.3.7 Custos e Despesas Fixas*

Normalmente são aqueles que não se associam diretamente com a atividade operacional do projeto, ou seja, não se alteram conforme a variação do nível de produção. Válido ressaltar que não há uma regra específica na determinação e classificação dos custos a serem inseridos no fluxo de caixa. O mais correto é avaliar o tipo de negócio ao qual o projeto está ligado para então poder determinar o tipo de custo.

Exemplos dos custos fixos são os aluguéis, a mão de obra de pessoal de apoio, administrativo e comercial (excluindo-se comissões), os contratos de *facilities*, dentre outros.

#### *2.3.8 Depreciação*

A depreciação é a contabilização do desgaste que maquinários, equipamentos e instalações sofrem ao longo do tempo por sua utilização na atividade empresarial. Dentre os vários métodos existentes para se calcular a depreciação, mas conforme Samanez (2009) descreve, na prática, o mais utilizado é o método linear, que estabelece um valor percentual de depreciação fixo anual. Pode ser calculado partindo-se do modelo abaixo:

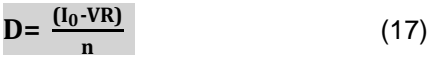

Onde:

l

*D* é a depreciação acumulada

I0 é o Investimento Inicial

VR é o valor residual

*n* é o período de tempo que o ativo possui (vida útil)<sup>7</sup>

## *2.3.9 Custo de Oportunidade do Capital*

O custo de oportunidade de capital ou simplesmente custo de capital de uma empresa, é a remuneração mínima exigida em seus projetos de investimento. Pode-se entender como algo que é sacrificado ao se preferir uma alternativa em detrimento à outra. Neste caso, se refere ao valor que se deixa de ganhar com o investimento no projeto, se caso, fosse escolhido outro investimento qualquer de risco similar. É um padrão financeiro para tomar decisões. Utiliza-se em avaliações de projetos financeiros o *custo médio ponderado de capital* (CMPC) que abrange os custos de capital próprio e de terceiros, o qual será discutido mais à frente.

Exemplo 2.5: Um gestor está avaliando a viabilidade de um projeto de investimento para a empresa TLB S/A. Após detalhados estudos das áreas de engenharia, finanças e *marketing*, realiza-se a análise de viabilidade financeira do negócio. Os parâmetros do projeto foram os definidos abaixo. Observando-os construa os fluxos de caixa do projeto para que se possa ser feita a análise. Obs.: o custo de capital do investimento é de 13% a.a.

> Investimento em maquinário (somente no ano de 2015) – R\$ 300.000

<sup>7</sup> Existem grupos de ativos específicos com vidas úteis pré-estabelecidas. Essa definição busca aproximar-se ao máximo do que seria a verdadeira vida econômica dos bens. É possível encontrar uma lista com a vida útil de bens no site da Receita Federal em: http://normas.receita.fazenda.gov.br/sijut2consulta/ anexoOutros.action?idArquivoBinario=36085. Acesso em: 16 jun. 2018.

- Investimento em Capital de Giro (somente no ano de 2015) R\$ 180.000
- Operações (2016 a 2020) com receitas líquidas de R\$ 440.000 a cada ano até o final do projeto.
- Custos Variáveis (2016 a 2020) R\$ 230.000.
- Despesas Comerciais R\$ 64.500 (2016 a 2020).
- Despesas Gerais Administrativas R\$ 32.800 a partir de 2016 sem variações.
- Alíquota de Imposto de Renda 25%.
- Valor residual R\$ 120.000.
- Depreciação linear De 2016 a 2020.

*Resp.: Como ponto de partida, inicialmente faremos a demonstração do resultado do lucro com base nos parâmetros do projeto:*

|                                               | ANO 0<br>2015 |     | ANO <sub>1</sub><br>2016 |            | ANO <sub>2</sub><br>2017 |           | ANO <sub>3</sub><br>2018 |     | ANO 4<br>2019 |           | ANO <sub>5</sub><br>2020 |
|-----------------------------------------------|---------------|-----|--------------------------|------------|--------------------------|-----------|--------------------------|-----|---------------|-----------|--------------------------|
| Receita Líquida                               |               | RS. | 443,600                  | 85         | 440,000                  | RŚ        | 440.000                  | R\$ | 440,000       | <b>RS</b> | 440,000                  |
| (-) Custo de Produção                         |               | 脎   | 230,000                  | RŚ         | 230,000                  | RŜ        | 230,000                  | RS  | 230,000       | RŚ        | 230,000                  |
| (=] Lucro Bruto                               |               | 賂   | 210,000                  | RŚ         | 210,000                  | RŚ        | 210,000                  | R\$ | 210,000       | RS        | 210,000                  |
| (-) Despesas Comerciais                       |               | R\$ | 54.500                   | <b>R\$</b> | 64,500                   | <b>RS</b> | 64,500                   | R\$ | 64.500        | RŠ        | 64,500                   |
| (-) Despesas Gerais Adm.                      |               | R\$ | 32.800                   | RS         | 32.800                   | RS.       | 32,800                   | R\$ | 32,800        | 彫         | 32,800                   |
| (=) Lucro Operacional (LAJIR)                 |               | 賂   | 112,700                  | R\$        | 112,700                  | RŚ        | 112,700                  | R\$ | 112,700       | RŜ        | 112,700                  |
| (-) JUROS                                     |               | 肟   |                          | R\$        |                          | R\$       |                          | R\$ |               | Ħ\$       |                          |
| (-) Depreciação                               |               | RŜ  | 35,000                   | R\$        | 36,000                   | RS        | 36,000                   | R\$ | 36,000        | 肜         | 36,000                   |
| (=) Lucro Antes de Imposto de<br>Renda (LAIR) |               | R\$ | 76,700                   | <b>RS</b>  | 76,700                   | <b>RS</b> | 76,700                   | RS. | 76,700        | 贮         | 76,700                   |
| $(-)$ IR $(25\%)$                             |               | R\$ | 19.175                   | R\$        | 19.175                   | RS        | 19.175                   | R\$ | 19.175        | R\$       | 19.175                   |
| (=) tucro tiquido                             |               | ĦŚ  | 57.525                   | R\$        | 57.525                   | RS        | 57.525                   | R\$ | 57.525        | 黙         | 57.525                   |

**Tabela 5.** Elaboração da DRE para o exemplo 2.5

Fonte: Pesquisa do Autor

*Na sequência realizamos os cálculos dos saldos de entradas e saídas do projeto e ao final temos o resultado do fluxo de caixa líquido do projeto:*

| Lucro Liquido                                     |    |               | R\$ | 57.525       | 酤          | 57.525       | RŠ  | 57.525       | <b>RS</b> | 57,525        | <b>RS</b> | 57.525     |
|---------------------------------------------------|----|---------------|-----|--------------|------------|--------------|-----|--------------|-----------|---------------|-----------|------------|
| (+) Depreciação                                   |    |               | 脎   | 36,000       | R\$        | 36,000       | RŚ  | 36,000       | RŜ        | 36,000        | RŜ        | 36,000     |
| (+) Valor Residual                                |    |               | R\$ |              | <b>R\$</b> |              | R\$ |              | 肜         |               | 肟         | 120,000    |
| (+) Retorno do Investimento<br>em Capital de giro |    |               | R\$ | - 1          | R\$        |              | R\$ | ÷.           | 肟         | $\rightarrow$ | 彫         | 180,000    |
| Total de disponíbilidades                         |    |               | R\$ | 93.525       | 酷          | 93.525       | Ŕ\$ | 93.525       | R\$       | 93.525        | RŜ        | 393,525,00 |
| <b>Investimentos</b>                              | RŚ | 300,000,00    |     |              |            |              |     |              |           |               |           |            |
| Amortização                                       |    |               |     |              |            |              |     |              |           |               |           |            |
| Investimento em Capital de<br>Giro                | RŚ | 180,000,00    |     |              |            |              |     |              |           |               |           |            |
| <b>Total de Saídas</b>                            | RŜ | 480.000,00 RS |     |              | 隊          |              | R\$ |              | R\$       |               | Я\$       |            |
| FLUXO DE CAIXA LÍQUIDO                            | RŚ | 480,000.00 BS |     | 93.525.00 RS |            | 93,525.00 RS |     | 93,525.00 RS |           | 93,525.00 RS  |           | 393,525.00 |

**Tabela 6** – Elaboração do fluxo de caixa livre para exemplo 2.5

Fonte: Pesquisa do Autor

*Obs.: Note que o resultado do fluxo de caixa líquido se dará pelo total de disponibilidades subtraído pelo total de saídas do projeto.*

Assim sendo, tomaremos como base para avaliação da viabilidade do projeto os fluxos de caixa líquido gerados.

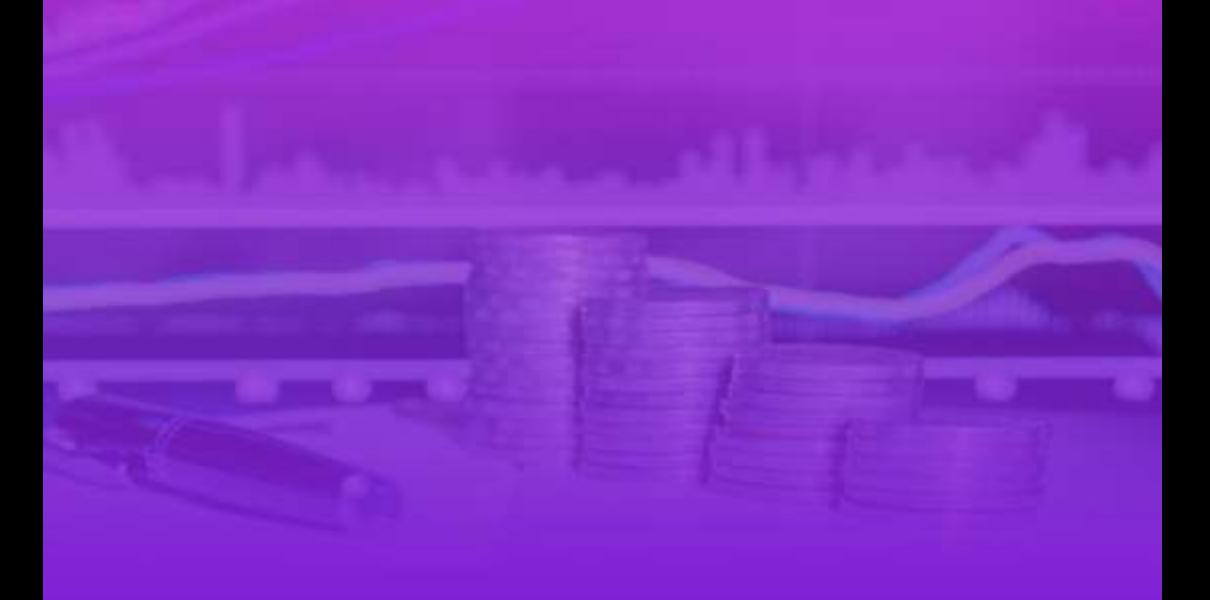

# **CAPÍTULO III**

# **MÉTODOS DE AVALIAÇÃO DE PROJETOS**

*"Regra número 1: Nunca perca dinheiro! Regra número 2: Nunca esqueça a regra Número 1!" Warren Buffett*

# **3 MÉTODOS DE AVALIAÇÃO DE PROJETOS**

Existem diversas técnicas para avaliação de projetos de investimento de capital. Faremos uso neste material do *Payback* simples, *Payback* descontado, Valor Presente Líquido (VPL), Índice de Rentabilidade e Taxa Interna de Retorno (TIR).

## **3.1 Payback Simples**

O *payback* é o período necessário para que o fluxo operacional de caixa do projeto recupere o valor a ser investido no projeto.

É uma ferramenta das mais simples e bastante utilizada nas decisões de investimento de longo prazo, principalmente como uma medida de risco. Uma vez que se define um período máximo para retorno de um projeto, procura-se reduzir o risco e valorizar a liquidez. Um problema do método do *payback* simples que o faz ser considerado deficiente é o fato de ele não considerar o valor do dinheiro no tempo.

Exemplo 3.1: Os fluxos de caixa livres do investimento proposto à empresa TLB (exemplo 2.5) são apresentados a seguir. Quanto tempo é necessário esperar até que os fluxos de caixa livres acumulados projetados recuperem o capital investido? Ou seja, qual *payback* do investimento?

*Resp.: A construção de um diagrama de fluxos de caixa auxilia na visualização do problema:*

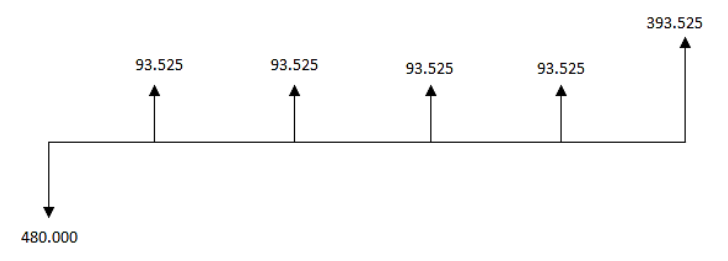

*O valor a ser investido é de R\$ 480.000. A empresa recupera R\$ 93.525 do primeiro ao quarto ano. Ao somarmos os valores dos primeiros quatro anos do projeto, verificamos que resta a ser recuperado para integralizar o total do investimento o valor de R\$ 105.900. Como o fluxo do caixa do quinto ano é R\$ 393.525, é razoável entender que, por ser um valor maior que o necessário para 'pagar' o que resta relacionado ao total do investimento, será necessário apenas uma fração do período de um ano para gerar o recurso necessário. Encontramos esta fração dividindo o valor restante para liquidar o total emprestado pelo fluxo de caixa do período seguinte.* 

> R\$ 105.900  $\frac{11}{18}$  393.525 = 0,27

*Portanto, verificamos que restam 0,27 anos. Desta forma, concluímos que o investimento é recuperado em 4,27 anos, ou aproximadamente 51 meses.*

É válido ainda ressaltar que não há um período ótimo de retorno de investimento previsto em nenhuma literatura que aborde o tema ou manual financeiro. O que usualmente é trabalhado como parâmetro é que o *payback* esteja compreendido no prazo da vida útil do projeto. Uma outra possibilidade é que as empresas adotem políticas de investimentos em projetos que tenham definidos claramente o período de retorno aceitável, mas neste caso, é uma situação em que o tempo é arbitrado pelas organizações e podem variar de empresa para empresa.

**Regras do** *Payback*: PB < padrão da empresa = aceita-se o projeto.

PB = padrão da empresa = aceita-se o projeto.

PB > padrão da empresa = recusa-se o projeto.

Resumindo:

|                                                      | statute of valitagence accruitagence activities chilipical              |  |  |  |
|------------------------------------------------------|-------------------------------------------------------------------------|--|--|--|
| Vantagens do Payback simples                         | Desvantagens do Payback simples                                         |  |  |  |
| Fácil de entender                                    | Ignora o valor do dinheiro no tempo                                     |  |  |  |
| Favorece a liquidez                                  | Exige período limite arbitrário e ignora<br>fluxos de caixa pós payback |  |  |  |
| Considera incertezas de fluxos de<br>caixa distantes | Penaliza projetos de longo prazo                                        |  |  |  |

**Quadro 3.** Vantagens e desvantagens do *Payback* simples

Fonte: Pesquisa do Autor

## **3.2 Payback Descontado**

O *Payback* descontado, como o próprio nome sugere, é o tempo necessário para recuperar o investimento inicial, considerando os fluxos de caixa descontados.

Este método foi desenvolvido para corrigir uma das desvantagens do *payback* simples, que é a não consideração do valor do dinheiro no tempo. Mesmo o *payback* descontado levando em consideração o valor do dinheiro no tempo não considera o que o ocorre com os fluxos de caixa após o *payback,* ou seja, não há previsibilidade de retorno após o último de um projeto de investimento financeiro. Avalia-se, portanto, o horizonte de vida do projeto apenas.

Exemplo 3.2: Utilizando o mesmo exemplo anterior, qual o *payback* deste projeto utilizando o método descontado?

*Resp.: A representação em diagrama dos fluxos de caixa continua como no exemplo anterior:*

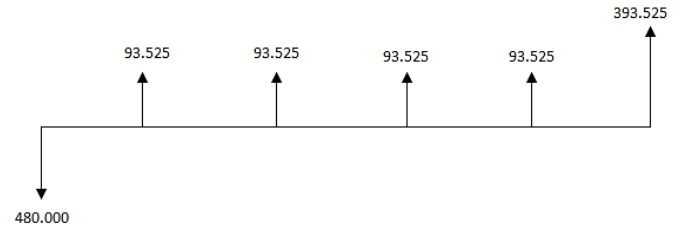

*Será necessário descontar cada fluxo de caixa ao valor presente. Para tanto, utilizaremos o modelo matemático (4) para encontrar o valor presente de cada fluxo de caixa e a taxa que é utilizada é o custo de capital do investimento, neste caso, 13% a.a. Assim sendo, teremos:*

| Anos | Fluxo de Cx. Líq. | Fluxo de Cx. Líq. descontado |  |  |  |  |  |
|------|-------------------|------------------------------|--|--|--|--|--|
| 0    | (480.000)         | (480.000)                    |  |  |  |  |  |
|      | 93.525            | 82.765                       |  |  |  |  |  |
| 2    | 93.525            | 73.244                       |  |  |  |  |  |
| 3    | 93.525            | 64.818                       |  |  |  |  |  |
|      | 93.525            | 57.361                       |  |  |  |  |  |
| 5    | 393.525           | 213.590                      |  |  |  |  |  |

**Quadro 4.** Fluxos de caixa líquidos descontados

Fonte: Pesquisa do Autor

*A verificação do período de tempo de retorno do investimento é similar ao modelo de payback simples apresentado anteriormente. O valor a ser investido é de R\$ 480.000. Neste método consideramos como recuperação de caixa o valor descontado, ou seja, a empresa recupera R\$ 82.765 no primeiro ano, R\$ 73.244 no segundo, R\$ 64.818 no terceiro e R\$ 57.361 no quarto ano. Ao somarmos os valores dos primeiros quatro anos do projeto, verificamos que resta a ser recuperado, para integralizar o total do investimento, o valor de R\$ 201.813. Como o fluxo do caixa do quinto ano é R\$ 213.590, é razoável entender que, por ser um valor maior que o necessário para 'pagar' o que resta relacionado ao total do investimento, será necessário apenas uma fração do período de um ano para gerar o recurso necessário. Encontramos esta fração dividindo o valor restante para liquidar o total emprestado pelo fluxo de caixa do período seguinte.* 

> R\$ 201.813  $\frac{R}{R}$ \$213.590 = 0,94

*Portanto, verificamos que restam 0,94 anos. Desta forma, concluímos que o investimento é recuperado em 4,94 anos, ou aproximadamente 59 meses.*

## **Regras do** *Payback***:**

PB descontado < padrão da empresa = aceita-se o projeto. PB descontado = padrão da empresa = aceita-se o projeto. PB descontado > padrão da empresa = recusa-se o projeto.

O uso da regra é similar à do *payback.* Determina-se um padrão e todos os projetos que tiverem seus retornos de investimento dentro deste padrão pré-estabelecido, serão aceitos. Os que recuperarem o valor acima do previsto são rejeitados. Se, por exemplo, para este projeto da TLB S/A o critério de aceitação fosse de cinco anos, o projeto seria aceito, uma vez que retornou o valor do investimento em 4,94 anos.

| Vantagens do Payback<br>descontado                   | Desvantagens do Payback<br>descontado |
|------------------------------------------------------|---------------------------------------|
| Fácil de entender                                    | Exige período limite arbitrário       |
| Favorece a liquidez                                  | Penaliza projetos de longo prazo      |
| Considera incertezas de fluxos de<br>caixa distantes | Ignora fluxos de caixa pós payback    |
| Considera o valor do dinheiro no                     |                                       |
| tempo                                                |                                       |

**Quadro 5.** Vantagens e Desvantagens do Payback descontado

Fonte: Pesquisa do Autor

Obs.: O *Payback* antes de ser critério para classificação de proposta de projeto de investimento como atrativo ou não, é critério para aceitação ou rejeição.

# **3.3 O Valor Presente Líquido (VPL)**

O Valor Presente Líquido é o valor do presente do fluxo de caixa operacional do projeto, descontado ao custo de capital da empresa.

Em linhas gerais, podemos ter que quanto maior for o VPL, melhor será o projeto. É um dos métodos mais utilizados para seleção e viabilidade de projetos financeiros e podemos calculá-lo através do somatório dos fluxos de caixa descontados, conforme o modelo matemático:

VPL= $\left[\frac{FC_1}{(1+i)^1} + \frac{FC_2}{(1+i)^2} + \frac{FC_3}{(1+i)^3} + \dots \frac{FC_n}{(1+i)^n}\right] + (FC_0$ )(18)

Onde:

FC é o fluxo de caixa livre a cada período

 $FC<sub>0</sub>$ é o fluxo de caixa no ano 0 (investimento)

Exemplo 3.3: Utilizando o mesmo exemplo da empresa TLB S/A (exemplo 2.5) identifique qual o VPL para o projeto em questão. *Resp.: Ao aplicarmos os valores de cada fluxo de caixa no modelo do VPL (18) obtemos:*

 $VPL = 82.765 + 73.244 + 64.818 + 57.361 + 213.590 + (-480.000)$  $VPI = 11.777$ 

*Como o VPL é positivo, isso quer dizer que o projeto está aumentando a riqueza da empresa em R\$ 11.777 - além da remuneração do capital.*

*Obs.: Note que os fluxos de caixa descontados já foram anteriormente calculados para o método do Payback descontado, portanto, minimizando o tempo de construção e identificação do indicador do VPL.*

**Lógica do VPL:** Se o projeto está remunerando a empresa a seu custo de capital. Ele estará gerando caixa suficiente para pagar os juros e remunerar os acionistas, de acordo com suas exigências.

**Regras do VPL**: VPL > 0 = aceita-se o projeto.

 $VPL = 0$  = aceita-se o projeto.  $VPL < 0$  = recusa-se o projeto.

## **3.4 VPL Calculado com Auxílio de Calculadora Financeira**

Aqui apresentamos os passos para que se chegue ao VPL por meio da utilização da calculadora financeira HP 12C.

Exemplo 3.4. Utilizando o mesmo exemplo da empresa TLB S/A (exemplo 2.5), vamos encontrar o valor presente líquido – VPL - do projeto em questão.

*Resp.: Faremos os lançamentos na calculadora financeira HP 12C:* [f] [REG] 480.000 [CHS] [g] [CFo] 93.525 [g] [CFj] 93.525 [g] [CFj] 93.525 [g] [CFj] 93.525 [g] [CFj] 393.525 [g] [CFj] 13 [ i ] f] [NPV] *No visor aparece o resultado do VPL = R\$ 11.777,00.*

#### **3.5 VPL Calculado com Auxílio de Planilhas Eletrônicas**

Outro recurso que temos é encontrar o VPL de projetos financeiros a partir de planilhas eletrônicas. Abaixo o exemplo com a demonstração da função financeira utilizada no *software* Microsoft Office Excel.

Exemplo 3.5: Ainda com os dados do Exemplo 2.5 da empresa TLB S/A, vamos encontrar o VPL do projeto descrito.

*Resp.: Após organizar os fluxos de caixa que serão utilizados para análise da viabilidade, escrevemos na célula que será utilizada para que seja demonstrado o resultado da TIR a seguinte função:*  =VPL(13%;B3:B7)+B2

| <b>B8</b>      |            | fx              | =VPL(13%;B3:B7)+B2 |   |  |
|----------------|------------|-----------------|--------------------|---|--|
|                | А          | в               | с                  | D |  |
| 1              | anos       | fluxos de caixa |                    |   |  |
| $\overline{2}$ | 0          | -R\$ 480.000,00 |                    |   |  |
| 3              | 1          | R\$ 93.525,00   |                    |   |  |
| 4              | 2          | R\$ 93.525,00   |                    |   |  |
| 5              | з          | R\$ 93.525,00   |                    |   |  |
| 6              | 4          | R\$ 93.525,00   |                    |   |  |
| 7              | 5          | R\$ 393.525,00  |                    |   |  |
| 8              | <b>VPL</b> | RŚ<br>11.777,03 |                    |   |  |
| o              |            |                 |                    |   |  |

**Figura 2.** Cálculo do VPL no Excel

Fonte: Pesquisa do Autor

*O resultado encontrado é um VPL de R\$ 11.777,00.*

## **3.6 Índice de Rentabilidade**

Este indicador mede o número de vezes que a soma das entradas de caixa descontadas cobre o investimento de entrada do projeto.

$$
IR_{E} = \left[\frac{FC_{1}}{(1+i)^{1}} + \frac{FC_{2}}{(1+i)^{2}} + \frac{FC_{3}}{(1+i)^{3}} + \dots + \frac{FC_{n}}{(1+i)^{n}}\right] \div FC_{0}
$$
(19)

Exemplo 3.6*:* Utilizando o mesmo exemplo da empresa TLB S/A (exemplo 2.5) identifique qual o Índice de rentabilidade para o projeto em questão.

$$
IRe = \frac{R$491.777}{R$480.000} = 1,02
$$

*Resultado: O fluxo de caixa das entradas representa 1,02 vezes o fluxo de caixa de saídas, ou seja, a cada R\$ 1,00 investido há o retorno de R\$ 1,02. Portanto, o projeto está agregando valor para os acionistas.*

**Lógica do IRe:** Se o projeto está gerando mais entradas que saída de caixa (descontado), o projeto está gerando riqueza e, portanto, deve ser aceito.

**Regras do IRe**: IRe > 1 = aceita-se o projeto.

 $\textsf{IRe} = 1 = \textsf{aceita-se o projecto}^8.$ 

 $IRe < 1$  = recusa-se o projeto.

 $Obs:$ 

 $\overline{a}$ 

**IRe** – Informa sob a forma de número de vezes que o investimento retorna.

**VPL** – Informa sob a forma de valor absoluto.

## **3.7 Taxa Interna de Retorno (TIR)**

A taxa interna de retorno de um investimento é a taxa que iguala o fluxo de caixa operacional ao valor a ser investido no projeto. Ou seja, a TIR é a taxa que iguala a VPL a zero.

É dita interna porque depende somente dos fluxos de caixa do projeto e não de taxas oferecidas pelo mercado. Em linhas gerais, quanto maior a TIR, melhor será o projeto. Como o VPL, a TIR é um dos métodos mais utilizados e a forma para seu cálculo é a seguinte:

$$
VPL = \left[\frac{FC_1}{(1+TIR)^1} + \frac{FC_2}{(1+TIR)^2} + \frac{FC_3}{(1+TIR)^3} + \dots + \frac{FC_n}{(1+TIR)^n}\right] = 0
$$
 (20)

**Lógica da TIR:** Se a TIR do projeto for maior ou igual ao custo de capital da empresa, ele estará gerando caixa suficiente para pagar os juros e remunerar os acionistas de acordo com suas exigências.

<sup>&</sup>lt;sup>8</sup> IRe = 1 é uma condição quase impossível de ocorrer, porém, caso ocorra, pode-se optar por aceitar o projeto.

**Obs.:** Quando o VPL=0, obteremos em consequência, a taxa de retorno que é ótima se for superior à taxa de atratividade ou custo de oportunidade/capital.

Exemplo 3.7: Suponhamos que um investimento num projeto que custa R\$ 100.000 gera um fluxo de caixa de R\$ 110.000 após 1 ano e o custo de capital deste projeto seja de 10% a.a. A taxa interna de retorno (TIR) deste projeto será de:

*Resp.: Novamente, vamos expressar o problema em um diagrama de fluxo de caixa:*

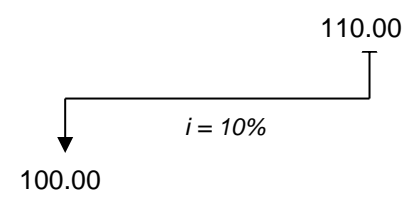

Neste exemplo, está claro que o VPL é de R\$ 10.000 (a diferença entre o fluxo de caixa gerado no futuro e o valor do investimento). Ao aplicarmos os valores no modelo matemático (20) obtemos:

$$
10.000 = \left[\frac{110.000}{(1+TIR)^{1}}\right]
$$
  
10.000+10.000(TIR)=110.000=10%

*Portanto, a taxa interna de retorno (TIR) que faz com que o VPL seja nulo é 10%. Como teste, o leitor pode tentar encontrar o VPL aplicando a taxa de 10% como custo de capital e encontrará um VPL = 0.*

É óbvio que o exemplo 3.5 serviu apenas para demonstrar como é o cálculo da TIR a partir do modelo (20) apresentado e, assim sendo, foi criado com finalidades didáticas de forma mais simplificada possível.

O fato é que, ao aplicarmos mais de um fluxo de caixa a nossa análise, adentraremos em cálculos que se utilizam de funções polinomiais para encontrarmos a TIR e isto leva uma complexidade maior, principalmente se tivermos um número grande de fluxos de caixa em períodos igualmente grandes.

Este motivo torna a TIR um indicador difícil de ser calculado e, ainda, por algumas disfunções que apresenta, difícil de ser compreendido.

#### *3.7.1 Calculando a TIR – O método por Tentativas*

A TIR normalmente é encontrada a partir da utilização de planilhas eletrônicas, *softwares* especializados e calculadoras financeiras. Apresentaremos nesta seção um dos métodos possíveis para o cálculo da taxa interna de retorno, sem que façamos uso destes expedientes, que é o método por tentativas, que utiliza a interpolação linear.

Tendo-se o valor aproximado de *i,* começa-se a procurar nas imediações o verdadeiro valor de *i\** de tal forma que o VPL = 0.

Exemplo 3.8: Uma pessoa recebeu proposta para investir R\$ 20.000, com promessa de receber R\$ 5.000 ao ano por 5 anos, não receber valor algum de retorno no 6º ano e no 7º ano receber o valor de R\$ 17.000. Qual a taxa de retorno considerada, uma vez que a taxa de atratividade é de 15%? A proposta deve ser aceita?

*Resposta:*

*1º passo: Calcularemos com os fluxos de caixa descontados normalmente com os dados do problema e o VPL para a taxa de atratividade informada. Feitos os cálculos, encontraremos o valor de 3.152, com a utilização do modelo (18).*

*2º passo: Após o cálculo do VPL, buscaremos a taxa que aplicada ao problema, nos dará como VPL um valor negativo. Ou seja, realizaremos os cálculos, por tentativa, simulando resultados com taxas diferentes até obtermos como resultado um VPL nulo.*

*3º passo: Tendo realizado as simulações, encontramos que a uma taxa de desconto de 20%, temos como resultado um VPL no valor de -303. Com isso, trabalharemos com o valor da taxa imediatamente anterior à taxa que nos deu o VPL negativo e o próprio resultado negativo. Ou seja, trabalharemos com o*  *último conjunto de valores positivo e o primeiro negativo. Em nosso exemplo seriam as taxas de 19% e 20%.* 

*Como precisamos encontrar a taxa que faz com que o VPL seja nulo, sabemos que esta taxa se encontra entre 19% e 20%.*

*4º passo: Com os resultados alcançados, obtemos o gráfico descrito na Figura 2 com o qual podemos enxergar dois triângulos inscritos. Com os valores de taxa e VPL, podemos, por equivalência, encontrar a taxa exata que anula o VPL.*

| <b>Tentativa</b> | Taxa $(%)$ | VPL      |  |  |
|------------------|------------|----------|--|--|
|                  | 15%        | R\$ 3152 |  |  |
|                  | 17%        | R\$ 1661 |  |  |
|                  | 19%        | R\$ 319  |  |  |
|                  | <b>20%</b> | R\$ -303 |  |  |

**Figura 3.** Análise gráfica do VPL e taxas

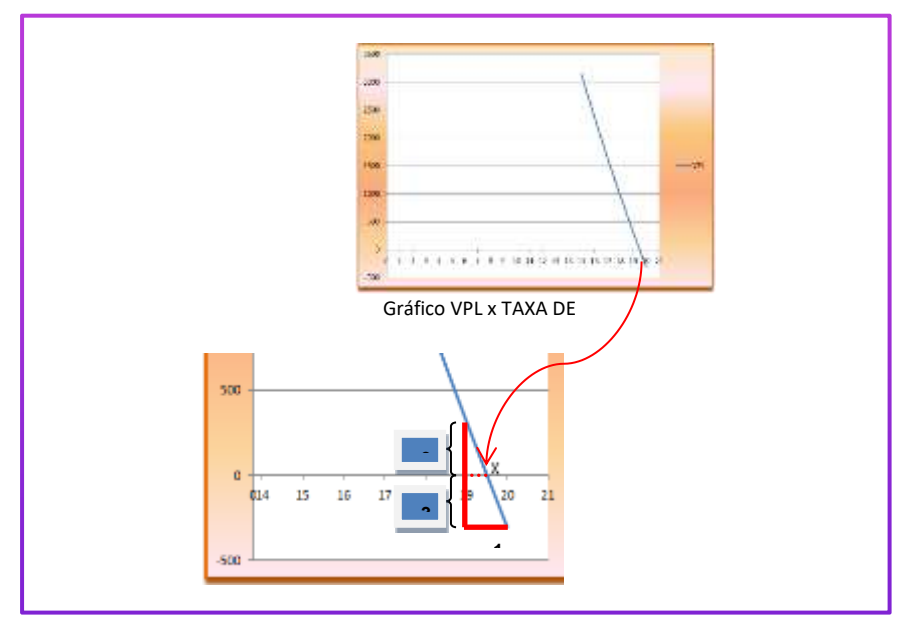

Fonte: Pesquisa do Autor

*Assim sendo temos:*

$$
\frac{1}{(319+303)} = \frac{x}{319} = 0.51
$$

*Desta forma, x = 0,51. Isto implica em dizer que a taxa interna de retorno é de 19,51%, portanto, superior à taxa de atratividade de 15%, logo, deve ser aceito o projeto.*

#### **3.8 TIR Calculada com Auxílio de Calculadora Financeira**

Dado a complexidade e tempo despendido na construção dos cálculos no método por tentativas para encontrar a TIR, como mencionado anteriormente, a utilização de uma calculadora financeira auxilia no cálculo do indicador. Aqui é apresentado os passos para que se obtenha a taxa interna de retorno a partir da calculadora financeira HP 12C.

Exemplo 3.9: Tomemos como base os dados do Exemplo 3.6 em que uma pessoa realizará um investimento de R\$ 20.000 em que receberá R\$ 5.000 ao ano por 5 anos, não receberá valor algum de retorno no 6º ano e no 7º ano receberá o valor de R\$ 17.000. Qual a taxa de retorno considerada, uma vez que a taxa de atratividade é de 15%? A proposta deve ser aceita?

*Resp.: Devemos realizar os lançamentos dos dados na calculadora de forma sequenciada de acordo com os apresentados no problema utilizando as funções abaixo:*

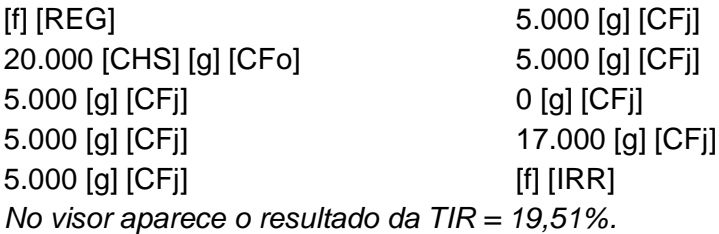

Observe que encontramos exatamente o mesmo valor quando utilizamos o método por tentativas.

Exemplo 3.10: Utilizando os dados do Exemplo 2.5 da empresa TLB S/A, qual a taxa interna de retorno do projeto apresentado?

*Resp.: Relembrando os fluxos de caixa encontrados no problema:*

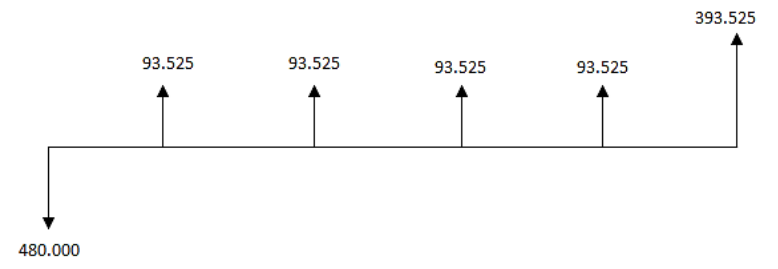

Fazemos os lançamentos na calculadora financeira HP 12C: [f] [REG] 480.000 [CHS] [g] [CFo] 93.525 [g] [CFj] 93.525 [g] [CFj] 93.525 [g] [CFj] 93.525 [g] [CFj] 393.525 [g] [CFj] [f] [IRR] *No visor aparece o resultado da TIR = 13,79%, portanto, superior ao custo de capital de 13%, logo, deve ser aceito o projeto.*

#### **3.9 TIR Calculada com Auxílio de Planilhas Eletrônicas**

Uma outra possibilidade é encontrar a TIR de projetos financeiros a partir de planilhas eletrônicas. Abaixo o exemplo com a demonstração da função financeira utilizada no *software* Microsoft Office Excel.

Exemplo 3.11: Ainda com os dados do Exemplo 2.5 da empresa TLB S/A, vamos encontrar a taxa interna de retorno do projeto descrito.

*Resp.: Após organizar os fluxos de caixa que serão utilizados para análise da viabilidade, escrevemos na célula que será utilizada para que seja demonstrado o resultado da TIR a seguinte função:* =TIR (B2:B7)

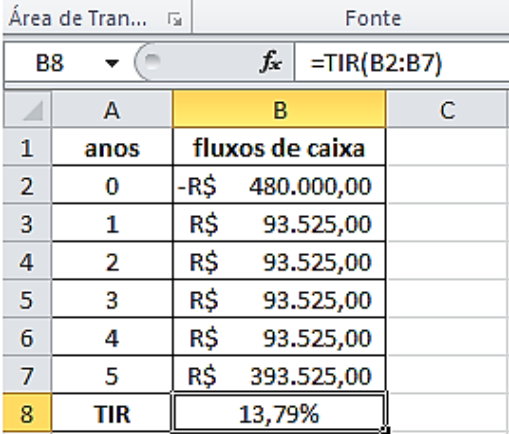

**Figura 4.** Cálculo da TIR com utilização do MS Excel

Fonte: Pesquisa do Autor

*O resultado encontrado é uma TIR de 13,79%.*

Como a TIR é a taxa que torna o VPL nulo, ao simularmos várias taxas de custo de capital encontramos vários VPLs associados a cada uma dessas taxas. Assim sendo, a taxa que anula o VPL é exatamente a taxa interna de retorno, que graficamente é onde o VPL toca o eixo *x* conforme a Figura 5.

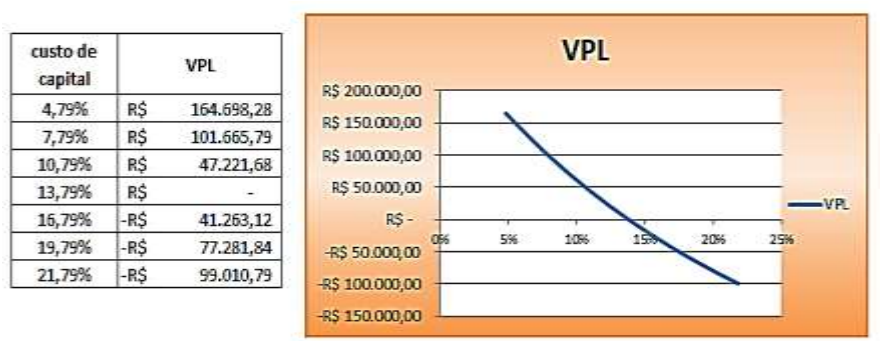

**Figura 5.** Demonstração gráfica do VPL

Fonte: Pesquisa do Autor

Obs.: É importante ressaltar neste ponto, que a respeito da construção da função no Microsoft Office Excel existe a sugestão de que seja inserida, além dos valores (dos fluxos de caixa) uma estimativa que seja um valor próximo da TIR (um valor percentual). Usamos o valor 1, que representa 100%. Assim sendo, chamaremos de TIR 1 o cálculo com o procedimento anterior (em que apenas são inseridos os fluxos de caixa) e de TIR2 o cálculo com a inserção de uma estimativa de 100% de aproximação da TIR. Assim sendo, ainda com base no Exemplo 3.9 teremos:

|                | Área de Tran | 匾                 | Fonte           |                  |  |  |  |
|----------------|--------------|-------------------|-----------------|------------------|--|--|--|
| <b>B</b> 9     |              |                   | f.              | $= TIR(B2:B7;1)$ |  |  |  |
|                | A            |                   | в               | Ċ                |  |  |  |
| 1              | anos         |                   | fluxos de caixa |                  |  |  |  |
| $\overline{2}$ | 0            | -RŜ               | 480.000,00      |                  |  |  |  |
| 3              | 1            | R\$<br>93.525,00  |                 |                  |  |  |  |
| 4              | 2            | R\$<br>93.525,00  |                 |                  |  |  |  |
| 5              | 3            | R\$<br>93.525,00  |                 |                  |  |  |  |
| 6              | 4            | R\$<br>93.525,00  |                 |                  |  |  |  |
| 7              | 5            | R\$<br>393.525,00 |                 |                  |  |  |  |
| 8              | TIR1         |                   | 13.79%          |                  |  |  |  |
| 9              | TIR2         |                   | 13.79%          |                  |  |  |  |

**Figura 6.** Cálculo da TIR com estimativa de resultado

Fonte: Pesquisa do Autor

O resultado para uma TIR, no exemplo utilizado, considerando uma estimativa de retorno é exatamente a mesma taxa encontrada pela forma anterior. Isto indica que os fluxos de caixa apresentam apenas **uma** taxa interna de retorno. Esta abordagem será particularmente útil quando a TIR apresentar algumas disfunções que veremos a seguir.

## **3.10 Deficiências da TIR**

Há no meio empresarial aqueles que defendem a utilização da TIR como sendo um dos principais indicadores de viabilidade financeira de projetos. Mesmo havendo grande entusiasmo, como sugere Fortes (2014), a TIR impõe considerável cautela, principalmente nos casos em que há mudanças de sinais nos fluxos de caixa, ou seja, mais de uma saída. Serão apresentados alguns casos.

## *3.10.1 Casos de Múltiplas TIRs*

Segundo Samanez (2002), a TIR, implicitamente, considera que os fluxos renderão a própria TIR, que é específica a cada projeto e, do ponto de vista da racionalidade econômica é pouco realista admitir que os fluxos de caixa gerados pelo projeto serão reinvestidos ganhando a própria TIR. Portanto, o mais adequado seria imaginar que os fluxos de caixa do projeto rendem, ao invés da TIR, o custo de oportunidade.

Como já comentado anteriormente, A TIR deve ser vista com certa cautela e, até, evitada em algumas situações. Uma delas é quando o projeto apresentar mais de uma mudança de sinal nos fluxos de caixa.

Exemplo 3.12: Uma empresa necessita avaliar se um determinado projeto deve ser implementado. Os fluxos de caixa projetados são de R\$ 11.000 no ano 1 e uma necessidade de reinvestimento no ano 2 de R\$10.500. Considerando ainda que o investimento necessário para o projeto seja de R\$ 2.550, vamos avaliar o investimento pelo da TIR.

*Resp.: Ao construirmos os fluxos de caixa com os dados apresentados e os aplicarmos na planilha do MS Excel encontramos os resultados abaixo:*

|                 | Área de Tran     | Fonte<br>匠 |                 |   |  |  |
|-----------------|------------------|------------|-----------------|---|--|--|
| D <sub>10</sub> |                  |            |                 |   |  |  |
|                 | А                |            | в               | С |  |  |
| 1               | anos             |            | fluxos de caixa |   |  |  |
| $\overline{2}$  | 0                | -R\$       | 2.550,00        |   |  |  |
| 3               | 1                | R\$        | 11.000,00       |   |  |  |
| 4               | 2                | -R\$       | 10.500,00       |   |  |  |
| 5               | TIR <sub>1</sub> |            | 42,58%          |   |  |  |
| 6               | TIR <sub>2</sub> |            | 188,79%         |   |  |  |
|                 |                  |            |                 |   |  |  |

**Figura 7.** Cálculo das TIRs do Exemplo 3.10

Fonte: Pesquisa do Autor

*Para este projeto, podemos concluir que o projeto somente deveria ser aceito se o custo de capital estivesse entre 42,58% e 188,79% ao ano, onde, inclusive neste intervalo, o VPL é positivo.*

*Obs.: Por vezes o uso da TIR como critério de decisão conduz o projetista a um impasse, pois não fica claro qual taxa deve ser utilizada. Se, por exemplo, o custo de capital for de 19% ao ano, o impulso nos leva a aceitar o projeto (já que as duas taxas são superiores). Entretanto, este custo de capital o VPL é negativo.*

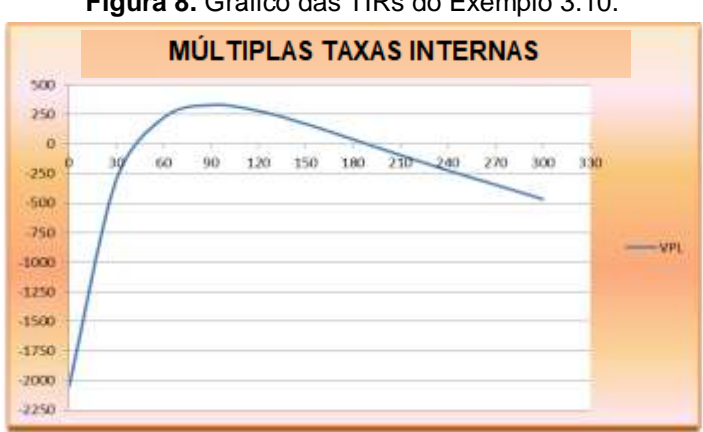

**Figura 8.** Gráfico das TIRs do Exemplo 3.10.

Fonte: Pesquisa do Autor

#### *3.10.2 Inexistência de TIRs*

Podemos ainda encontrar fluxos de caixa em que apresentam duas mudanças de sinal em que não encontramos nenhuma TIR. Vejamos abaixo:

Exemplo 3.13: Uma empresa precisou verificar se determinado projeto deve ser implementado. Para tanto, pós a elaboração do fluxo de caixa, solicitou ao setor financeiro que avaliasse o projeto pelo método da TIR. O investimento no projeto é de R\$ 3.200, o fluxo do ano 1 estimado é de R\$ 11.000 e ano 2, reinvestimento de R\$ 10.500.

*Resp.: Ao construirmos os fluxos de caixa com os dados apresentados e os aplicarmos na planilha do MS Excel encontramos os resultados abaixo:*

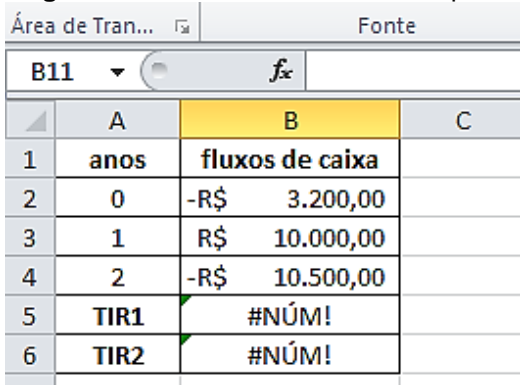

#### **Figura 9.** Cálculo das TIRs do Exemplo 3.11

Fonte: Pesquisa do Autor

*O MS Excel não retorna resultado em nenhuma das situações. Se tentarmos encontrar a TIR na calculadora HP 12C nos será fornecido uma mensagem de erro. Para este projeto, portanto, podemos concluir que não apresenta taxa de retorno interna e, consecutivamente, não apresenta VPL positivo.*
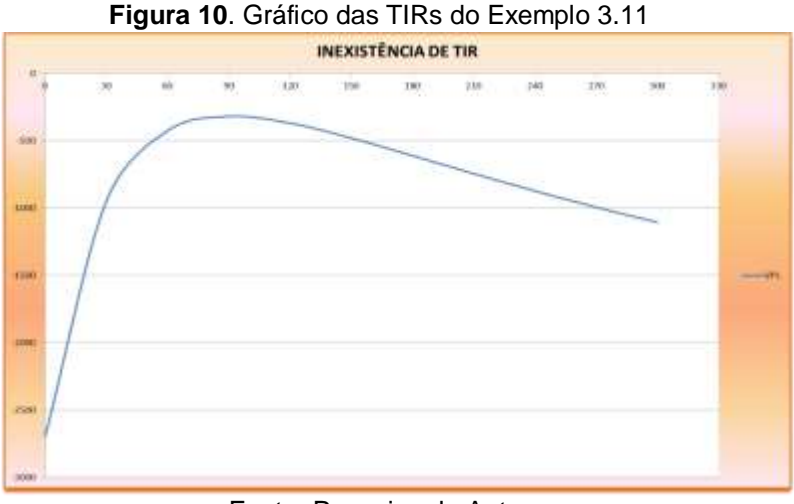

Fonte: Pesquisa do Autor

Obs.: Note que o VPL não toca o eixo *x* e que, portanto, o projeto deve ser recusado.

#### *3.10.3 Casos em que a TIR é negativa*

.

O senso comum nos leva a rejeitar a hipótese de aceitar projetos com TIRs negativas. No entanto, alguns projetos muito atraentes podem apresentar tal situação.

Exemplo 3.14: Uma empresa recebeu autorização para explorar uma área com árvores de elevado valor comercial, porém de espécies exóticas. Após a exploração, a empresa deve recuperar com espécies nativas da região. O fluxo de caixa do projeto segue abaixo. Calcule a Taxa Interna de Retorno do projeto

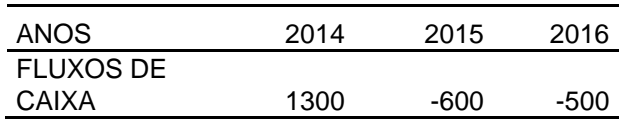

*Resp.: Este tipo de atividade não inicia com o ano 0 do projeto negativo, pois a ideia é que uma empresa que trabalhe neste segmento já possui capital instalado para executar exploração. Ao construirmos os fluxos de caixa com os dados apresentados e os aplicarmos na planilha do MS Excel encontramos os resultados abaixo:*

|     | Área de Tran     | 履    | Fonte           |        |  |  |  |  |
|-----|------------------|------|-----------------|--------|--|--|--|--|
| C14 |                  |      | fx              |        |  |  |  |  |
|     | А                |      | в               | C      |  |  |  |  |
| 1   | anos             |      | fluxos de caixa |        |  |  |  |  |
| 2   | 0                | R\$  | 1.300,00        |        |  |  |  |  |
| з   | 1                | -R\$ |                 | 600,00 |  |  |  |  |
| 4   | 2                | -R\$ | 500,00          |        |  |  |  |  |
| 5   | TIR <sub>1</sub> |      | $-10,75%$       |        |  |  |  |  |
| 6   | TIR <sub>2</sub> |      | $-10,75%$       |        |  |  |  |  |

**Figura 11.** Cálculo das TIR do Exemplo 3.12

Fonte: Pesquisa do Autor

*A TIR negativa neste projeto não significa que o projeto seja inviável, pelo contrário. O VPL é positivo a taxas superiores a -10,75% ao ano (Figura 11).*

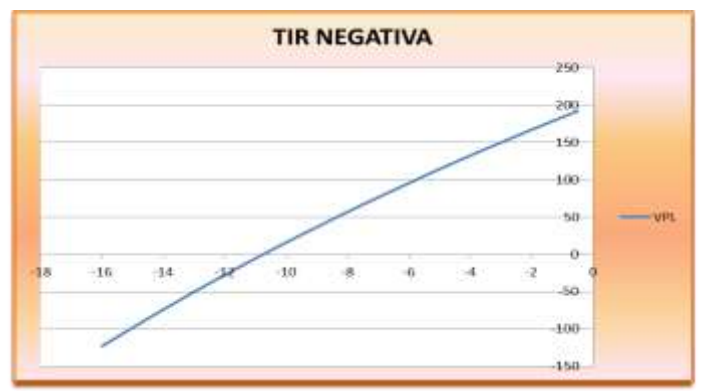

**Figura 12.** Gráfico da TIR do Exemplo 3.12

Fonte: Pesquisa do Autor

## **3.11 Avaliação de Projetos de Investimentos Concorrentes**

Uma empresa pode querer avaliar um projeto e decidir economicamente pela sua aceitação e, frente a isto, ter dois ou mais projetos que concorram entre si. Exemplo é uma empresa que queira aumentar sua capacidade operacional com aquisição de máquinas e abertura de uma nova fábrica e tenha dois projetos com mesma finalidade. Como só há espaço para investimento em uma nova fábrica, ela irá optar por aquela que ofereça melhores condições sob aspectos econômicos e financeiros.

Nestas condições dizemos que os projetos são **mutuamente excludentes**, ou seja, a aceitação de um elimina o outro automaticamente.

## *3.11.1 Critérios para Seleção de Projetos*

A questão é óbvia. Projetos que ofereçam melhores condições de retornos, ou seja, maiores VPLs, maiores taxas internas de retorno em condições de menores tempo para retorno, serão os que eliminarão os menos favoráveis.

Exemplo 3.15. Considerando os projetos abaixo, em que são mutuamente excludentes e o custo de capital é de 12%. Analise e decida entre os dois considerando os indicadores de viabilidade.

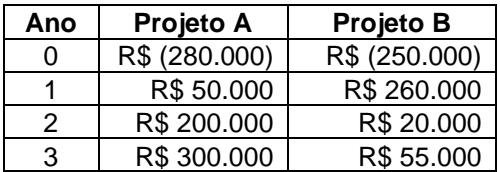

*Resp.: Ao realizarmos os cálculos dos indicadores de viabilidade financeira do projeto encontramos os resultados:*

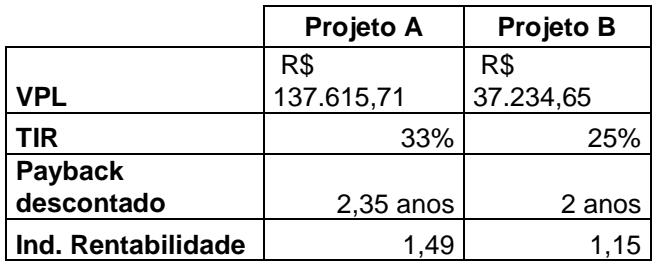

*Como os projetos são mutuamente excludentes e concorrem à mesma finalidade, somente será escolhido um e, obviamente, o que oferecer melhores condições para a empresa. Ambos os projetos oferecem condições de aceitação. Em ambos o VPL é maior que zero, as taxas internas de retorno superam o custo de capital e seus tempos de retorno ocorrem antes do fim de sua vida útil. Pode-se ter uma percepção acerca da escolha de indiferença sobre qual projeto mais favorável, pois os investimentos iniciais são diferentes e os fluxos de caixa gerado também o são. Porém, quando observamos o Índice de rentabilidade fica evidente a superioridade do projeto A, pois revela que a cada R\$ 1,00 investido, há um retorno de R\$ 1,49 frente a R\$ 1,15 do projeto B.*

## *3.11.2 Seleção de Projetos com Vidas Úteis Distintas*

Podemos muitas vezes nos deparar com situações em que, embora os projetos sejam concorrentes, apresentem durações distintas. Quando isto ocorre, algumas ações devem ser diferenciadas.

#### *3.11.3 Abordagem da Reposição em Cadeia*

Este método basicamente consiste em equalizar o prazo dos projetos. Ou seja, torna os projetos com diferentes prazos em projetos de mesma vida útil, fazendo com que todos tenham a mesma duração.

Exemplo 3.16. Uma empresa estuda a possibilidade de compra de um determinado equipamento para operar em sua linha de produção. Existem duas propostas de projetos A e B, que dado as especificações técnicas do equipamento, ambas apresentam prazos distintos. O projeto A apresenta um investimento menor e gera fluxos por 3 anos. Já o projeto B, exige um maior investimento e sua vida útil é de 5 anos. Levando-se em consideração um custo de capital de 9% ao ano, qual projeto deve ser aceito?

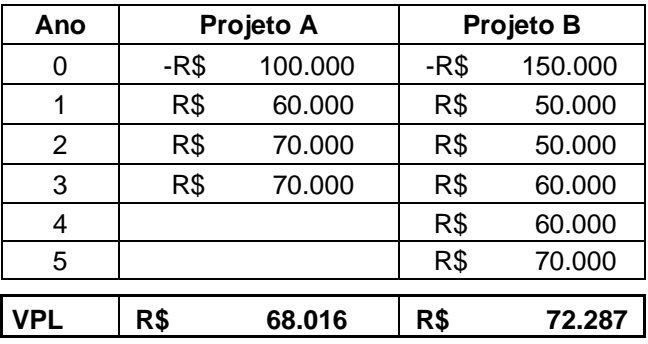

*Resp.: É intuitivo indicarmos a aceitação do projeto B, porém, necessitaremos fazer um ajuste para equilibrar a escolha entre os projetos. Desta forma, precederemos da seguinte maneira:*

*O projeto A encerra-se originalmente no ano 3 com saldo de fluxo de caixa positivo em R\$ 70.000. A ideia geral é considerarmos que será feito um reinvestimento neste último ano no valor do investimento inicial no ano 0. Como temos um valor inicial de –R\$ 100.000, somado aos R\$ 70.000 do caixa projetado, o que resta é –R\$ 30.000; para os anos seguintes, replicamos os valores dos fluxos originalmente sequenciados tal qual o ano 1, ano 2 e assim sucessivamente até que fique com mesma duração do projeto concorrente.* 

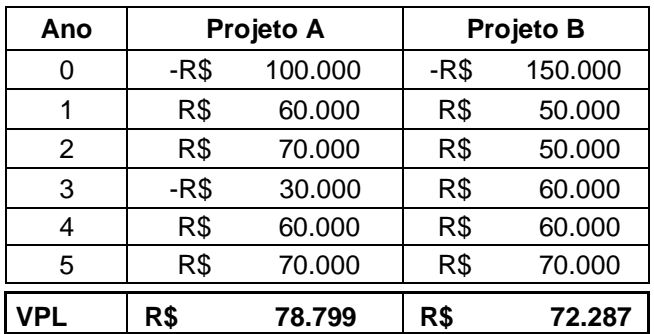

 *Agora que temos projetos de mesma vida útil, nos cabe analisar os VPLs apurados e, ao fazê-lo, verificamos que a melhor opção seria o projeto A.*

#### *3.11.4 Anuidade* Uniforme *Equivalente*

O método da anuidade uniforme equivalente (AUE) busca transformar o VPL em valor anual equivalente e, assim, pode-se comparar com o projeto concorrente de vida útil diferente. É possível obtermos o valor da anuidade uniforme equivalente através do modelo matemático abaixo:

AUE=
$$
\frac{\text{VPL}}{[(\frac{(1+i)^{n} \cdot i}{(1+i)^{n} \cdot i}]}
$$
(21)

Exemplo 3.17. Retomando os dados do exemplo 3.14 em que temos dois projetos com vidas diferentes ao custo de capital de 9% ao ano, vamos identificar qual o projeto mais interessante sob a ótica do VPL. *Resp.: Tendo já identificado os VPLs para os fluxos de caixa originais, vamos aplicar os dados ao modelo matemático (25), portanto:*

AUE(A)=
$$
\frac{\text{VPL}}{\left[\frac{(1+i)^{n} \cdot 1}{(1+i)^{n} \cdot x}\right]} = \frac{\text{VPL}}{\left[\frac{(1+0.09)^{3} \cdot 1}{(1+0.09)^{3} \cdot 0.09}\right]} = \text{R$ 26.870}
$$
  
AUE(B)=
$$
\frac{\text{VPL}}{\left[\frac{(1+i)^{n} \cdot 1}{(1+i)^{n} \cdot x}\right]} = \frac{\text{VPL}}{\left[\frac{(1+0.09)^{5} \cdot 1}{(1+0.09)^{5} \cdot 0.09}\right]} = \text{R$ 18.585}
$$

*O projeto mais interessante pelo método da anuidade equivalente uniforme é o projeto A.*

Observe que, independente do método adotado ser o da reposição em cadeia quanto o da anuidade uniforme equivalente, ambos devem apontar para o mesmo projeto a ser utilizado. Fortes (2014) atenta para o fato de que ao replicarmos o projeto estamos assumindo que os fluxos de caixa não serão modificados, o que nem sempre pode ser verificado no mercado. Comenta ainda que deve-se levar em conta

o fato de os bens tornarem-se obsoletos. Assim sendo, a comparação de projetos com períodos distintos deve ser observada com cautela.

## 3.11.4.1 Cálculo da AUE com Auxílio de Planilha Eletrônica

É possível de forma prática e dinâmica também encontrarmos o valor da anuidade equivalente por meio do auxílio de planilhas eletrônicas. A função no MS Excel que permite tal cálculo é PGTO. Esta função é a utilizada para cálculo de séries de pagamentos uniformes.

Exemplo 3.18. Utilizando ainda os dados do exemplo 3.14, partindo da construção dos resultados com auxílio do MS Excel, identifique qual o projeto mais interessante sob a ótica do VPL.

*Resp.: Partimos do resultado dos VPLs já calculados e, então, seguimos os seguintes passos:*

*1º Passo – Marque a célula onde obteremos o valor da AUE*

*2º Passo – Clique em função (fx)*

*3ºPasso – Marcar a categoria Financeira*

*4ºPasso – Clicar na função PGTO e finalizar em OK.*

**Figura 13.** Cálculo da AUE no Excel-passos iniciais.

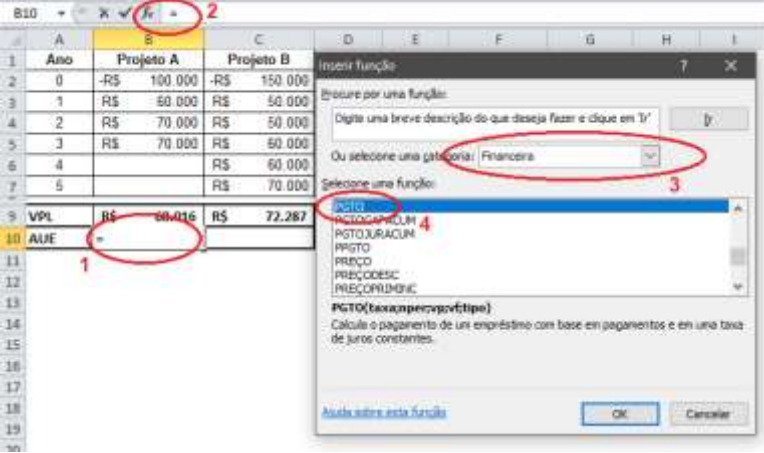

Fonte: Pesquisa do Autor

*5º Passo – Resta agora inserir os dados na caixa de argumentos atentando para os seguintes pontos:*

- *1) A taxa é a taxa envolvida no investimento.*
- *2) O número de períodos deve obedecer aos anos envolvidos no projeto (neste caso o projeto A tem 3 períodos e o projeto B possui 5).*
- *3) O valor a ser considerado como VP é o próprio VPL calculado previamente. Como desejamos anualizar uniformemente o VPL, o consideramos negativo por representar um desembolso (tal qual o fazemos com o cálculo do VP).*
- *4) Os campos VF e TIPO na caixa de argumentos permanecem em branco.*

**Figura 14.** Cálculo da AUE no Excel – Preenchimento de Argumentos.

| A.     |                |              |        | $\sim 0$  | Argumentos da função                                                                           |        |     |                                                       | ×        |
|--------|----------------|--------------|--------|-----------|------------------------------------------------------------------------------------------------|--------|-----|-------------------------------------------------------|----------|
| Ano    |                | Projeto A    |        | Projeto B | PGTO-                                                                                          |        |     |                                                       |          |
| o      | $R_{\rm B}$    | 100.000      | $-185$ | 155,000   |                                                                                                |        |     |                                                       |          |
| ţ.     | R\$            | 60.000       | 95     | 50.000    | Texa 9%                                                                                        |        |     | $= 1.03$                                              |          |
| z      | $\overline{n}$ | 70,000       | R\$    | 50.000    | Rper 3                                                                                         |        | 5E) | 6.1                                                   |          |
| 1.     | RS             | 70.000       | ŘÍ     | 60.000    | Vp                                                                                             | 69     |     | 49010.31469                                           |          |
| ٤      |                |              | 8\$    | 40.000    | W                                                                                              |        |     | · silnesi                                             |          |
| š      |                |              | R\$    | 70.000    | Tipo                                                                                           |        | ×   | $-$ , rainters                                        |          |
| VPL    | R\$            | 68.016       | R\$    | 72.287    |                                                                                                |        |     | $= 38870,3887$                                        |          |
| 10 AUE |                | 10(9%;3;-B9) |        |           | Calcula o pagamento de um empréstimo com base em pagamentos e em uma taxa de juros canstantes. |        |     |                                                       |          |
|        |                |              |        |           |                                                                                                |        |     | Noer 4 a número tatel de pagamentos em um empréstreo. |          |
|        |                |              |        |           |                                                                                                |        |     |                                                       |          |
|        |                |              |        |           |                                                                                                |        |     |                                                       |          |
|        |                |              |        |           | Resultado da filmula - R\$                                                                     | 26.870 |     |                                                       |          |
|        |                |              |        |           |                                                                                                | 20001  |     |                                                       |          |
|        |                |              |        |           | Auda intera acta funda:                                                                        |        |     | $-00$                                                 | Cancelar |

Fonte: Pesquisa do Autor

*Desta forma obtemos a AUE para o projeto A o valor de R\$ 26.870 e para o projeto B o valor de R\$ 18.585, exatamente o mesmo valor pelo método manual.*

## *3.11.5 Custo Anual Uniforme Equivalente*

O custo anual uniforme equivalente (CAUE) é um método semelhante ao do valor anual uniforme equivalente, suas diferenças básicas são que no AUE comparamos os fluxos de caixa dos projetos. Já no CAUE faz uma comparação entre os custos dos projetos analisados.

Quando comparamos dois projetos concorrentes e mutuamente excludentes, pode-se encontrar mesmo benefício para ambos, daí podemos recorrer ao método do CAUE onde tecnicamente, o que apresentar menor custo deve ser escolhido. O modelo matemático é o mesmo utilizado para a AUE:

**CAUE** = 
$$
\frac{VPL}{\left[\frac{(1+i)^{n} \cdot 1}{(1+i)^{n} \cdot i}\right]}
$$

(22)

Exemplo 3.19 Um analista necessita avaliar e determinar dentre dois projetos mutuamente excludentes e concorrentes qual a melhor opção de investimento. Os projetos possuem vida útil distintas. Abaixo é demonstrado os custos totais dos projetos a cada ano. O custo de capital de 14% ao ano.

![](_page_80_Picture_154.jpeg)

*Resp.: Como estamos tratando do custo, o representamos de forma negativa para mera distinção em relação aos fluxos de caixa dos projetos. O ano zero continua sendo negativo por se tratar de desembolso inicial. Seguimos com o cálculo do VPL (dos custos) dos dois projetos.*

*VPL do projeto A = R\$ -121.884*

*VPL do projeto B = R\$ -115.289*

*O projeto a ser escolhido é o projeto B pois apresenta menor custo anual uniforme equivalente<sup>9</sup> .*

## *3.11.6 Análise de Investimentos Considerando a Inflação*

Um fator relevante que deve ser levado em consideração na análise de investimentos são os efeitos inflacionários que impactam por impactar nos fluxos de caixa. É razoável de se imaginar que em países que possuam elevados processos inflacionários (como o caso do Brasil), ao se projetar os fluxos de caixa considerando a taxa de desconto envolvida no projeto esta possa sofrer alguma influência e desta forma impactar em sua viabilidade.

Podemos observar os seguintes aspectos sobre a afirmação acima:

- 1. Se o fluxo de caixa estiver expresso em moeda constante (moeda de hoje), a taxa de desconto correta a ser utilizada seria a taxa real;
- 2. Caso o fluxo de caixa seja nominal, isto é, esteja inserida nele a taxa de expectativa de inflação, a taxa de desconto mais apropriada seria a taxa nominal.

É comum a taxa de desconto ser expressa em termos nominais, mas é possível obtermos facilmente a taxa real a partir da taxa nominal e da expectativa de inflação, conforme abaixo:

 $(1+i_N) = (1+i_R) \times (1+\pi^e)$ **)** (23)

De onde temos:

$$
(1+i_R) = \frac{(1+i_N)}{(1+\pi^e)}
$$

Logo:

l

<sup>9</sup> Assim como na anualidade uniforme equivalente, tanto os procedimentos manuais como a abordagem utilizada com auxílio de planilhas eletrônicas do MS Excel, os resultados apontam para os mesmos valores.

$$
i_R = \frac{(1+i_N)}{(1+\pi^e)} - 1
$$

Onde: *i*<sub>R</sub> é a taxa de desconto real  $i<sub>N</sub>$  é a taxa de desconto nominal  $\pi^e$  é a expectativa de inflação.

Exemplo 3.20 Analisemos um projeto que necessite de um investimento inicial de R\$ 150.000 e sua projeção de fluxo de caixa seja de R\$ 200.000 para 1 período. Supondo uma taxa mínima de atratividade de 12% e a inflação esperada para o período for de 10%, qual seria o VPL do investimento?

*Resp.: Podemos calcular o VPL para o investimento de duas maneiras: 1) considerando os fluxos de caixa em termos reais e os descontando a uma taxa real e 2) considerando o fluxo nominal e descontando-o a uma taxa nominal. Assim sendo:*

$$
1)
$$
\n
$$
VPL = \left[\frac{\frac{FCx_1}{(1 + i_R)^n}}{(1 + i_R)^n}\right] + (FCx_0)
$$

*1)*

$$
\mathbf{VPL} = \left[\frac{\frac{200.000}{(1+0.12)^1}}{(1+0.12)^1}\right] + (-150.000)
$$

*O VPL do projeto é de R\$ 12.337,00.*

2)  
\n
$$
\mathbf{VPL} = \left[ \frac{FCx_1}{(1 + i_R)^n \times (1 + \pi^e)^n} \right] + (-150.000)
$$
\n
$$
\mathbf{VPL} = \left[ \frac{200.000}{(1 + 0.12)^1 \times (1 + 0.10)^1} \right] + (-150.000)
$$
\n
$$
\text{O VPL do projeto é de R$ } 12.337,00.
$$

Exemplo 3.21 Uma empresa está projetando investimentos da ordem de R\$ 130.000 no desenvolvimento de um novo produto. Os dados do projeto estão abaixo. Considere que o preço do produto e os custos acompanharão a inflação projetada e a produção será constante nos três anos de vida do projeto. Analise a viabilidade do projeto a valores constantes (reais) e em valores correntes (nominais). Vida útil do projeto: 3 anos Preço unitário de venda (atual): R\$ 15,00 Demanda prevista: 6000 unidades/ano Custos Totais de Produção: R\$ 15.000/ano Custo de capital: 12% ao ano (taxa nominal) Inflação prevista: 9% ao ano Imposto de renda previsto: 24% Depreciação e valor residual: desconsiderado Investimento em Cap. de giro: 0 *Resp.: Inicialmente tomaremos como base a análise a valores constantes e posteriormente a valores nominais:*

1) Custo real do capital:

$$
i_{R} = \frac{(1+i_{N})}{(1+\pi^{e})} - 1 = \frac{(1+0,12)}{(1+0,09)} - 1 = 2,7523\%
$$

*Construindo o Fluxo de caixa do projeto com os dados originais temos:*

![](_page_83_Picture_126.jpeg)

**Tabela 6.** Fluxo de caixa exemplo 3.18

Fonte: Pesquisa do Autor

*A seguir descontamos os fluxos de caixa pela taxa real calculada (2,7523%) e encontramos um VPL de R\$ 32.001.*

2) Análise em valores correntes (nominal)

Aqui consideramos que o processo inflacionário afeta custos e, por conseguinte, os preços são reajustados na mesma proporção com vistas à proteção do aumento dos preços. Desta forma, calcularemos custos e preços com aumento de 9% a cada ano:

|                               | ANO <sub>0</sub><br>2018 |               |     | ANO <sub>1</sub><br>2019 |           | ANO <sub>2</sub><br>2020 |     | ANO <sub>3</sub><br>2021 |
|-------------------------------|--------------------------|---------------|-----|--------------------------|-----------|--------------------------|-----|--------------------------|
| Receita Líquida               |                          |               | RS  | 98.100                   | R\$       | 106.929                  | R\$ | 116,553                  |
| (-) Custos Totais             |                          |               | RS  | 16,350                   | RS        | 17.822                   | RS  | 19.425                   |
| (=) Lucro Operacional (LAJIR) |                          |               | R\$ | 81.750                   | RS        | 89.108                   | R\$ | 97.127                   |
| $(-]$ IR $(24%)$              |                          |               | R\$ | 19.620                   | <b>RS</b> | 21.386                   | RŜ  | 23.311                   |
| (=) Lucro Líquido             |                          |               | R\$ | 62.130                   | <b>RS</b> | 67.722                   | R\$ | 73.817                   |
| Lucro Liquido                 |                          |               | RS  | 62.130                   | R\$       | 67.722                   | R\$ | 73,817                   |
| (+) Valor Residual            |                          |               | RŚ  |                          | RŚ        |                          | RŚ  |                          |
| (+) Retorno Capital de giro.  |                          |               | R\$ |                          | R\$       |                          | RŚ  |                          |
| Total de disponibilidades     |                          |               | R\$ | 62.130                   | RS:       | 67.722                   | R\$ | 73.817                   |
| Investimento                  | RŚ                       | 130.000,00    |     |                          |           |                          |     |                          |
| Amortização                   |                          |               |     |                          |           |                          |     |                          |
| Invest. Capital de Giro       | RŜ                       |               |     |                          |           |                          |     |                          |
| <b>Total de Saidas</b>        | RŚ                       | 130,000,00 RS |     | ×                        | RS        |                          | R\$ |                          |
| FLUXO DE CAIXA LÍQUIDO        | ·R\$                     | 130,000,00    | R\$ | 62.130,00                | R\$       | 67.721,70                | R\$ | 73,816,65                |

**Tabela 7.** Fluxo de caixa exemplo 3.18 com inflação.

*Para este caso, como já foram corrigidos preços e custos, calculamos o VPL descontando ao custo de capital (12%) os fluxos de caixa obtidos. Ao final dos cálculos encontraremos um VPL de R\$ 32.001*

Em ambos os casos nos exemplos 3.17 e 3.18 os resultados dos VPLs são os mesmos, mas nem sempre isso ocorre. Os valores são os mesmos devido ao fato de considerarmos que os elementos dos fluxos de caixa e a taxa de desconto estão sendo alterados pela mesma taxa de crescimento, ou seja, essa é a situação em que temos um contexto inflacionário neutro, no qual custos e preços são afetados de maneira igual pela inflação.

Entretanto, em situações mais realistas podemos ter taxas de variações de preços ligados à estrutura de negócio, enquanto que os custos e despesas podem estar ligados à estrutura de mercados.

Exemplo 3.22 Abaixo é descrito um projeto que possui duração de 4 anos, cujo crescimento previsto encontra-se apenas nas receitas por conta de um incremento na demanda. Para o projeto, leva-se em consideração que no segundo ano a receita aumentará em 5%, já no terceiro e quarto ano, a taxa de crescimento é de 12% ao ano. Os custos variáveis seguem uma linha de crescimento de 15% ao ano; já a inflação prevista ao longo da vida útil do projeto descreve uma trajetória de 6% nos dois primeiros anos, 8% no terceiro e, dado as políticas econômicas, 17% no último ano. Determine a viabilidade do investimento considerando um custo de capital de 23% ao ano.

![](_page_85_Picture_81.jpeg)

![](_page_85_Picture_82.jpeg)

Fonte: Pesquisa do Autor

*O projeto original apresenta um VPL de R\$ 33.270 demonstrando ser viável. A partir deste, procederemos com as*  *alterações previstas para receitas e custos, conforme o enunciado. Desta forma, teremos uma nova demonstração de resultados e fluxos de caixa, conforme abaixo:*

|                                               |      | ANO 0<br>2018 |       | ANO <sub>1</sub><br>2019 | AND <sub>2</sub><br>2020 |           |           | ANO <sub>3</sub><br>2021 |     | ANO <sub>4</sub><br>2022 |
|-----------------------------------------------|------|---------------|-------|--------------------------|--------------------------|-----------|-----------|--------------------------|-----|--------------------------|
| Receita Líquida                               |      |               | RŚ    | 260,000                  | RS                       | 385,875   | R\$       | 533.873                  | R\$ | 708.084                  |
| (-) Custo Variável de Produção                |      |               | RŜ.   | 172,500                  | RŚ                       | 254.500   | <b>RS</b> | 334.593                  | R\$ | 437.252                  |
| [=] Lucro Bruto                               |      |               | RS.   | 87,500                   | RŚ                       | 121.375   | 11S       | 199,280                  | R\$ | 270.832                  |
| (-) Custo Fixo Total                          |      |               | R\$   | 80,000                   | <b>RS</b>                | 80.000    | R\$       | 80,000                   | R\$ | 80,000                   |
| (=) Lucro Operacional (LAJIR)                 |      |               | R\$   | 7,500                    | RŚ                       | 41.375    | RS:       | 119, 280                 | R\$ | 190,832                  |
| (-) Depreciação                               |      |               | RS.   | 12.000                   | RS <sub></sub>           | 12.000    | RŚ        | 12,000                   | RŚ  | 12.000                   |
| (=) Lucro Antes de Imposto de<br>Renda (LAIR) |      |               | $-RS$ | 4.500                    | RS.                      | 29.375    | RS.       | 107.280                  | RS: | 178.832                  |
| (-) IR 24%                                    |      |               | R\$   | ÷I.                      | RŚ                       | 7.050     | RŚ        | 25.747                   | R\$ | 42.920                   |
| (=) Lucro Liquido                             |      |               | $-RS$ | 4.500                    | RS.                      | 22.325    | R\$       | 81.533                   | R\$ | 135.912                  |
| Lucro Liquido                                 |      |               | $-RS$ | 4.500                    | RŜ                       | 22,325    | RŜ        | 81.533                   | R\$ | 135,912                  |
| (+) Depreciação                               |      |               | RŚ    | 12,000                   | R\$                      | 12,000    | R\$       | 12,000                   | RŚ  | 12,000                   |
| Total de disponibilidades                     |      |               | R\$   | 7.500                    | RS                       | 34,325    | RŜ        | 93,533                   | 肟   | 147,912                  |
| Investimento                                  | BS.  | 100.000,00    |       |                          |                          |           |           |                          |     |                          |
| <b>Total de Saídas</b>                        | RS   | 100.000,00 RS |       |                          | RS.                      | ä,        | R\$       |                          | R\$ |                          |
| <b>FLUXO DE CAIXA LÍQUIDO</b>                 | -R\$ | 100.000.00    | R\$   | 7,500.00                 | RŚ                       | 34.325.00 | RS        | 93.532.91                | R\$ | 147.912.43               |

**Tabela 9.** Fluxo de caixa exemplo 3.19 com variações

Fonte. Pesquisa do Autor

*Cabe aqui uma informação importante sobre a construção do fluxo de caixa corrigido: Partimos do ponto referencial no ano 0, portanto uma projeção de aumento de receita de 5% no ano 2, multiplica-se a receita original por (1,05) 2 ; um aumento de 12% nas receitas do 3º e 4º ano respectivamente multiplicam-se as receitas originais destes anos por (1,12)³ e (1,12) 4 . Assim também procedemos com os custos variáveis que aumentam 15% a cada período de tempo.*

*Agora calcularemos a taxa de desconto a ser utilizada considerando a inflação estimada para o período:*

Taxa desconto<sub>2019</sub>=(1+0,23)×(1+0,06)=1,30

Taxa desconto $_{2020}$ =(1+0,23)<sup>2</sup>×(1+0,06)<sup>2</sup>=1,70

Taxa desconto $_{2021}$ =(1+0,23) $^3$ ×(1+0,06) $^2$ ×(1+0,08)=2,25

Taxa desconto $_{\rm 2022}$ =(1+0,23) $^4$ ×(1+0,06) $^2$ ×(1+0,08) $^2$ ×(1+0,17)=2,85

Retomando a equação anteriormente apresentada (18) para o cálculo do VPL teremos:

$$
VPL = \left[\frac{FC_1}{(1+i)^1} + \frac{FC_2}{(1+i)^2} + \frac{FC_3}{(1+i)^3} + \dots + \frac{FC_n}{(1+i)^n}\right] + (FC_0)
$$

$$
VPL = \left[\frac{75.500}{1,30} + \frac{34.325}{1,70} + \frac{93.532,91}{2,25} + \frac{147.912,43}{2,85}\right] + (-100.000) = 19.429,69
$$

*O VPL do projeto é, portanto, R\$ 19.429, demonstrando ser viável.*

Conclui-se que, ao considerar o processo inflacionário no desenvolvimento do projeto o resultado é sensivelmente alterado. Neste caso, a diferença foi de 58,4%. Contudo, o projeto continua sendo atrativo e não houve comprometimento de sua viabilidade.

## **Exercícios**

**4.1** - A JPB Computadores deseja conhecer o valor presente de um projeto que apresenta o fluxo de caixa abaixo. Seu custo de capital é de 12%. Considerando alternativas de risco, os custos de capital poderiam ser de 15% ou 18%. Calcule os respectivos valores presente.

![](_page_88_Figure_2.jpeg)

*Resp.: a 12% o VP é R\$ 2.002, a 15% o VP é R\$ 1.873 e a 18% o VP é R\$ 1.757*

**4.2** - Considere os projetos abaixo. O custo de capital é de 12%. Pela ótica do *payback*  descontado, analise e decida dentre os dois projetos por aquele com menor tempo de retorno.

| Ano | Projeto A | Projeto B |
|-----|-----------|-----------|
| O   | (280.000) | (250.000) |
|     | 50.000    | 260,000   |
| 2   | 200.000   | 20.000    |
| 3   | 300.000   | 55.000    |

*Resp.: o projeto que deve ser escolhido é o projeto B com retorno em 2,04 anos.*

**4.3** - O responsável pelo orçamento de capital pediu-lhe para analisar dois investimentos de capital propostos, com base no VPL. Cada um tem um custo de R\$ 10.000 e custo de capital de 12%, porém o projeto X tem vida útil menor. Os fluxos de caixa líquidos esperados dos dois projetos são os seguintes:

| Ano | Projeto X | Projeto Y |
|-----|-----------|-----------|
| 0   | (10.000)  | (10.000)  |
|     | 6.500     | 3.500     |
| 2   | 3.000     | 3.500     |
| 3   | 4.000     | 3.500     |
|     |           | 3.500     |

*Resp.: Utilizando o método da QUE encontramos que o projeto A é mais interessante com anuidade = 387,46.*

**4.4** - O projeto TOP custa hoje R\$1.200.000,00. Avaliadores experientes afirmam que o projeto tem um valor presente de R\$2.000.000,00. Qual é o VPL do projeto TOP?

*Resp.: O projeto possui um VPL de R\$800.000.*

**4.5** - Qual dos dois investimentos abaixo deve-se aceitar, levandose em consideração os índices de payback (simples), VPL e TIR, considerando-se um custo de capital de 6%? Justifique sua resposta.

| Ano | Projeto A | Projeto B  |
|-----|-----------|------------|
| 0   | $-80.000$ | $-100.000$ |
|     | 25.000    | 30.000     |
| 2   | 25.000    | 30.000     |
| 3   | 25.000    | 30.000     |
|     | 25,000    | 40.000     |

*Resp.: O projeto B é mais atrativo pois possui VPL de R\$ 11.874 (maior que o VPL de A), a TIR é de 11%, portanto maior que o custo de capital e maior que a TIR obtida com A, e o payback está dentro do prazo de vida útil do projeto (3,25 anos) – este indicador pouca coisa maior que o do projeto A, mas ainda assim, o projeto B é mais atrativo.*

**4.6** - Sua empresa gerará fluxos de caixa anuais de R\$20.000 durante os próximos oito anos graças a um novo banco de dados. O sistema de computação necessário para instalar o banco de dados custa S150.000. Se puder tomar dinheiro emprestado para comprar o sistema de computação à taxa de juros de 11% a.a, valerá a pena ter o novo sistema?

*Resp.: Não é viável investir neste projeto, pois o VPL mostrou-se negativo em R\$ 47.078.*

**4.7** - A Corcovado Empreendimentos está em um processo de escolha do melhor, dentre dois projetos – M e N – de dispêndio de capital, mutuamente excludentes e com igual nível de<br>risco Os fluxos de caixa risco. Os fluxos de caixa relevantes para cada projeto são apresentados a seguir. O custo de capital é de 18%.

![](_page_89_Picture_290.jpeg)

a) Calcule o período de payback simples para cada projeto.

b) Calcule o VPL para cada projeto.

c) Calcule o Índice de Rentabilidade para cada projeto.

d) Calcule a Taxa Interna de Retorno para cada projeto.

e) Faça um resumo das preferências determinadas de acordo com cada técnica e indique qual projeto você recomendaria e por quê.

![](_page_90_Picture_277.jpeg)

*Resp.: O projeto M é mais atrativo sob todos os aspectos. Seu VPL de R\$ 4.433 aumenta riqueza dos investidores e é maior que o VPL de N), a rentabilidade de M também mostrou-se maior que em N, pois a cada R\$ 1 investido há retorno de R\$ 1,15. A TIR é de 25%, portanto maior que o custo de capital de 18% e maior que a TIR obtida com N. O payback foi o único item que revelou-se melhor em N, mas ambos estão apresentando retorno dentro do prazo de suas vidas úteis, portanto, oprojeto M é mais atrativo.*

**4.8** - Uma empresa está tentando avaliar um projeto que custa R\$900. Com previsões de fluxos de caixa em t=1, R\$1.200 e t=2, - R\$200.

a) Se exigir um retorno de 10% em seus investimentos, deverá aceitar este projeto, pelo Valor Presente Líquido?

b) Calcule a TIR deste projeto. Se aplicar a regra da TIR, deverá aceitar o projeto ou não?

*Resp.: o VPL de R\$ 356 e a TIR de 48% revelam que o projeto deve ser aceito.*

![](_page_90_Picture_278.jpeg)

![](_page_90_Picture_279.jpeg)

Seja qual for o projeto escolhido, se houver algum, você requer um retorno de 15% sobre o seu investimento. Aplique os critérios de TIR, VPL e Índice de Rentabilidade e tome sua decisão.

*Resp.: VPL A = R\$ 8.548 e VPL de B = R\$ 3.526; TIR A = 16% e TIR B = 24%; Índice de Rent. A = R\$ 1,03 e Índice de Rent. B = R\$ 1,09. O projeto que gera mais riqueza é o projeto B, portanto deve ser o escolhido.*

![](_page_91_Picture_0.jpeg)

## **CAPÍTULO IV**

# **ANÁLISE DO RISCO**

*"A sorte não existe! Aquilo a que chamais sorte é o cuidado aos pormenores" Winston Churchill*

## **4 ANÁLISE DO RISCO**

As avaliações do capítulo 3 abordaram técnicas de análise que, de certa perspectiva, adota um ambiente livre de incertezas e riscos. Na essência, isto quer dizer que estávamos trabalhando em condições que acreditávamos por certo acontecerem. Porém, a aceitação de um projeto de investimento financeiro afeta o risco global de uma empresa, mesmo que em algumas vezes, em pequena medida.

Assim sendo, o gestor deve associar o risco que o investimento apresenta com a expectativa de retorno desse mesmo investimento. É possível enxergamos com certa facilidade que nos mercados financeiros temos investimentos que apresentam baixo risco, porém, associados a baixos retornos, bem como investimentos com possibilidades de altos ganhos, mas com risco muito elevado. Isto quer dizer que há uma relação entre o risco do investimento e o retorno esperado. Conhecer ambos, possibilita ao tomador de decisões fazer opções mais seguras a respeito de onde e como aplicar os recursos financeiros.

Para a criação de valor, o gestor financeiro precisa decidir onde, quanto e como investir. As principais decisões financeiras seguem dois eixos: **decisão de investimento e decisão de financiamento.**

 $\triangleright$  Por que realizar investimentos?

*Realiza-se investimento porque se tem a expectativa de obter-se RETORNO*

 $\triangleright$  Quais critérios balizam a decisão de investir?

*Critérios de obtenção de LUCRO ou de PERDAS sobre os investimentos.*

O maior ou menor impacto destes fatores no sucesso do projeto determina o risco do investimento. Ou seja, todo investimento está sujeito à influência do ambiente externo e interno. Cabe aqui uma observação que encontramos em Gitman:

> Em orçamento de capital, o termo **risco** refere-se à probabilidade de um projeto revelar-se inaceitável – ou seja, VPL < R\$ 0 ou TIR < custo de capital. Em termos mais formais, o risco no processo de orçamento de capital representa o grau de variabilidade dos fluxos de caixa. (GITMAN 2013, p. 394)

## **4.1 Risco e Entrada de Caixas**

No orçamento de projetos convencionalmente apresentados, o risco deriva quase que inteiramente das entradas de caixa, uma vez que os investimentos iniciais são conhecidos e certeiros.

Os elementos que podem ser tidos como incertos na construção dos fluxos de caixa são a demanda, o custo de matéria-prima, salários, custo de energia elétrica, dentre outros. Assim sendo, ao analisar um projeto de investimento de capital, é necessário avaliar a probabilidade de as entradas de caixa serem suficientemente grandes de forma que permitam a aceitação do projeto.

## **4.2 Conceitos Financeiros Fundamentais**

É fundamental termos bem definidos alguns conceitos financeiros para avaliarmos o risco envolvido nas decisões de aceitação de projetos, como por exemplo a própria definição de risco, a incerteza o retorno esperado e o custo de oportunidade.

**Risco** - é a possibilidade de prejuízo financeiro ou, mais formalmente, variabilidade do retorno associado a determinado ativo.

**Incerteza** - situação de dúvida ou de insegurança de se obter resultado, sem ter como quantificar situações positivas ou negativas*.*

**Retorno** - é o total de ganhos ou perdas sobre investimentos anteriormente realizados.

**Custo de Oportunidade** - conforme discutido no capítulo 2, é o custo em termos de uma oportunidade renunciada. Toda decisão de investimentos pressupõe a possibilidade de mais de uma destinação para os recursos financeiros a serem investidos. Quando se decide por uma alternativa, descartam-se as outras alternativas e, desta forma, descartam-se também os benefícios que poderiam trazer. Em análise de investimentos que apresentem riscos semelhantes, espera-se que o investimento escolhido traga ganhos, no mínimo, igual aos ganhos da melhor opção descartada.

## **4.3 Relação entre Risco e Retorno**

É fundamental que possamos conhecer os riscos inerentes e os possíveis retornos antes de decidirmos onde aplicar os recursos financeiros. Se dois investimentos prometem retornos iguais, por exemplo, opta-se pelo que oferece menor risco. Normalmente, investimentos que prometem retornos maiores, necessitam de uma compensação maior. Desta forma, podemos observar uma relação entre risco e retorno financeiro conforme o Gráfico 4:

![](_page_94_Figure_2.jpeg)

**Gráfico 4.** Relação de risco x retorno

**Fonte**. Pesquisa do Autor

É possível observar no Gráfico 4 que para o investimento 1 (que oferece nível de risco 0) há um retorno mínimo esperado de 6%. Para níveis de risco maiores (investimentos 2 e 3) os níveis de risco são maiores, porém a expectativa de retorno está em 8% e 10%, respectivamente. O prêmio pelos riscos dos investimentos 1 e 2, corresponde a retornos de 2% e 4% acima do menor retorno esperado.

Um outro ponto importante é saber que os investimentos são realizados pela expectativa de retorno e neste sentido, existem 02 tipos de investimentos que podem ser feitos:

## **Ativos Físicos**

- Máquinas e Equipamentos;
- > Instalação de novas plantas industriais;
- Lançamento de novos produtos e/ou serviços;
- Entradas em novos mercados;
- ▶ Aquisição de outras empresas.

## **Títulos do Mercado**

 $\triangleright$  Ligados a investimentos no mercado financeiro.

## **4.4 Os Tipos de Risco**

- **Risco de empreendimento** ligado às escolhas administrativas da gerência da empresa.
- **Risco Econômico ou Risco do Negócio** ligado à atividade da empresa, porém, podem afetar a todas empresas do ramo.
- **Risco Financeiro** ligado à fonte de recursos (R\$) para viabilizar o negócio.
- **Example 2 Risco País<sup>10</sup>** o fato de o investimento acontecer neste ou naquele país afeta o resultado do empreendimento. Decisões políticas, econômicas, fiscais, leis e estabilidade econômica podem alterar condições de financiamento e resultados.

## **4.5 Análise Estatística do Risco**

l

Para avaliar o nível de risco de um ativo, o gestor ou investidor pode utilizar a análise de sensibilidade de cenários ou análise estatística<sup>11</sup>.

<sup>10</sup> Medido pelo EMBI+ (Emerging Markets Bonds Index Plus - Índice de Títulos de Mercados Emergentes) realizado pelo banco JP Morgan nos EUA.

<sup>11</sup> Utilizaremos aqui cálculos estatísticos específicos para aplicação dos conceitos financeiros de risco. Uma conceituação mais ampla pode ser encontrada em obras de estatística.

#### *4.5.1 Análise de sensibilidade de cenários*

A análise de sensibilidade de cenários pretende oferecer uma percepção do risco, onde, para tanto, é necessário a criação de cenários diferentes com impactos diferentes nos indicadores de decisão (VPL, TIR etc.) nos possíveis cenários. Normalmente consideram-se três tipos de cenários: otimista, mais provável ou neutro e pessimista.

Quando retiramos as estimativas de retorno otimista e a mais provável ou neutra da sensibilidade, o que resta é a faixa pessimista (que é a que representa o risco). Desta forma, quanto maior for esta faixa, maior será o risco de um projeto.

Exemplo 4.1**:** Um projeto de investimento está sendo modelado conforme os dados abaixo. Analise a sensibilidade do projeto considerando uma possibilidade de variações no preço e no custo variável unitário com oscilação de -5%, 0% e 5% (cenários pessimista, neutro e otimista). O custo de capital deste projeto é de 11% ao ano.

![](_page_96_Picture_78.jpeg)

*Resp.: Construiremos o fluxo de caixa para os três possíveis cenários pessimista, neutro e otimista conforme as variações de custos e preços estipuladas. Inicialmente construiremos o resultado do VPL para o cenário neutro.*

|     |                                                             |     |               |     | =VPL(11%;C29:E29)+B29 |         |                         |      |           |
|-----|-------------------------------------------------------------|-----|---------------|-----|-----------------------|---------|-------------------------|------|-----------|
| œ   | A                                                           |     | B             |     | c                     |         | D                       |      | E.        |
| 4   |                                                             |     |               |     |                       |         |                         |      |           |
| 5   |                                                             |     | AND B         |     | ANO <sub>1</sub>      | AN0.2   |                         | AN03 |           |
| ĥ.  |                                                             |     | 2018          |     | 2019                  |         | 2020                    |      | 2021      |
| 7   | Receita Liquida                                             |     |               | RS  | 72.000 RS             |         | 72.000 RS               |      | 72000     |
| 8   | (-) Custo Variável de Produção                              |     |               | RS  | 42.000 RS             |         | 42.000 RS               |      | 42.000    |
| 9   | Fillucro Bruto                                              |     |               | RŚ  | 30,000 RS             |         | 30 000 RS               |      | 30,000    |
|     | 10   I-I Custo Fixe Tetal                                   |     |               | RS  | 8.000 85              |         | 8.000                   | 185  | 8.000     |
| 11  | [=] Lucro Operacional (LAJR)                                |     |               | RS  | 22 000 RS             |         | 22.000                  | R5   | 22.000    |
|     | 12 HJUROS                                                   |     |               | R5  | ÷                     | R5      | ÷                       | R5   |           |
|     | 13 HiDepreciação                                            |     |               | RS  | 13 650 RS             |         | 13,650 RS               |      | 13,650    |
|     | <sup>[=]</sup> Lucro Antes de Imposto de<br>14 Renda (LA/R) |     |               | RS  | 8350 RS               |         | 8.350 RS                |      | 8350      |
|     | 15 FIR 32%                                                  |     |               | RS  | 2.672 RS              |         | 2672                    | R5   | 2672      |
|     | 16 Filtucro Liquido                                         |     |               | R5  | 5.678 RS              |         | 5.678 RS                |      | 5.678     |
| 37  |                                                             |     |               |     |                       |         |                         |      |           |
|     | 18 Lucro Liquido                                            |     |               | R5  | 5.678 RS              |         | 5.678                   | l RS | 5.678     |
|     | 19 HiDepreciação                                            |     |               | RS  | 13 650 RS             |         | 13,650 RS               |      | 13.650    |
|     | 20 FH Valor Residual                                        |     |               | R\$ |                       | 85      | 4                       | RS   | 4550      |
|     | [+] Retarno do Investimento<br>21 em Capital de giro        |     |               | R\$ |                       | $-1.85$ | a                       | 35   |           |
|     | 22 Total de disponibilidades                                |     |               | R5  | 19.328 85             |         | 19.328 RS               |      | 23.878    |
| 25  |                                                             |     |               |     |                       |         |                         |      |           |
|     | 24 Investimento em máquinas                                 | R\$ | 45 500.00     |     |                       |         |                         |      |           |
|     | 25 Amortização                                              |     |               |     |                       |         |                         |      |           |
|     | Investimento em Capital de<br>26 Giro                       |     | R\$ 13,195.00 |     |                       |         |                         |      |           |
|     | 27 Total de Saidas                                          | 黙   | 58.695,00 RS  |     | ÷                     | RS      |                         | RS   | 194       |
| ZĎ. | 29 FLUXO DE CAIXA LÍQUIDO                                   | RS. | 45,500,00 RS  |     |                       |         | 19328,00 RS 19328,00 RS |      | 23.878,00 |
| 30  | YPL                                                         |     | RS 5.059.04   |     |                       |         |                         |      |           |

**Figura 13.** Fluxo de caixa cenário neutro

Fonte. Pesquisa do Autor

*No cenário neutro ou moderado encontramos um VPL de R\$ 5.059,04. Este cenário é o construído com base nos dados do projeto.* 

*Agora construiremos no cenário pessimista, isto é, com variações de - 5% nos preços e mantendo-se o custo variável unitário original. Neste ambiente trabalharemos com um preço de R\$68,40 e Custos variáveis unitários de R\$ 42,00, portanto. Assim sendo:*

#### **Figura 14.** Fluxo de caixa e VPL no cenário pessimista em função do preço do exemplo 4.1

|                       | $f_x$<br>$\equiv$<br><b>B30</b>         |      | =VPL(11%;C29:E29)+B29 |     |                  |     |                  |     |                  |   |
|-----------------------|-----------------------------------------|------|-----------------------|-----|------------------|-----|------------------|-----|------------------|---|
| ⊿                     | A                                       |      | в                     |     | c                |     | D                |     | E                | F |
| 4                     |                                         |      |                       |     |                  |     |                  |     |                  |   |
| 5                     |                                         |      | ANO <sub>0</sub>      |     | ANO <sub>1</sub> |     | ANO <sub>2</sub> |     | ANO <sub>3</sub> |   |
| 6                     |                                         |      | 2018                  |     | 2019             |     | 2020             |     | 2021             |   |
| 7                     | Receita Líquida                         |      |                       | RŚ  | 68.400           | RŚ  | 68.400           | RŚ  | 68.400           |   |
| 8                     | (-) Custo Variável de Produção          |      |                       | RŚ  | 42.000           | RŚ  | 42.000           | RŚ  | 42.000           |   |
| 9                     | (=) Lucro Bruto                         |      |                       | R\$ | 26.400           | R\$ | 26.400           | R\$ | 26.400           |   |
| 10                    | (-) Custo Fixo Total                    |      |                       | R\$ | 8.000            | RŚ  | 8.000            | RŚ  | 8.000            |   |
| 11                    | (=) Lucro Operacional (LAJIR)           |      |                       | R\$ | 18.400           | R\$ | 18.400           | RŚ  | 18.400           |   |
| 12                    | (-) JUROS                               |      |                       | R\$ |                  | RŚ  |                  | RŚ  |                  |   |
|                       | 13 (-) Depreciação                      |      |                       | R\$ | 13.650           | R\$ | 13.650           | RŚ  | 13.650           |   |
|                       | (=) Lucro Antes de Imposto de           |      |                       | RŚ  | 4.750            | RŚ  | 4.750            | R\$ | 4.750            |   |
| 14                    | <b>Renda (LAIR)</b>                     |      |                       |     |                  |     |                  |     |                  |   |
| 15                    | $(-)$ IR 32%                            |      |                       | RS  | 1.520            | RŚ  | 1.520            | R\$ | 1.520            |   |
| 16<br>$\overline{11}$ | (=) Lucro Líquido                       |      |                       | R\$ | 3.230            | RŚ  | 3.230            | RŚ  | 3.230            |   |
| 18                    | Lucro Líquido                           |      |                       | RŚ  | 3.230            | R\$ | 3.230            | RŚ  | 3.230            |   |
| 19                    | (+) Depreciação                         |      |                       | R\$ | 13.650           | R\$ | 13.650           | RŚ  | 13.650           |   |
| $20-1$                | (+) Valor Residual                      |      |                       | R\$ |                  | R\$ |                  | R\$ | 4.550            |   |
|                       | (+) Retorno do Investimento             |      |                       |     |                  |     |                  |     |                  |   |
| 21                    | em Capital de giro                      |      |                       | RŚ  |                  | R\$ |                  | R\$ |                  |   |
| 22                    | <b>Total de disponibilidades</b>        |      |                       | R\$ | 16.880           | R\$ | 16.880           | R\$ | 21.430           |   |
| 25<br>24              |                                         |      | 45.500,00             |     |                  |     |                  |     |                  |   |
|                       | Investimento em máquinas<br>Amortização | R\$  |                       |     |                  |     |                  |     |                  |   |
| 25                    | Investimento em Capital de              |      |                       |     |                  |     |                  |     |                  |   |
| 26                    | Giro                                    | R\$  | 13.195,00             |     |                  |     |                  |     |                  |   |
| 27<br>Zō              | <b>Total de Saídas</b>                  | R\$  | 58.695,00             | R\$ |                  | R\$ |                  | R\$ |                  |   |
| 29                    | FLUXO DE CAIXA LÍQUIDO                  | -R\$ | 45.500,00             | R\$ | 16.880,00        | R\$ | 16,880,00        | R\$ | 21.430,00        |   |
| 30                    | <b>VPL</b>                              |      | -R\$ 923,17           |     |                  |     |                  |     |                  |   |

Fonte. Pesquisa do Autor

*Já neste cenário, temos que com 5% a menos no valor do preço, com as demais variáveis constantes, o VPL estimado é de - R\$ 923,17 ou seja, é inviável. Agora construiremos no cenário otimista, isto é, com variações de 5% nos preços e mantendo os demais itens constantes. Neste ambiente trabalharemos com um preço de R\$75,60. Assim sendo:*

#### **Figura 15.** Fluxo de caixa e VPL no cenário otimista em função do preço do exemplo 4.1

|     | $f_x$<br>=VPL(11%;C29:E29)+B29<br>$\equiv$<br><b>B30</b> |                   |           |                  |           |                  |           |                  |   |  |  |  |
|-----|----------------------------------------------------------|-------------------|-----------|------------------|-----------|------------------|-----------|------------------|---|--|--|--|
|     | А                                                        | в                 |           | с                |           | D                |           | Е                | F |  |  |  |
| 4   |                                                          |                   |           |                  |           |                  |           |                  |   |  |  |  |
| 5   |                                                          | ANO <sub>0</sub>  |           | ANO <sub>1</sub> |           | ANO <sub>2</sub> |           | ANO <sub>3</sub> |   |  |  |  |
| 6   |                                                          | 2018              |           | 2019             |           | 2020             |           | 2021             |   |  |  |  |
| 7   | Receita Líquida                                          |                   | R\$       | 75.600           | R\$       | 75.600           | R\$       | 75.600           |   |  |  |  |
| 8   | (-) Custo Variável de Produção                           |                   | RŚ        | 42.000           | RŚ        | 42.000           | R\$       | 42.000           |   |  |  |  |
| 9   | (=) Lucro Bruto                                          |                   | R\$       | 33,600           | R\$       | 33,600           | R\$       | 33,600           |   |  |  |  |
| 10  | (-) Custo Fixo Total                                     |                   | R\$       | 8.000            | R\$       | 8.000            | R\$       | 8.000            |   |  |  |  |
| 11  | (=) Lucro Operacional (LAJIR)                            |                   | R\$       | 25.600           | RS        | 25.600           | R\$       | 25.600           |   |  |  |  |
| 12  | (-) JUROS                                                |                   | R\$       |                  | R\$       |                  | RŚ        |                  |   |  |  |  |
| 13. | (-) Depreciação                                          |                   | <b>RS</b> | 13.650           | R\$       | 13.650           | R\$       | 13.650           |   |  |  |  |
|     | (=) Lucro Antes de Imposto de                            |                   | RŚ        |                  | <b>RS</b> | 11.950           | R\$       |                  |   |  |  |  |
| 14  | <b>Renda (LAIR)</b>                                      |                   |           | 11.950           |           |                  |           | 11.950           |   |  |  |  |
| 15. | $ \left(-\right)$ IR 32%                                 |                   | R\$       | 3.824            | R\$       | 3.824            | <b>RS</b> | 3.824            |   |  |  |  |
| 16  | (=) Lucro Líquido                                        |                   | RŚ        | 8.126            | R\$       | 8.126            | RŚ        | 8.126            |   |  |  |  |
| u   |                                                          |                   | <b>RS</b> |                  | <b>RS</b> |                  | <b>RS</b> |                  |   |  |  |  |
| 18  | Lucro Líquido                                            |                   |           | 8.126            |           | 8.126            |           | 8.126            |   |  |  |  |
| 19  | (+) Depreciação                                          |                   | R\$       | 13.650           | R\$       | 13.650           | R\$       | 13.650           |   |  |  |  |
| 20. | (+) Valor Residual                                       |                   | <b>RS</b> |                  | R\$       |                  | R\$       | 4.550            |   |  |  |  |
|     | (+) Retorno do Investimento                              |                   | R\$       |                  | R\$       |                  | RŚ        |                  |   |  |  |  |
| 21. | em Capital de giro                                       |                   |           |                  |           |                  |           |                  |   |  |  |  |
| 22  | <b>Total de disponibilidades</b>                         |                   | R\$       | 21.776           | R\$       | 21.776           | <b>RS</b> | 26.326           |   |  |  |  |
| 23  |                                                          |                   |           |                  |           |                  |           |                  |   |  |  |  |
| 24  | Investimento em máquinas                                 | R\$<br>45.500.00  |           |                  |           |                  |           |                  |   |  |  |  |
| 25  | Amortização                                              |                   |           |                  |           |                  |           |                  |   |  |  |  |
| 26  | Investimento em Capital de<br>Giro                       | R\$<br>13.195,00  |           |                  |           |                  |           |                  |   |  |  |  |
| 27  | <b>Total de Saídas</b>                                   | R\$<br>58.695,00  | R\$       |                  | R\$       | ٠                | R\$       |                  |   |  |  |  |
| ZΘ  |                                                          |                   |           |                  |           |                  |           |                  |   |  |  |  |
| 29  | FLUXO DE CAIXA LÍQUIDO                                   | -R\$<br>45.500,00 | <b>RS</b> | 21.776,00        | <b>RS</b> | 21.776,00        | RS        | 26.326,00        |   |  |  |  |
| 30  | <b>VPL</b>                                               | R\$ 11.041,25     |           |                  |           |                  |           |                  |   |  |  |  |

Fonte: Pesquisa do Autor

*Este cenário revela que com 5% a mais no valor dos preços cobrados o VPL estimado passa para R\$ 11.041,25.*

Uma vez que sabemos dos possíveis resultados com as variações de preços, tomaremos agora os possíveis resultados em cenários de oscilação de custos variáveis (e os demais itens constantes). Desta forma, procederemos com os cálculos de VPLs tal como realizados anteriormente.

*Como já temos o resultado de VPL em cenário neutro, procederemos à construção de fluxo de caixa e identificação do VPL a partir de uma redução de 5% no custo variável unitário. Assim sendo, a construção se dará com um custo variável unitário de R\$ 39,90:*

#### **Figura 16.** Fluxo de caixa e VPL com redução de 5% no custo variável unitário do exemplo 4.1

![](_page_100_Picture_36.jpeg)

Fonte: Pesquisa do Autor

*Quando mantemos as variáveis do projeto constantes e alteramos apenas o custo variável unitário, chegamos a um VPL de R\$ 8.548,66.*

*O próximo passo é construir um fluxo de caixa com a possibilidade de os custos se elevarem em 5% e verificarmos o que acontece ao VPL. Desta forma, construiremos desta vez com o valor do custo variável unitário em:*

#### **Figura 17.** Fluxo de caixa e VPL com aumento de 5% no custo variável unitário do exemplo 4.1

![](_page_101_Picture_49.jpeg)

![](_page_101_Picture_50.jpeg)

*Esta projeção apresenta um VPL de R\$ 1.569,41.*

Agora que temos as projeções em todos os possíveis cenários é possível analisar sob qual aspecto de flutuação das variáveis o projeto é mais sensível. Ao analisarmos o Gráfico 3 em função da flutuação dos níveis de preços e de custos varáveis unitários, podemos verificar o quão sensível é o VPL à cada variável do projeto.

![](_page_102_Figure_0.jpeg)

**Gráfico 4.** Comparativo da análise de sensibilidade

Fonte: Pesquisa do Autor

Em linhas gerais, é razoável admitirmos que este projeto é mais sensível à variação ao preço que ao custo variável unitário (inclusive no gráfico apresenta uma curva mais inclinada), pois quando comparamos os resultados de redução e de aumento nas variáveis, tendo como base o cenário neutro ou moderado, chegamos ao resultado de que um aumento de 5% nos preços provoca um aumento de 118,25% no VPL e, de outra forma, uma redução de 5% gera uma redução de 118,25% no VPL (tornando o projeto inviável). Alisando o custo variável unitário, um aumento em 5% traz uma redução de 69% no VPL, enquanto que uma redução dos custos variáveis em 5%, aumenta o VPL em 69% (Tabela 4).

**Tabela 10.** Variação de preços e de custos variáveis unitários do exemplo 4.1

![](_page_103_Picture_182.jpeg)

#### **Variação de custos variáveis unitários**

![](_page_103_Picture_183.jpeg)

**Fonte:** Pesquisa do Autor

Exemplo 4.2**:** Um projeto requer um investimento de R\$ 1.000 depreciável em 5 anos. Já foram estimados para cada variável ligada ao projeto os possíveis valores em cada um dos cenários, pessimista, neutro e otimista conforme os dados abaixo. Considera-se que as receitas e custos variáveis serão de mesma ordem do ano 1 ao ano 5. O custo de capital envolvido é de 12%. Efetue uma análise de sensibilidade deste projeto.

|                           |                   | <b>CENÁRIOS</b> |                 |
|---------------------------|-------------------|-----------------|-----------------|
|                           | <b>PESSIMISTA</b> | <b>NEUTRO</b>   | <b>OTIMISTA</b> |
| Preço unitário do produto | 70,00<br>R\$      | 75,00<br>R\$    | 80,00<br>R\$    |
| Demanda prevista anual    | 36 unidades       | 100 unidades    | 170 unidades    |
| Custo Variável Unitário   | 72,00<br>R\$      | 60,00<br>R\$    | 55,00<br>R\$    |
| Custo Fixo Total anual    | R\$ 600,00        | R\$ 500,00      | R\$ 400,00      |
| Imposto de Renda          | 28%               | 28%             | 28%             |
| Investimento máquinas     | R\$ 300,00        | R\$ 300,00      | R\$ 300,00      |
| <b>Valor Residual</b>     | desprezível       | desprezível     | desprezível     |
| Inv. Capital de           |                   |                 |                 |
| Giro                      | R\$               | R\$             | R\$             |

*Resp..: Como este projeto prevê mesmos valores a cada ano durante a vida útil de 5 anos do projeto, construiremos o fluxo de caixa multiplicando o valor por 5 e fazendo a demonstração do resultado para cada cenário e ao final,* 

*dividiremos o fluxo de caixa livre por 5 para poder descontar corretamente a valor presente e calcular o VPL a cada cenário. Assim sendo, teremos:*

|                                                |      |                  | <b>CENÁRIOS</b>   |                |               |            |           |                 |  |  |
|------------------------------------------------|------|------------------|-------------------|----------------|---------------|------------|-----------|-----------------|--|--|
|                                                |      |                  | <b>PESSIMISTA</b> |                | <b>NEUTRO</b> |            |           | <b>OTIMISTA</b> |  |  |
|                                                |      | Ano <sub>0</sub> |                   | Ano 1 ao 5     |               | Ano 1 ao 5 |           | Ano 1 ao 5      |  |  |
| Receita Líquida                                |      |                  | R\$               | 12.600         | RS            | 37.500     | RŚ        | 68.000          |  |  |
| (-) Custo Variável de Produção                 |      |                  | R\$               | 12.960         | <b>RS</b>     | 30.000     | R\$       | 46.750          |  |  |
| (=) Lucro Bruto                                |      |                  | -R\$              | 360            | RŚ            | 7.500      | R\$       | 21.250          |  |  |
| (-) Custo Fixo Total                           |      |                  | R\$               | 600            | RŚ            | 500        | R\$       | 400             |  |  |
| (=) Lucro Operacional (LAJIR)                  |      |                  | -R\$              | 960            | RŚ            | 7.000      | <b>RS</b> | 20.850          |  |  |
| $\left\{ \cdot \right\}$ JUROS                 |      |                  |                   |                |               |            |           |                 |  |  |
| (-) Depreciação                                |      |                  | RŚ                | 1.000          | RS            | 1.000      | RŚ        |                 |  |  |
| (=) Lucro Antes de Imposto de Renda (LAIR)     |      |                  | -R\$              | 1.960          | RŚ            | 6.000      | RŚ        | 19,850          |  |  |
| (-) IR (28%)                                   |      |                  | R\$               |                | R\$           | 1.680      | RŚ        | 5.558           |  |  |
| (=) Lucro Líquido                              |      |                  | -R\$              | 1.960          | R\$           | 4.320      | RS        | 14.292          |  |  |
| Lucro Líquido                                  |      |                  | -R\$              | 1.960          | R\$           | 4.320      | R\$       | 14.292          |  |  |
| (+) Depreciação                                |      |                  | R\$               | 1.000          | R\$           | 1.000      | R\$       | 1.000           |  |  |
| (+) Valor Residual                             |      |                  | R\$               |                | R\$           |            | R\$       |                 |  |  |
| (+) Retorno do Investimento em Capital de giro |      |                  | RŚ                |                | R\$           |            | RS        |                 |  |  |
| <b>Total de disponibilidades</b>               |      |                  | -R\$              | 960            | RŚ            | 5.320      | R\$       | 15.292          |  |  |
| Investimento                                   | RŚ   | 1.000            |                   |                |               |            |           |                 |  |  |
| Amortização                                    |      |                  |                   |                |               |            |           |                 |  |  |
| Investimento em Capital de Giro                |      |                  |                   |                |               |            |           |                 |  |  |
| <b>Total de Saídas</b>                         | R\$  | 1.000            | R\$               | $\overline{a}$ | R\$           |            | R\$       |                 |  |  |
| FLUXO DE CAIXA LÍQUIDO                         | -R\$ | 1.000            | -R\$              | 960            | RS            | 5.320      | R\$       | 15.292          |  |  |
|                                                |      | VPL (12%) -R\$   |                   | 1.692          | R\$           | 2.835      | R\$       | 10.025          |  |  |

**Tabela 11**. Fluxo de caixa dos três cenários do exemplo 4.2

Fonte: Pesquisa do Autor

*Trabalhando para este projeto com mais de uma variável incerta, como os dados apresentados, encontramos um VPL negativo em um cenário pessimista (inviabilizando o projeto), um VPL de R\$ 2.835 em um cenário neutro e R\$ 10.025 de VPL em um ambiente mais otimista.* 

#### **4.6 Ponto de Equilíbrio Operacional (***Breakeven Point)*

A análise da sensibilidade e a análise de cenários, são esforços para poder tentar estimar a variabilidade das previsões dos projetos financeiros. A abordagem do ponto de equilíbrio é um esforço mais amplo para determinar a sensibilidade de um projeto e acaba por se tornar complemento da análise de sensibilidade, pois pode também revelar erros nas previsões realizadas.

O cálculo do ponto de equilíbrio consiste na equivalência de dois elementos ou parâmetros de um projeto, como por exemplo receitas e custos totais.

Como descrito no capítulo 2, os custos possuem duas categorias sob a análise da contabilidade gerencial: **custos fixos** e **custos variáveis**.

Os fixos são aqueles que não se alteram conforme a variação do nível de produção. Já as variáveis são os custos e despesas que se alteram conforme a variação de produção e/ou venda. Ou seja, aumentando a quantidade de produção, os custos e despesas também aumentam em função dessa quantidade.

A fim de tornar clara a ideia, imaginemos uma empresa que fabrique determinado produto **A** e que seu custo variável seja de R\$ 12,50 e ela possua custos fixos de R\$ 80.000. Como o custo total varia de acordo com a quantidade de produção ou venda, podemos observar o comportamento dos custos variáveis descrito no gráfico abaixo:

![](_page_105_Figure_5.jpeg)

**Gráfico 4.** Custos Variáveis

Já o comportamento dos custos fixos para o mesmo exemplo:

Fonte: Pesquisa do Autor

![](_page_106_Figure_0.jpeg)

Fonte: Pesquisa do Autor

Sobrepondo os dois gráficos de custos obteremos um novo gráfico, agora com uma interseção entre o custo variável e o custo fixo, bem como a exposição do custo total, conforme abaixo:

![](_page_106_Figure_3.jpeg)

O ponto de equilíbrio seria, portanto, o resultado do Lucro operacional (Lajir - Lucro antes de juros e imposto de renda) igualado a zero. Em outras palavras, seria a condição em que as receitas cobririam os custos totais.

No ponto de equilíbrio não há lucro ou prejuízo. A partir da equação do Lucro operacional podemos construir a equação do ponto de equilíbrio:

#### **LUCRO OPERACIONAL = Receitas-Custo total**

Ocorre que, como já demonstrado (16), receitas e custo total podem ser reescritos:

Lajir=  $(Q<sup>d</sup>×p)$ -[ $(Q<sup>d</sup>×CVu)$ -CF] = 0

Reescrevendo o modelo, temos:

LUCRO OPERACIONAL =  $Q^d$  x ( $p$ -CVu) – CF (25)

Onde **CVu** é o custo variável unitário **CF** é o custo fixo **Q<sup>d</sup>** é a quantidade demandada *p* é o preço Como a depreciação é um valor fixo anual, iremos inseri-la na construção do modelo:  $Q^d$  × (p – CVu) – CF – Depreciação = 0

Portanto, identificando a quantidade **Q***<sup>d</sup>* como sendo a *quantidade de equilíbrio PEq*, temos enfim:

 $PEq = \frac{CF + Deprecia\varsigma\tilde{a}\sigma}{\tilde{a} + CF}$ p−CVu (26)

Onde

*PEq* é a quantidade de equilíbrio (ponto de equilíbrio)
Exemplo 4.3. Um produto será lançado no próximo semestre e os projetistas da empresa desejam saber a quantidade mínima de vendas para este produto de forma que seja interessante a decisão de lançamento. Sabe-se que o custo variável de cada unidade será R\$ 4,00 e que seu preço de venda estimado será de R\$ 5,60. Os custos fixos somam o montante de R\$ 38.000 e a depreciação estimada é de R\$ 2.000.

*Resp.: Substituindo os dados na equação (20) temos:*

 $PEq =$ CF + Depreciação  $p-{\rm CV}$ unit  $PEq = \frac{40.000}{5.60 \text{ A}}$  $\frac{40.000}{5,60-4}$  = 25.000 unidades *A quantidade de equilíbrio é de 25.000 unidades.*

Caso quiséssemos saber qual a receita a ser obtida quando a empresa produz e vende a quantidade de equilíbrio (chamamos de receita de equilíbrio), deveríamos apenas encontrar o produto da quantidade de equilíbrio e o preço praticado. Obteríamos, portanto:

Receita=25.000×5,60=140.000

*Logo, quando a empresa vende 25000 unidades, o equivalente a R\$ 140.000 de receitas, ela não obtém lucro ou prejuízo, isto quer dizer que ela está no ponto de equilíbrio. A partir de uma unidade além do ponto de equilíbrio, a empresa começa a lucrar; em oposição, uma unidade à menos que a quantidade de equilíbrio oferece prejuízo para a empresa. Graficamente temos a seguinte situação para este exemplo:*

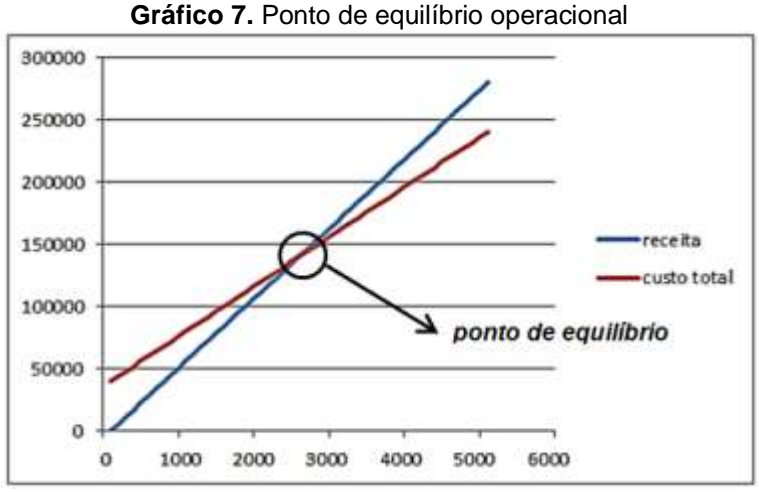

Fonte: Pesquisa do Autor

# **4.7 Ponto de Equilíbrio Econômico**

Ao calcularmos o ponto de equilíbrio foram considerados apenas aspectos contábeis, como as receitas, custos fixos e variáveis, porém nada foi pensado sobre o custo de oportunidade exigido pelos investidores. Faremos um ajuste na equação do ponto de equilíbrio considerando o custo da anuidade uniforme equivalente e desconsiderando a depreciação, já que esta é considerada um gasto sem operação. Assim sendo:

$$
PEq = \frac{CF - Deprecia\zeta\tilde{a}o + AUE}{p - CVu}
$$
 (27)

Exemplo 4.4. Retomando os dados do exemplo 4.3, suponha que o valor investido no desenvolvimento do produto poderia ser aplicado em uma alternativa com risco similar, mas que traria retorno de 24% ao ano e depreciação do maquinário no valor de R\$ 8.000 em 4 anos. Qual seria, portanto, o ponto de equilíbrio?

*Resp.: Neste caso, como temos a oportunidade de ganhar 24% de retorno no mercado financeiro, tomaremos como base esse percentual que servirá como o custo de capital a ser analisado. Substituindo os dados na fórmula, portanto:*

PEq= 36000+(8.000 x 0,20)  $\frac{(20000 \text{ m})}{5,60-4}$  =37.000 unidades

*A quantidade de equilíbrio que atende ao custo de oportunidade dos investidores é de 37.000 unidades.*

**Obs.:** Em se tratando de análise de viabilidade de projetos de investimentos, podemos encontrar o Ponto de Equilíbrio Econômico a partir da quantidade de vendas que torne o VPL nulo.

### **4.8 Retorno Esperado**

Os retornos esperados podem variar em função de inúmeros fatores, dos quais podemos destacar:

- Gerenciamento de projetos;
- Disponibilidade de matéria prima e mão-de-obra adequadas;
- Comportamento do mercado consumidor;
- > Variações na legislação do setor;
- Políticas econômicas.

Também chamada de **expectância ou valor esperado** para determinar o valor que pode-se esperar de retorno de um investimento a partir do somatório do produto das probabilidades de ocorrência de retorno - em cada cenário – e seus retornos previstos. Isto é, representa o valor médio "esperado" de uma experiência se ela for repetida muitas vezes. Cabe aqui a observação de que se todos os eventos tiverem igual probabilidade, o valor esperado é a média. Assim sendo:

 $E(x) = \sum [x_i \times P(x_i)]$  (28)

Onde **E** = Retorno esperado

**x<sup>i</sup>** é o valor observado

**P(xi)** é a probabilidade de o valor observado ocorrer

Exemplo 4.5. Um projeto de lançamento de um novo produto está sendo desenvolvido. Para verificar a viabilidade de seu lançamento, a área de projetos encontrou probabilidade de 35% de chance se ter lucro de R\$ 80.000. A probabilidade de lucro ser de 50.000 é de 55%; caso contrário, o prejuízo pode chegar a R\$ 10.000. Assim sendo, qual o lucro pode-se esperar com o lançamento do produto?

*Resp.: Como há várias possibilidades de resultados, o resultado esperado será o somatório das probabilidades dos resultados ocorrerem, logo:*

 $E(x) = \sum [x_i \times P(x_i)]$  $E(x) = (80.000 \times 0.35) + (50.000 \times 0.55) + (-10.000 \times 0.10)$  $E(x) = R$54.500$ 

*Com base nas probabilidades, é possível esperar um lucro de R\$ 54.500.*

*Obs.: é importante atentar para a situação de que um prejuízo é um resultado negativo.*

Exemplo 4.6. Uma ação comprada por R\$10 pode assumir, após 30 dias, os seguintes valores: R\$ 5, com probabilidade de 30%; R\$ 10, com probabilidade de 25%; R\$16 com probabilidade de 25% e R\$ 20 com probabilidade de 20%. Qual o valor esperado da ação após 30 dias?

*Resp.: De mesma forma, vamos calcular o somatório das probabilidades de ocorrência dos resultados:*

 $E(x) = \sum [x_i \times P(x_i)]$  $E(x) = (5 \times 0.30) + (10 \times 0.25) + (16 \times 0.25) + (20 \times 0.20)$  $E(x) = R$ 12$ *Pode-se esperar que a ação chegue ao valor de R\$ 12 ao final do período.*

# **4.9 Simulação de Monte Carlo**

Há situações em que não dispomos de uma equação formulada que expresse os fenômenos ou variáveis a que estão sujeitos os projetos e que podem alterar os resultados esperados. Ou ainda, não temos conhecimento da probabilidade de sucesso ou fracasso ligados aos projetos de investimentos. Nestes casos, podemos utilizar um método conhecido como **Simulação de Monte Carlo**.

Neste processo, ao invés de estimar cenários, o comportamento estocástico de cada incerteza é arbitrado.

O objetivo principal da Simulação de Monte Carlo é estimar o comportamento de uma variável de resultado, esta que depende de outras variáveis aleatórias, normalmente com o auxílio de modelagens de operações e de ferramentas de software que geram uma grande quantidade de cenários automaticamente. Este método vem sendo cada<br>vez mais aplicado em diversos ramos da ciência<sup>12</sup> e mostra-se vez mais aplicado em diversos ramos da particularmente eficaz quando aumentam o número de variáveis a que os resultados dependem.

A simulação de Monte Carlo, portanto, consiste em simular resultados para o que temos como variáveis incertas (aleatórias) que podem alterar o resultado final esperado, isto ocorre repetidas vezes até encontrarmos uma aproximação satisfatória que explique esta variável.

#### *4.9.1 Eventos Aleatórios*

 $\overline{\phantom{a}}$ 

A simulação consiste basicamente em gerar uma quantidade *n* de sucessivas amostras em termos de resultados de testes de tensão na ruptura e módulo de elasticidade (variáveis aleatórias) que serão, então, testadas em um modelo estatístico que, em verdade, vem a ser uma distribuição de probabilidade para um determinado resultado de capacidade dos testes.

<sup>12</sup> Existem softwares comercializados no mercado que realizam simulação de Monte Carlo como por exemplo: @Risk, Crystal Ball e XL Sim/Inside.

Assim sendo, a simulação de Monte Carlo fornecerá uma estimativa de valor para o resultado esperado, bem como um erro para esta estimativa. Este erro total pode ser expresso pela equação abaixo:

$$
\varepsilon_{\mathbf{a}} = \frac{(3 \times \delta)}{\sqrt{\mathbf{n}}} \tag{29}
$$

Onde  $\varepsilon_a$  é o erro absoluto  $\delta$  é o desvio padrão da variável aleatória  $n$  é o número de iterações.

### 4.9.1.1 Determinação da Quantidade de Iterações

Quando vamos simular resultados, quanto maior o número de projeções, melhor é o nível de precisão da simulação (FORTES, 2014). Contudo, maior será o tempo e, em alguns casos, o custo para realizar tal. É possível determinar o número mínimo de simulações a ser utilizado com base no modelo abaixo:

 $n = [(Z, \delta)/\epsilon_a]^{2}$  (30) Onde **Z** é o nível de confianca adotado<sup>13</sup>  $\delta$  é o desvio padrão amostral  $\varepsilon_a$  o erro absoluto.

l

# 4.9.1.2 Utilização do Excel para Geração de Números Aleatórios

Utilizaremos a função de gerador de números aleatórios<sup>14</sup> do MS Excel: ALEATÓRIO(). Como nossa intenção é encontrar as distribuições de probabilidade que serão associadas ao risco analisado, é necessário fazer uso de algumas adaptações com uso da função geradora de

<sup>13</sup> Pode-se adotar os níveis de confiança de 90%, 95% ou 99% com significância estatística respectiva de 10%, 5% ou 1%.

<sup>14</sup> Na verdade estes são números pseudoaleatórios, pois este gerador segue algoritmos que, em sua essência, não possuem nenhuma aleatoriedade.

números aleatórios. A seguir apresentamos três possibilidades de funções de distribuição:

### **Distribuição Normal**

o =INV.NORM(ALEATÓRIO(); MÉDIA; DESVIO PADRÃO)

# **Distribuição Triangular Simétrica**

- $\bullet$  =MÍNIMO+(MÁXIMO-MÍNIMO)  $\times$ (ALEATÓRIO()+ALEATÓRIO())/2
- **Distribuição Uniforme** =MÍNIMO + (MÁXIMO-MÍNIMO)\*ALEATÓRIO()

### 4.9.1.3 O Teorema do Limite Central

O Teorema do Limite Central é particularmente importante quando estamos a determinar o melhor modelo de distribuição a utilizar na simulação de resultados pois, em condições gerais, a função de distribuição acumulada (fda) de uma soma de variáveis aleatórias independentes aproxima-se da fda de uma variável aleatória gaussiana (mesmo a fda das variáveis aleatórias individuais não serem gaussianas).

Isto revela que, não importa a distribuição de probabilidade de cada variável aleatória independente correspondente a cada risco analisado. O somatório delas sempre resulta em uma distribuição normal. Isso explica o fato de nas simulações de Monte Carlo as distribuições normais de probabilidades aparecem com frequência.

#### *4.9.2 Simulação de Resultados em Projetos de Investimentos Financeiros*

Para fazer análise de viabilidade com a utilização de simulação estocástica, a variável aleatória pode ser aplicada nos resultados do lucro operacional, nos custos variáveis, na demanda, nos fluxos de caixa e indicadores de avaliação e onde mais for apurada a possibilidade de os resultados não seguirem um resultado determinístico.

Utilizaremos o recurso do MS Excel para desenvolver uma modelagem computacional.

Exemplo 4.7. Um analista está desenvolvendo um projeto e deseja estimar a chance de Lucro Operacional para este empreendimento. Sabe-se que os custos variáveis podem variar de uma média de valores de R\$15,00 com desvio padrão de R\$ 2,50. Não haverá investimentos em equipamentos novos ou infraestrutura, sendo utilizados os recursos já disponíveis. O projeto está detalhado na tabela abaixo:

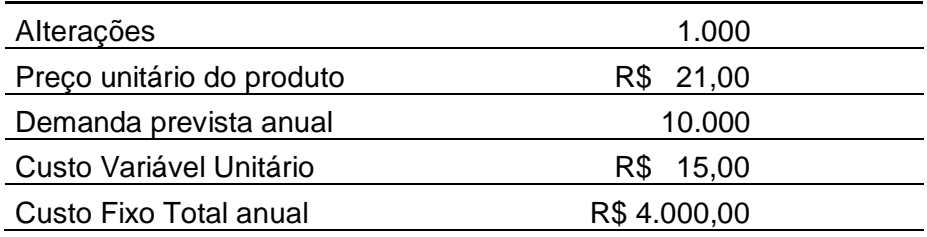

Para esta projeção, foi estipulada pelo analista que serão necessárias 1.000 iterações, ou seja, vamos simular 1.000 resultados possíveis para o lucro, com base nisso, determine a chance de o investimento no projeto ser bem-sucedido.

*Resp.: Para este projeto, a previsão de demanda e preço são conhecidas e determinadas. A variável que traz incerteza é o custo variável, que pode oscilar entre um valor máximo e um mínimo.*

*1º Passo – Determinar o lucro operacional. Em outras palavras, iremos modelar a equação do lucro. Esta equação será fundamental para que construir o método na planilha do Excel.*

LUCRO OPERACIONAL = RECEITA – [CV TOTAL + CUSTO FIXO]

*2º Passo – Construir no Excel a planilha com os resultados aleatórios que os custos variáveis unitários podem assumir e construir os resultados operacionais, de acordo com os parâmetros do projeto.*

|    | fx<br>=INV.NORM(ALEATÓRIO(); 15;2,5)<br>$\equiv$<br>D <sub>2</sub><br>▼ |    |                 |                   |           |                |       |                             |                   |  |  |  |
|----|-------------------------------------------------------------------------|----|-----------------|-------------------|-----------|----------------|-------|-----------------------------|-------------------|--|--|--|
| ⊿  | A                                                                       |    | B               |                   | c         |                | D     | E                           | F                 |  |  |  |
| 1  | iterações                                                               |    | <b>RECEITAS</b> | <b>CUSTO FIXO</b> |           | CV unit.       |       | <b>CV</b> total             | Lucro Operacional |  |  |  |
| 2  | 1                                                                       | \$ | 210.000,00      | R\$               | 50.000,00 | RS <sub></sub> | 10,24 | R\$ 102.415,83              | 57.584,17         |  |  |  |
| 3  | 2                                                                       | \$ | 210.000,00      | R\$               | 50.000,00 | R\$            | 13,82 | R\$ 138.236,92              | 21.763,08         |  |  |  |
| 4  | 3                                                                       | \$ | 210.000,00      | R\$               | 50.000,00 | R\$            | 14,33 | R\$ 143.336,98              | 16.663,02         |  |  |  |
| 5  | 4                                                                       | \$ | 210.000,00      | R\$               | 50.000,00 | R\$            | 19,54 | R\$ 195.399,36              | $-35.399,36$      |  |  |  |
| 6  | 5                                                                       | \$ | 210.000,00      | RS <sub></sub>    | 50.000,00 | R\$            | 14,67 | R\$ 146.656,74              | 13.343,26         |  |  |  |
| 7  | 6                                                                       | \$ | 210.000,00      | R\$               | 50.000,00 | R\$            | 10,98 | R\$ 109.761,04              | 50.238,96         |  |  |  |
| 8  | 7                                                                       | \$ | 210.000,00      | RS                | 50.000,00 | RS <sub></sub> | 16,44 | R\$ 164.445,07              | $-4.445,07$       |  |  |  |
| 9  | 8                                                                       | s  | 210.000,00      | R5                | 50.000,00 | R\$            | 13,36 | R\$ 133.645,72              | 26.354,28         |  |  |  |
| 10 | 9                                                                       | 5  | 210.000,00      | R\$               | 50.000,00 | R\$            | 16,34 | 163.439,72<br>RS.           | $-3.439,72$       |  |  |  |
| 11 | 10                                                                      | \$ | 210.000,00      | R5                | 50.000,00 | R5             | 12,20 | R\$ 121.972,00              | 38.028,00         |  |  |  |
| 12 | 11                                                                      | \$ | 210.000,00      | R\$               | 50.000,00 | R\$            | 14,35 | R\$ 143.501,89              | 16.498,11         |  |  |  |
| 13 | 12                                                                      | \$ | 210.000,00      | R\$               | 50.000,00 | R\$            | 15,83 | R\$ 158.347,11              | 1.652,89          |  |  |  |
| 14 | 13                                                                      | \$ | 210.000,00      | RS                | 50.000,00 | RS             | 9,79  | RS <sub></sub><br>97.850,01 | 62.149,99         |  |  |  |
| 15 | 14                                                                      | \$ | 210.000,00      | R\$               | 50.000,00 | R\$            | 10,55 | R\$ 105.489,29              | 54.510,71         |  |  |  |
| 16 | 15                                                                      | \$ | 210.000,00      | RS <sub></sub>    | 50.000,00 | R\$            | 15,46 | R\$ 154.560,26              | 5.439,74          |  |  |  |
| 17 | 16                                                                      | \$ | 210.000,00      | R\$               | 50.000,00 | R\$            | 15,49 | R\$ 154.859,14              | 5.140,86          |  |  |  |
| 18 | 17                                                                      | 5  | 210.000,00      | RS.               | 50.000,00 | R\$            | 15,00 | R\$ 149.985,47              | 10.014,53         |  |  |  |
| 19 | 18                                                                      | \$ | 210.000,00      | R\$               | 50.000,00 | R\$            | 15,70 | R\$ 157.003,33              | 2.996,67          |  |  |  |
| 20 | 19                                                                      | 5  | 210.000,00      | RS <sub></sub>    | 50.000,00 | R\$            | 15,51 | R\$ 155.104,55              | 4.895,45          |  |  |  |
| 21 | 20                                                                      | \$ | 210.000,00      | R\$               | 50.000,00 | R\$            | 18,42 | R\$ 184.219,54              | $-24.219,54$      |  |  |  |
| 22 | 21                                                                      | \$ | 210.000,00      | R\$               | 50.000,00 | R\$            | 14,12 | R\$ 141.202,27              | 18.797,73         |  |  |  |
| 23 | 22                                                                      | \$ | 210.000,00      | R5                | 50.000,00 | R\$            | 15,76 | R\$ 157.587,70              | 2.412,30          |  |  |  |
| 24 | 23                                                                      | \$ | 210.000,00      | RS <sub></sub>    | 50.000,00 | R\$            | 15,77 | R\$ 157.722,19              | 2.277,81          |  |  |  |
| 25 | 24                                                                      | \$ | 210.000,00      | RS <sub></sub>    | 50.000,00 | RS <sub></sub> | 13.75 | R\$ 137.500,11              | 22.499,89         |  |  |  |

**Figura 18.** Simulação de Monte Carlo

Fonte: Pesquisa do Autor

*Obs. 1 - Na célula correspondente ao custo variável unitário inserimos a função que irá revelar o custo variável 'aleatório' com base na média e desvio padrão dos valores observados.*

*Obs. 2 – Os valores obtidos na coluna do Lucro Operacional foram obtidos a partir da equação lucro descrita no 1º Passo.*

Tendo sido geradas as possibilidades de lucro com base na incerteza dos custos variáveis unitários, é possível observar que algumas projeções de lucro apontam para prejuízos. Resta agora verificar a probabilidade dos prejuízos frente às possibilidades de lucros simulados.

# 4.9.2.1 Identificação de Probabilidade de Resultados

Continuaremos fazendo uso de funções no MS Excel desta vez para identificar probabilidades de alcance de resultados, este atrelado à simulação de Monte Carlo. Podemos fazer uso da função:

# **=CONT.SE (intervalo; critérios)**

Onde:

O intervalo a ser adotado compreende todos os possíveis resultados simulados;

Os critérios serão definidos com o que se quer identificar. Por exemplo: *probabilidade de lucro* – inserimos ">0" no campo critérios.

Ao final, dividimos o resultado encontrado pelo número de iterações.

Exemplo 4.8. Retomando o Exemplo 4.5, quais as chances de lucro para o projeto apresentado?

*Resp.: Como já realizamos as simulações de lucro a partir do método de Monte Carlo, nos resta agora aplicar a função CONT.SE do Excel, conforme o descrito acima. Assim sendo:*

| fx<br>=CONT.SE(F2:F1001; ">0")/1000<br>▼ |   |                 |     |                   |     |          |                 |                   |   |                        |       |  |
|------------------------------------------|---|-----------------|-----|-------------------|-----|----------|-----------------|-------------------|---|------------------------|-------|--|
| А                                        |   | в               |     |                   |     | D        | E               | F                 | G | н                      |       |  |
| ações                                    |   | <b>RECEITAS</b> |     | <b>CUSTO FIXO</b> |     | CV unit. | <b>CV</b> total | Lucro Operacional |   | Probabilidade de Lucro | 65,1% |  |
| 1                                        | s | 210.000,00      | R\$ | 50.000,00         | R\$ | 10,24    | R\$ 102.415,83  | 57.584,17         |   |                        |       |  |
| 2                                        | s | 210.000,00      | R\$ | 50.000,00         | R\$ | 13,82    | R\$ 138.236,92  | 21.763,08         |   |                        |       |  |
| з                                        | s | 210.000,00      | R\$ | 50.000,00         | R\$ | 14,33    | R\$ 143.336,98  | 16.663,02         |   |                        |       |  |
| 4                                        | s | 210.000,00      | R\$ | 50.000,00         | R\$ | 19,54    | R\$ 195.399,36  | $-35.399,36$      |   |                        |       |  |
| 5                                        | s | 210.000,00      | R\$ | 50.000,00         | R\$ | 14,67    | R\$ 146.656,74  | 13.343,26         |   |                        |       |  |
| 6                                        | s | 210.000,00      | R\$ | 50.000,00         | R\$ | 10,98    | R\$ 109.761,04  | 50.238,96         |   |                        |       |  |
| 7                                        | s | 210.000,00      | R\$ | 50.000,00         | R\$ | 16,44    | R\$ 164,445,07  | $-4.445,07$       |   |                        |       |  |
| 8                                        | s | 210.000,00      | R\$ | 50.000,00         | R\$ | 13,36    | R\$ 133.645,72  | 26.354,28         |   |                        |       |  |
| 9                                        | s | 210.000,00      | R\$ | 50.000,00         | R\$ | 16,34    | R\$ 163.439,72  | $-3.439,72$       |   |                        |       |  |
| 10                                       | s | 210.000,00      | R\$ | 50.000,00         | R\$ | 12,20    | R\$ 121.972,00  | 38.028,00         |   |                        |       |  |
| 11                                       | s | 210.000,00      | R\$ | 50.000,00         | R\$ | 14,35    | R\$ 143.501,89  | 16.498,11         |   |                        |       |  |
| 12                                       |   | 210.000,00      | R\$ | 50.000,00         | R\$ | 15,83    | R\$ 158.347,11  | 1.652,89          |   |                        |       |  |

**Figura 19.** Cálculo da Probabilidade de lucro

**Fonte:** Pesquisa do Autor

*O projeto analisado dado a composição e estrutura de custos atuais, possui probabilidade de 65,10% de oferecer lucro aos investidores. Isso implica em 34,90% de chances de o investimento não ser bem-sucedido. Neste caso, o que vai pautar a decisão de investimento ou não no projeto é a capacidade de aceitação de risco do investidor, isto é, se ele admite correr um risco de insucesso no investimento de 34,90%.*

### 4.9.2.2 Análise Estatística das Projeções

A esta altura, podemos intuir que seria praticamente impossível acertar com precisão o lucro que obteríamos, já que indicar um valor exato o retorno seria uma tarefa impraticável. É razoável, nestes casos, buscar um retorno médio esperado (a própria expectância) que estaria entre a possibilidade de um resultado máximo e um mínimo. Assim sendo, poderíamos ainda em nossa análise de viabilidade trabalhar com a expectativa de um resultado que estivesse dentro de um intervalo máximo e mínimo de resultados. Isto seria o mais sensato de se trabalhar ao construir um relatório em que apontasse os critérios técnicos sobre aceitação de investimento em um projeto financeiro.

Uma forma prática e rápida de obtermos os resultados médio, máximo e mínimo das simulações realizados é através da função *Estatística descritiva* também disposta no Excel para análise estatística. Abaixo mostraremos os detalhes para ativar a função.

Exemplo 4.9. Retomando o Exemplo 4.5, quais os valores máximo e mínimo podemos obter ao implantarmos o projeto? Ainda, qual o lucro médio podemos esperar?

*Resp.: Partimos da simulação de lucros obtidos com o método de Monte Carlo e seguiremos os seguintes passos:*

*1º Passo – Ir na aba Dados*

*2º Passo – Análise de Dados*

*3ºPasso – Estatística Descritiva*

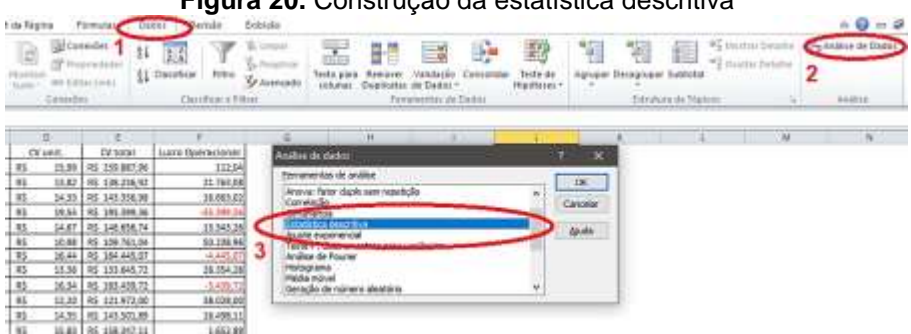

# **Figura 20.** Construção da estatística descritiva

Fonte: Pesquisa do Autor

*4º Passo – Ao abrir a caixa para inserir os dados da estatística, em Intervalo de entrada devemos selecionar toda a série gerada. Neste caso, todo Lucro Operacional simulado; marcamos Rótulos na primeira linha, pois ao*  selecionarmos a série, incluímos o título da coluna (em F1); em **Intervalo de** *saída indicaremos a partir de que célula os resultados serão dispostos (podemos optar também por querer em resultados em uma nova planilha) e, por fim, selecionamos o quadro contendo Resumo estatístico e finalizamos com OK*<sup>15</sup> .

**Figura 21.** Inserção dos parâmetros da estatística descritiva

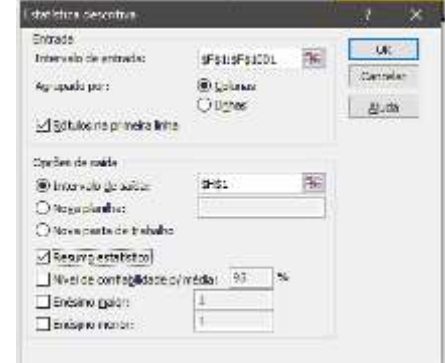

Fonte: Pesquisa do Autor

l

<sup>15</sup> Podemos seguir os demais parâmetros como o demonstrado na figura: sem marcação adotando confiança de 95%.

*Ao confirmarmos, serão disponibilizados os resultados estatísticos obtidos a partir das simulações:*

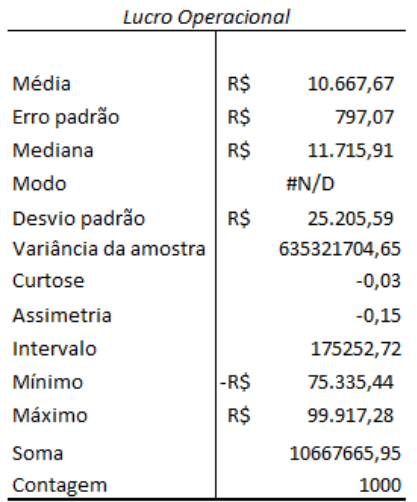

**Figura 22.** Resultado da estatística descritiva

Fonte: Pesquisa do Autor

*A partir destes dados, podemos fazer a seguinte leitura:* 

l

*Podemos esperar um lucro médio de R\$ 10.667,67 podendo variar de um prejuízo de -R\$ 75.334 a um lucro máximo de R\$ 99.917*<sup>16</sup>

*Obs.: O alto valor do desvio padrão para este caso, revela de forma indireta o risco do projeto, pois a variabilidade (desvio da média) é de cerca de 236%*<sup>17</sup> *.*

<sup>16</sup> Os elementos principais que nos interessa neste momento são os ligados à média, máximo e mínimo resultado possível. Os demais como assimetria, curtose nos serviriam para outras análises estatísticas que não nos aprofundaremos aqui neste material.

<sup>17</sup> Chamamos este de Coeficiente de Variação. É um índice que expressa a razão do desvio padrão sobre a média (cv =  $\sigma / \mu$ )

# 4.9.2.3 Construção do Histograma

A construção de histogramas tem caráter preliminar e fundamental nos estudos de distribuição de probabilidades (como no caso das simulações de resultados) e, além, é um importante indicador da distribuição de dados. Os histogramas podem indicar se uma distribuição se aproxima de uma função normal. Continuaremos com a utilização do MS Excel.

Exemplo 4.10. Retomando o Exemplo 4.5, construa um gráfico que represente a distribuição das probabilidades dos resultados simulados.

*Resp.: Como nos desenvolvimentos anteriores, partiremos da simulação de lucros operacionais já construídos e, tal qual a construção dos dados da*  Estatística descritiva, *seguiremos caminho similar alterando agora, em lugar de*  Estatística descritiva *para* Histograma. Assim sendo: **Dados > Análise de dados > Histograma**

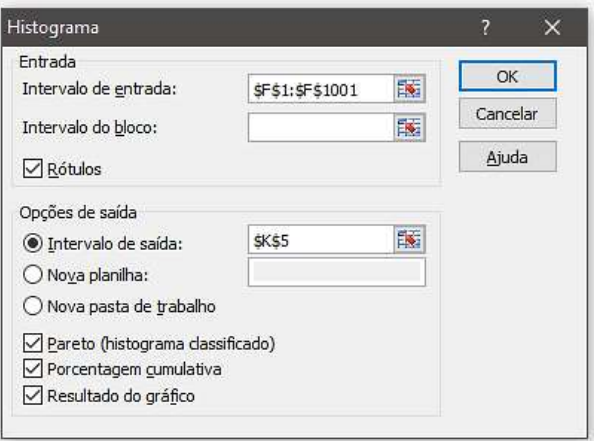

**Figura 23.** Construção do histograma

Fonte: Pesquisa do Autor

*E seguimos os passos como na situação anterior: ao abrir a caixa para inserir os dados de entrada, em Intervalo de entrada devemos selecionar toda a série gerada. Neste caso, todo Lucro Operacional simulado; marcamos Rótulos na*  *primeira linha, pois como mencionado, ao selecionarmos a série, incluímos o título da coluna (em F1); em Intervalo de saída indicaremos a partir de que célula os resultados serão dispostos e, por fim, selecionamos os quadros Porcentagem cumulativa e Resultado do gráfico, pois desejamos que todas informações constem do gráfico e finalizamos com OK.*

*Ao confirmarmos, serão disponibilizados os resultados, frequências e o gráfico com as frequências cumulativas.*

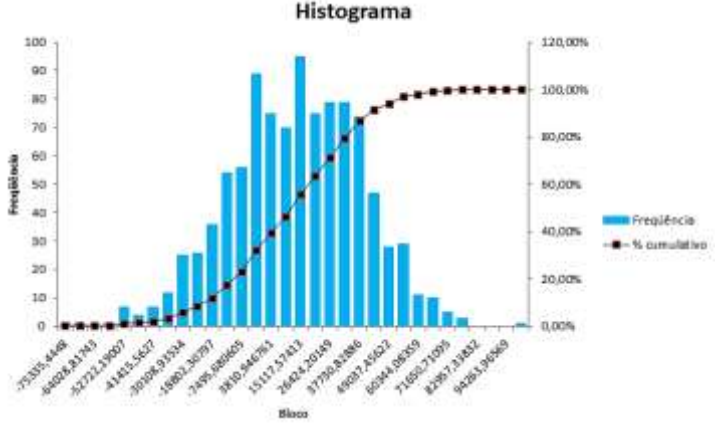

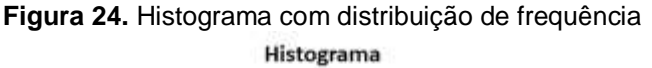

Fonte: Pesquisa do Autor

*Podemos observar que os dados obtidos a partir da Estatística descritiva são corroborados com a construção do Histograma, no qual o maior prejuízo é de R\$ 75.335,44 e o maior lucro simulado ultrapassa os R\$ 95.000 (com probabilidade de 0,1% de acontecer).* 

Exemplo 4.11. Um engenheiro precisa determinar o lucro operacional com as vendas de um produto para os próximos 6 meses. Sabe-se que o custo variável unitário envolvido no negócio é de R\$12,00 e a demanda possui comportamento incerto, podendo ser o mínimo de 400 peças vendidas e o máximo de 1000 peças vendidas. Sabe-se que os custos e despesas fixas somam R\$ 4.000,00 e o preço praticado para este produto é R\$ 18,00.

Foi determinado que para este produto, o necessário é realizar 500 iterações. Determine os lucros para cada mês com suas respectivas chances de lucro.

*Resp.: Como temos agora uma incerteza sobre a demanda, utilizaremos esta como variável aleatória e ainda, a distribuição triangular, que utiliza como parâmetros valores máximos e mínimos. Primeiro vamos retomar equação do lucro:*

LUCRO OPERACIONAL = *Q<sup>d</sup>* x (*p-CVu) –* CUSTO FIXO

*Se admitirmos que o termo aleatório é a demanda, ou seja, a quantidade, este (Q<sup>d</sup> ) será substituído pela função aleatória do Excel. Assim sendo, utilizaremos no Excel a função:*

*=*MÍNIMO-(MÁXIMO-MÍNIMO)\*(ALEATÓRIO()+ALEATÓRIO())/2 \* (*p-CVu)-* CUSTO FIXO *Qd*

*e obteremos o lucro simulado, conforme abaixo:*

**Figura 25.** Simulação de Monte Carlo para o lucro operacional do exemplo 4.9

|                                               | B<br>٠      | s.                 |   |                 | =(\$B\$3+(\$B\$2-\$B\$3)*(ALEATÓRIO{}+ALEATÓRIO()}/2)*(\$B\$5-\$B\$6)-\$B\$7 |   |     |   |
|-----------------------------------------------|-------------|--------------------|---|-----------------|------------------------------------------------------------------------------|---|-----|---|
| 2                                             | W.          | п                  | с | . D             |                                                                              | Ŧ | (5) | и |
| ı                                             |             |                    |   |                 |                                                                              |   |     |   |
| 2                                             | DEM, MÁXIMA | 1000               |   |                 | simulação lucro operacional                                                  |   |     |   |
| ٦                                             | DEM. MENIMA | 400                |   |                 | R\$ 407,46                                                                   |   |     |   |
| a<br>m                                        |             |                    |   |                 | -R\$ 200,35                                                                  |   |     |   |
| 3                                             | PRECO       | <b>HS</b><br>18,00 |   |                 | R\$116,32                                                                    |   |     |   |
| ä                                             | cvu         | BŚ.<br>12,00       |   |                 | -R\$ 954,40                                                                  |   |     |   |
| 7                                             | cr          | #\$ 4.000,00       |   |                 | 851.219,31                                                                   |   |     |   |
|                                               |             |                    |   | 医白              | R\$1.095,99                                                                  |   |     |   |
| 8<br>9                                        |             |                    |   |                 | R\$1.621,53                                                                  |   |     |   |
| 10                                            |             |                    |   |                 | #\$1.214,99                                                                  |   |     |   |
|                                               |             |                    |   | 才再演             | R\$580,00                                                                    |   |     |   |
| $\begin{array}{c} 11 \\ 12 \\ 13 \end{array}$ |             |                    |   | 10              | 8534,32                                                                      |   |     |   |
|                                               |             |                    |   | 11              | R\$1.957,61                                                                  |   |     |   |
| 14                                            |             |                    |   | 13              | H\$58,06                                                                     |   |     |   |
|                                               |             |                    |   | 18              | -R\$ 324,78                                                                  |   |     |   |
|                                               |             |                    |   | 14              | R\$729,68                                                                    |   |     |   |
| $\begin{array}{c} 15 \\ 16 \\ 1 \end{array}$  |             |                    |   | 15              | 8561,93                                                                      |   |     |   |
|                                               |             |                    |   | 16              | 115 14, 70                                                                   |   |     |   |
| $\frac{18}{19}$                               |             |                    |   | 17              | R\$179,35                                                                    |   |     |   |
| 20                                            |             |                    |   | $10^{\circ}$    | $-851.068,78$                                                                |   |     |   |
| $21$                                          |             |                    |   | $15^{\circ}$    | R\$1.202,97                                                                  |   |     |   |
| 22                                            |             |                    |   | 30 <sub>°</sub> | R\$1,358,42                                                                  |   |     |   |

Fonte: Pesquisa do Autor

*Tendo realizado as 500 iterações propostas, prosseguimos à utilização da função CONT.SE do Excel para identificar as probabilidades para os 6 meses e obtemos<sup>18</sup>:*

|       |                  |                               |                  |                  |       | M |
|-------|------------------|-------------------------------|------------------|------------------|-------|---|
|       |                  | <b>PROBABILIDADE DE LUCRO</b> |                  |                  |       |   |
| MÊS 1 | MÊS <sub>2</sub> | MÊS <sub>3</sub>              | MÊS <sub>4</sub> | MÊS <sub>5</sub> | MÊS 6 |   |
| 57,4% | 61.6%            | 58.2%                         | 59,4%            | 60,0%            | 61.2% |   |

**Figura 26.** Probabilidades de lucro

Fonte: Pesquisa do Autor

*Os resultados apontam para, com base na estrutura de custos, preço e demanda, uma chance de lucro a cada mês em torno de 60%, revelando risco de insucesso aproximado de 40%. Esta análise auxilia na formulação de estratégias mercadológicas e financeiras para verificar o quanto se deve trabalhar para estimular vendas e se os preços estão ajustados à estrutura de custos.*

*Sequencialmente verificaremos os valores de máximo e mínimo esperado, bem como é apresentado o histograma a partir dos lucros simulados.*

|                   | Coluna1 |                |
|-------------------|---------|----------------|
| Média             | RS      | 292,23         |
| Erro padrão       | R\$     | 34,35          |
| Mediana           |         | 282,809        |
| Modo              |         | #N/D           |
| Desvio padrão     | RS.     | 758,25         |
| Variância da amo. |         | 590205,3845    |
| Curtose           |         | $-0.696887883$ |
| Assimetria:       |         | 0.013793055    |
| Intervalo         |         | 3435.439932    |
| Minimo            | -R5     | 1,477,83       |
| Máximo            | RS.     | 1,957,61       |
| Soma              |         | 146117,4659    |
| Contagem          |         | 500            |

**Figura 27.** Estatística descritiva do exemplo 4.9

Fonte: Pesquisa do Autor

l

<sup>18</sup> Aqui é importante alertar para o fato de possivelmente o leitor encontrar resultados que divergem dos percentuais apresentados, mas cabe ressaltar que dado a utilização de geração de números aleatórios, os números gerados sequencialmente não serão os mesmos. A discrepância encontrada nos percentuais possuirá pouca variabilidade.

*A estatística descritiva das simulações revela que, a partir dos resultados, podese esperar um lucro que pode chegar ao máximo a R\$ 1957 e, ainda, na pior das hipóteses, um prejuízo de R\$ 1.477, bem como, o histograma revela um resultado mais provável em torno de R\$ 300.*

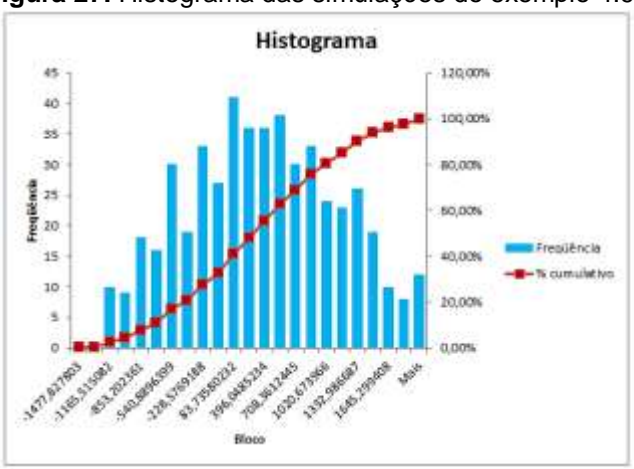

**Figura 27.** Histograma das simulações do exemplo 4.9

Fonte: Pesquisa do Autor

Exemplo 4.12. Uma empresa estuda a possibilidade de implementar um novo projeto. Os projetistas elaboraram um fluxo de caixa da empresa conforme a demonstração abaixo:

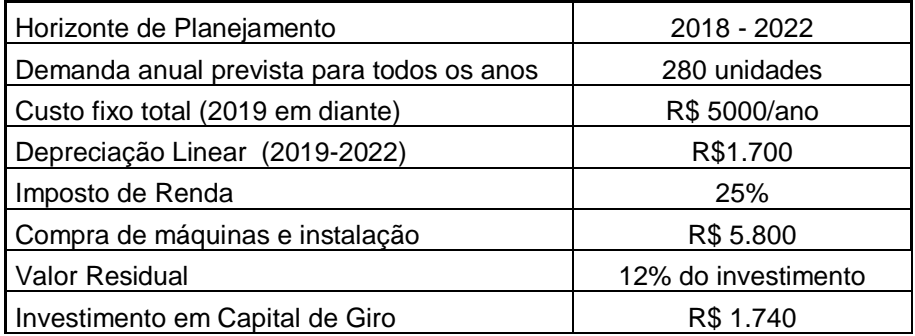

Foi definido que o preço unitário do produto será R\$ 98, e que a cada ano sofre reajuste de 5%. Além disso, o projeto apresenta dois custos variáveis unitários: energia e mão de obra, que estão projetados para R\$ 32 e R\$ 42, respectivamente.

Os custos variáveis possuem comportamento incerto e são normalmente distribuídos, verificados em um período de 5 anos analisados de séries históricas da empresa. A média do custo de energia é de R\$ 35 e desvio padrão R\$ 5; já o custo de mão de obra tem média de R\$ 51 e desvio padrão R\$ 6. Após cuidadosa avaliação, os técnicos decidiram usar simulação estocástica para o VPL do projeto a fim de verificar a viabilidade e risco com 200 iterações.

*Resp.: Para análise deste projeto, será necessário construir os fluxos de caixa, verificar a viabilidade utilizando os indicadores e, a partir do VPL, verificar as chances de o projeto ser viável, isto é, possuir valor maior que 0. Assim sendo, construiremos os fluxos e analisaremos a partir dos dados apresentados:*

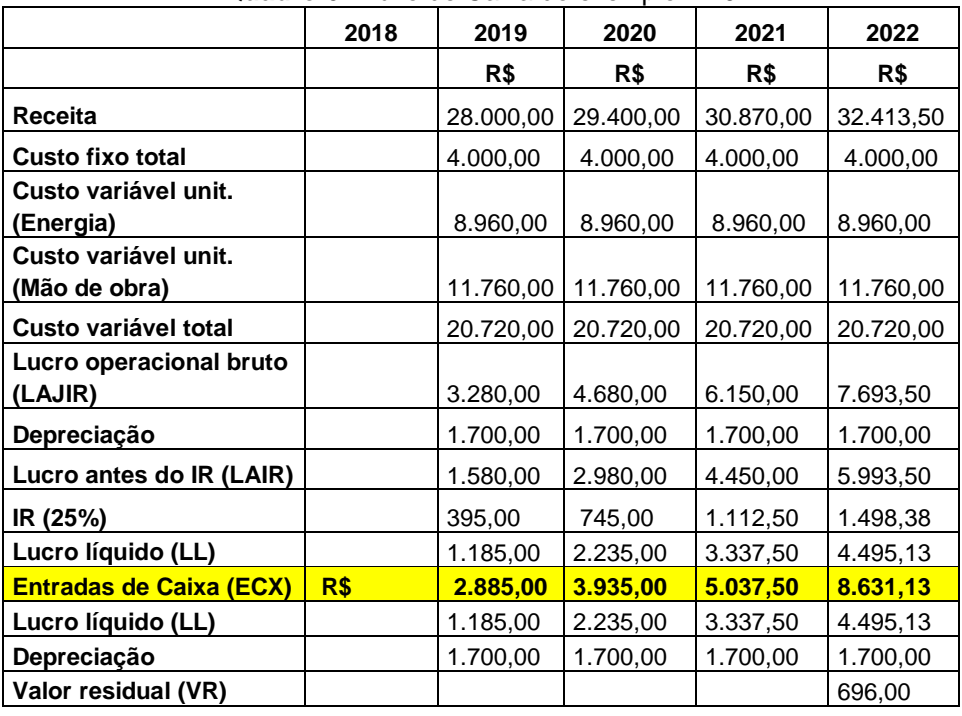

**Quadro 6.** Fluxo de Caixa do exemplo 4.10

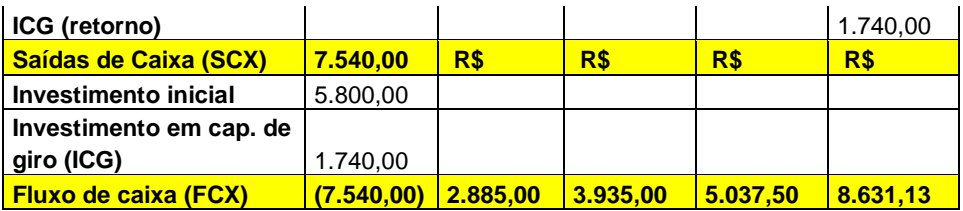

Fonte: Pesquisa do Autor

Desta forma, os fluxos de caixa que serão utilizados para análise da viabilidade são:

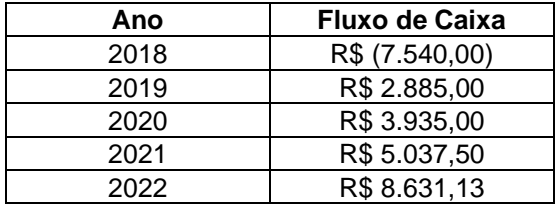

Os indicadores de viabilidade serão:

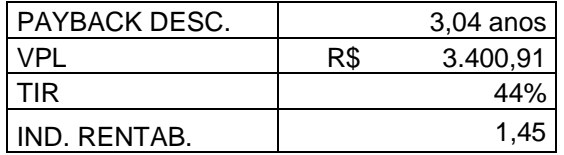

Todos os indicadores apontam para a aceitação do projeto, porém, dado a incerteza ligada à variabilidade dos custos, realizamos uma simulação de Monte Carlos de forma a quantificar o risco de o VPL ser <0. Desta forma, com base na média e dos desvios-padrão das variáveis incertas (Energia e Mão de Obra), simularemos os valores a que podem chegar tais variáveis e, assim, calcular os custos variáveis totais para a construção da DRE.

Como teremos um modelo grande, construiremos a equação do Fluxo de Caixa Livre tal qual o fazemos no Excel e, posteriormente, calcularemos o VPL. O modelo será expresso por:

 $\left[ \mathit{received} - \mathit{custo}\; \mathit{fixo} - \left( Q^d \times \mathit{CVu}_{\mathit{Energy}} \right) - \left( Q^d \times \mathit{CVu}_{\mathit{Mão}\; de\; \mathit{obra}} \right) - \mathit{Deprec} \right]$  $\times$  (1 – Imp. Renda) + Entr de Cx – Saídas de Cx

Para inserir os custos de energia e mão de obra no modelo, calcularemos os valores simulados considerando uma distribuição normal e somente após obtermos os 200 valores simulados, calcularemos os fluxos de caixa.

|             |              | Casta VeriAvei de Esergia |        | <b>Mile de Obra</b><br>Custo Variavel |       |        |        |       |
|-------------|--------------|---------------------------|--------|---------------------------------------|-------|--------|--------|-------|
| simulações. | 2019         | 3820                      | 2021   | 2822                                  | 2019  | 2020   | 7001   | 2002  |
|             | 52,93        | 10.31                     | 15,95  | 12,22                                 | 53.58 | 45.98  | 50.81  | 35,62 |
|             | 56,72.       | 43.80                     | 36,480 | 40.95                                 | 47.98 | 49.97  | 49,47  | 50,86 |
|             | 41,51        | 41.17                     | 38,73  | 35,80                                 | 49.31 | 51.61  | 56,00  | 47,99 |
|             | <b>SG 94</b> | 38.30                     | 31,97  | 12, 15                                | 54,52 | 48.93  | 50,94  | 65,72 |
|             | 22,77        | 34.88                     | 45,07  | 12,37                                 | 55.78 | 42,90  | 51,23  | 53,05 |
|             | 52.41        | 24, 18                    | 35,79  | 34,44                                 | 46.09 | 53,08  | 51,22. | 49,59 |
|             | 48.39        | 30,34                     | 35,10  | 33,86                                 | 56.52 | 43,94  | 49,25  | 54,10 |
|             | 28,23        | 39.08                     | 26,52  | 29,32                                 | 60.25 | 50,81  | 49,04  | 62,60 |
|             | 10,92        | 41,55                     | 29,13  | 12,31                                 | 48,66 | 52.90  | 56, 95 | 491   |
| to:         | 28,80        | 37,43                     | 31,30  | 26,98                                 | 42.58 | 51.88  | 46,29  | 52.74 |
| $_{11}$     | 42,60        | 38.64                     | 41.90  | 13,08                                 | 58.24 | 51.99  | 52.92  | 45,65 |
| 12          | 29,15        | 29.90                     | 55.51  | 54.81                                 | 48,96 | 48.38  | 54.19  | 55.81 |
| 15          | 55,54        | 28.87                     | 29.95  | 45.52                                 | 50.12 | 45.48  | 55,91  | 49.39 |
| 14          | 52,04        | 11.88                     | 52.04  | 39.02                                 | 49,45 | 41, 91 | 48,32  | 48.78 |
| 15          | 35.22        | 40.96                     | 57,77  | 10,49                                 | 57,17 | 54,43  | 49,57  | 45,93 |
| 16          | 36,56        | 32, 91                    | 35,94  | 37,02                                 | 45,63 | 41,17  | 51,03  | 59,22 |
| 17          | 40,27        | 48.58                     | 31,56  | 35, 25                                | 45.81 | 58,29  | 52,24  | 57,12 |
| 18          | 39.41        | 15.00                     | 98,54  | 18.85                                 | 46,16 | 57.62  | 另項     | 47,95 |
| 19          | 52,66        | 28.58                     | 26,93  | 11,00                                 | 60,71 | 46.00  | 61,67  | 63,99 |
| 20          | 41.48        | 17.14                     | 99,48  | 13,691                                | 55,82 | 47,32  | 98,58  | 55,69 |

**Tabela 12.** Simulação de Monte Carlo para os custos variáveis

Fonte. Pesquisa do Autor

Agora montaremos os fluxos de caixa com o modelo acima descrito e utilizando os custos de energia e mão de obra em cada ano (nas 200 iterações) e na última coluna calculamos o VPL - conforme a função descrita para o cálculo deste indicador.

|               |                  |                 |              |               | $-1$                |
|---------------|------------------|-----------------|--------------|---------------|---------------------|
|               |                  | FLUXOS DE CAIXA |              |               | VPL                 |
| 2018          | 3839             | 3030            | 2021         | 2022          |                     |
| -15.1.540,00  | RS3.553.36       | RS 6.749,47     | HS 4.762.27  | FS 9.720, 11  | 85 6 042.05         |
| 457,540.00    | R\$1,558.72      | RS 2.905.44     | 10:4.485.56  | PS 12.810.45  | RS 2 932.94         |
| HS 7.500.00   | $-12.333333333$  | 857.280,87      | RS 9-047, 82 | RS-8-99, 12   | 851,903,75          |
| PS T. 940.00  | -35 762.17       | PS 3.710.90     | ft5.6.187.95 | RS 7.197,95   | 8\$325.75           |
| JES T. 540.00 | RS 2.855.85      | RS 4.844.32     | PS 6.530.85  | PS 12 520.02  | 856399.48           |
| RST \$40.00   | -43 703.33       | RS 3.372.68     | RS S.4G3.96  | PG 9.520.03   | R\$ 681.83          |
| (85 F.640-20) | RS 8-887, 14     | 85.1.782.00     | 85 9.693,77  | 69.11.948,63  | 35 4 521 70         |
| 45.7.540.00   | PS 2,484,48      | RS 4.501,70     | VS 9 924.85  | PS 15.995,19  | 85.8 Mt 79          |
| 485 7:540.00  | 952,113.03       | 851,337.68      | 857.296.04   | 85 11.065.08  | 35 5.534.99         |
| AS 1.540,00   | 15.852,83        | RS 3.742.71     | PS 2.957-35  | RS 9.899.62   | 85.1.981.67         |
| 45.1.540.00   | RS 3, 507, 53    | RS 3.534.50     | PG 1.267.93  | RS 14.251.69  | 85.3.694.78         |
| 4257.640.00   | 852 336.36       | 852,922.26      | RS 8.059, 83 | RS 12.491,79  | <b>ILS 5.772.11</b> |
| JUST 540,00   | R\$ 1.417,70     | 85.1.418.84     | RS 5.525,50  | RS 10.641, 74 | RS 1,690.13         |
| 45.7.540.00   | RS 1.029.99      | RS 4.056.47     | PD 2.729.71  | PG 10.273.58  | 85.2.309.78         |
| 45.T. 941.00  | $-85 - 688, 64$  | RS 5.077.87     | RS 7.268.19  | RS 10-686,73  | 15 3 412 16         |
| JPS 7.540.00  | RS1.575.22       | RS 5.555.78     | PS 9.565.71  | PS 15.700.89  | AS 4.331.76         |
| PE 7.540.00   | (62.805.54)      | RS 4 532.59     | RS B 414, 11 | RS 11.194.03  | <b>ILS 6.538.38</b> |
| AS T.140,00   | 95.1.487.63      | RS 6.827.67     | 85.5.297,19  | RS & R91.47   | 35.3.849.14         |
| AST \$40.00   | 4653257,02       | RS 2.005.78     | R5 5.503.54  | RS 7.749, 241 | RS 2.281.38         |
| AS 7.640.00   | 85 983.06        | RS 5.355, 27    | 957.722.05   | RE14.269.10   | 15 6 413 68         |
| RS T 940.00   | RS 4.032, 68     | RS 2.966, 54    | PESSIS, ##   | PG 12.943,14  | 857,701.97          |
| AST.\$40.00   | <b>95 172 85</b> | AS 1.419.58     | PG 7.657.75  | R\$ 11:519.16 | RS 2 178.82         |
| 457.940.00    | (052.467.44)     | RS 2, 606, 46   | RS 7 082.84  | RS 10.659.69  | 854.094.29          |
| RS 1:583.00   | 45 492.88        | RS 2 583 11     | RS 5.133,05  | RS 7,524.09   | -8\$ 140,30         |
| 465 7.540.00  | 705 2.967, 18    | RS4.042.67      | RS 4.792.80  | RS 13.099.00  | 854 920.55          |
| RET.640.00    | RS 2.068,67      | RS-3.777.93     | RS 5.675,03  | RS 13.812,79  | 355.478.95          |

Tabela 13. Cálculos dos VPLs com os custos variáveis simulados

Fonte. Pesquisa do Autor

Dado a estrutura de custos do projeto, é possível que se obtenha prejuízo com a implementação. A partir da função CONT.SE no Excel obtemos uma probabilidade de 6,0% de o negócio ser prejuízo*.*

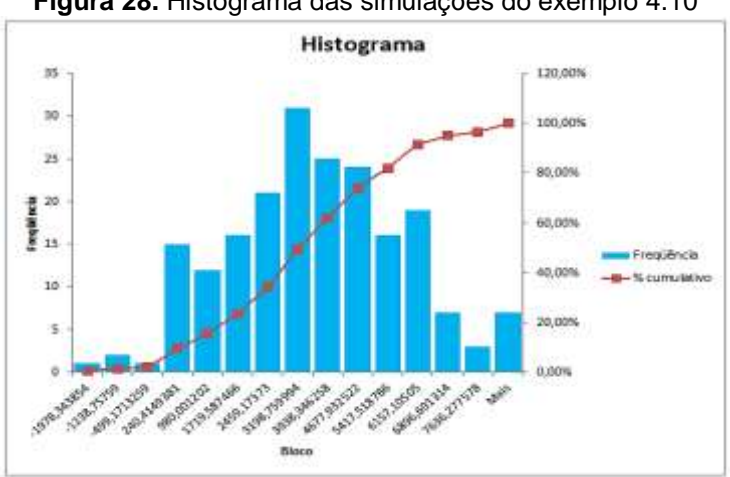

**Figura 28.** Histograma das simulações do exemplo 4.10

Fonte: Pesquisa do Autor

O histograma revela a distribuição de resultados corroborando com baixa possibilidade de prejuízo havendo maior frequência de lucros a partir das projeções de VPLs.

Agora podemos emitir um parecer mais técnico completo sobre o investimento no projeto referido:

#### **Conclusões sobre o Investimento**

O projeto apresenta preço e demanda bem definidos estipulados a partir de suas especificações. Os custos variáveis estimados para avaliação estão ligados ao consumo energético e à mão de obra, que variam conforme a demanda.

#### *Viabilidade*

Com base nos parâmetros definidos, os indicadores de viabilidade apontaram para um projeto que retorna o valor investido em aproximadamente 3 anos (representado pelo payback descontado); o Valor Presente Líquido – VPL – revelou que o projeto aumenta a riqueza dos investidores ofertando um valor de R\$ 3.400,00. O Índice de Rentabilidade aponta para quantas vezes o investimento retorna para os investidores e, neste caso, este indicador aponta para 1,45, isto quer dizer que a cada R\$ 1,00 investido há um retorno de R\$ 1,45 aos investidores. A Taxa Interna de Retorno –TIR - resultou em 44%. O custo de capital deste projeto é de 25% e, portanto, a TIR é maior que o custo de capital. Sob todos os aspectos o projeto revela-se viável para investimento.

#### *Risco*

Não se pode descartar os riscos inerentes a implementação de um projeto. A incerteza apurada pelos projetistas, neste caso, está ligada aos custos variáveis – que historicamente tem se comportado de forma aleatória. Para identificar seu risco ameaçador ao resultado do projeto, foram capturados seus desvios de resultados com base na tendência de um valor esperado para estes custos.

Com base na simulação estocástica de 200 resultados para VPLS, identificou-se que há uma probabilidade de 6% de o projeto ser inviável, e ao contrário, 94% de chances de lucro.

A estatística dos VPLs encontrados, com margem de 5% de erro e 95% de confiabilidade, revelou que em caso de prejuízo, o pior resultado seria um prejuízo de R\$ 2.242 e o máximo lucro possível que podemos esperar é de R\$ 9.143. É importante ressaltar que a partir desta análise percebe-se que as chances do lucro ser valor acima de R\$ 3.600 (o VPL original projetado) está acima do percentual de 42%.

Assim sendo, indicamos a aceitação do projeto por oferecer possibilidade de aumento de riqueza do investimento e baixo risco considerado.

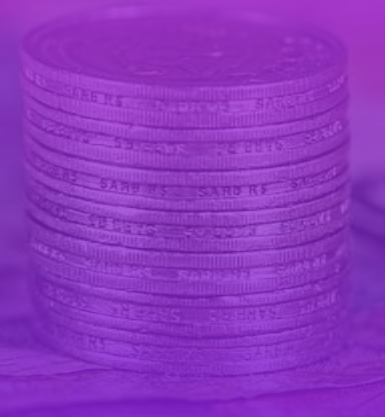

# **CAPÍTULO V**

# **CUSTO DE OPORTUNIDADE DE CAPITAL NA AVALIAÇÃO DE INVESTIMENTOS**

*"Dá-se muita atenção ao custo de se realizar algo. E nenhuma ao custo de não realizá-lo." Philip Kotler*

# **5 CUSTO DE OPORTUNIDADE DE CAPITAL NA AVALIAÇÃO DE INVESTIMENTOS**

Reforçamos ao longo do desenvolvimento deste material a importância do conceito de custo de oportunidade. Como já descrito, o custo de oportunidade é a possibilidade de um ganho ou perda onde exista mais de uma opção, ou seja, é aquilo que você pode deixar de ganhar em uma transação por escolher uma determinada opção.

No ambiente empresarial podemos entender o custo de oportunidade do capital como a remuneração que ela deve oferecer aos fornecedores dos recursos de que necessita. Se os retornos forem maiores do que seus custos, ela está gerando valor e aumentando a riqueza dos investidores. Samanez (2009) descreve de forma precisa que o custo de capital pode ser interpretado como um limite mínimo ao qual o investimento deve ser analisado. Se o retorno do investimento ficar abaixo deste "limite", deve ser rejeitado pela perda de valores financeiros.

Então podemos de uma maneira geral identificar o custo do capital como uma taxa referencial que serve como indicativo para aceitação de projetos de investimentos financeiros e, ainda, ao se analisar o custo de capital é preciso entender que ele não depende da fonte de financiamento e sim das aplicações de suas fontes de recursos e utilização. Assim sendo, sua dependência está ligada exclusivamente ao risco do projeto.

# **5.1 O Custo Médio Ponderado de Capitais (CMPC)**

O Custo médio ponderado de capitais (CMPC), em inglês *Weighted Average Cost of Capital* (WACC) pode ser entendido como uma taxa que mede a remuneração que se deseja sobre um determinado investimento numa empresa, numa entidade ou em um projeto (visando retorno financeiro).

Das diversas fontes de financiamento do capital, é possível que as exigências de retorno de cada uma delas seja diferente, portanto, o cálculo se dá por meio de uma média ponderada dos custos das diversas fontes financeiras que estão ligadas ao desenvolvimento de um projeto. Damodaran (1997), comenta que o CMPC é a média ponderada dos custos dos diversos componentes de financiamento e inclui neste rol também a dívida, o patrimônio líquido e títulos híbridos, que podem ser utilizados por uma empresa para financiar suas necessidades de caráter financeiro.

Podemos chegar ao cálculo desta média ponderada a partir da equação abaixo:

$$
\overline{\kappa} = \kappa_{cp} \times \left[ \frac{CP}{V} \right] + \kappa_d (1 - r) \times \left[ \frac{d}{V} \right] \tag{31}
$$

Onde:

 $\overline{K}$  é o CMPC

 $\kappa_{cp}$  é o custo do capital próprio

**CP** é o valor de mercado do capital próprio

**V** é o valor de mercado da empresa

 $\frac{CP}{V}$  $\frac{1}{\text{v}}$  é a proporção dos capitais próprios

 $\kappa_d(1-r)$  é o custo marginal da dívida

**D** é o valor de mercado da dívida.

 $\left[\frac{d}{v}\right]$  $\frac{u}{v}$  é a proporção da dívida

Exemplo 5.1. Uma empresa apresenta a estrutura de capitais em que o custo de oportunidade dos investidores é de 21% e o custo da dívida é de 13%, conforme descrição abaixo:

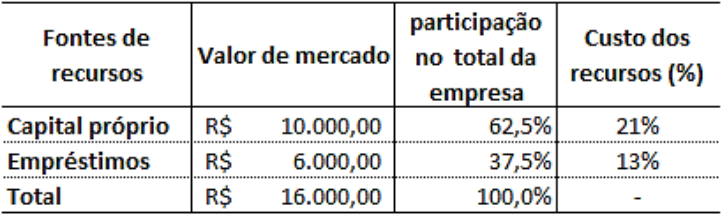

Considerando a estrutura atual de mercado para a empresa, determine o CMPC:

*Resp.: Aplicaremos os dados da estrutura da empresa no modelo do CPMC:*

$$
\overline{\kappa} = \kappa_{\rm cp} \times \left[ \frac{\rm CP}{\rm V} \right] + \kappa_d (1 - r) \times \left[ \frac{\rm d}{\rm V} \right]
$$

$$
\overline{\kappa} = 0.21 \times 0.625 + 0.13 \times 0.375 = 18\%
$$

*Podemos afirmar que o custo médio ponderado de capitais da empresa é de 18%. Isto quer dizer que o retorno mínimo que torna os investimentos interessantes e aceitáveis para a empresa é 18%.*

Para ficar mais claro o conceito do CMPC passaremos a tratar do assunto que envolve a estrutura de capitais das empresas a partir do modelo clássico de precificação de ativos.

# **5.2 O Modelo de Precificação de Ativos (CAPM)**

O modelo de precificação de ativos ou Capital asset price model (CAPM), é uma abordagen utilizada para estimar o custo do patrimônio líquido que faz uso de um modelo de risco e retorno. Essa metodologia encontra grande aplicabilidade no campo das finanças e análises de investimentos. O CAPM permite determinar com o [retorno](https://pt.wikipedia.org/wiki/Retorno) esperado, o risco de um ativo. Damodaran (1997) afirma que o [CAPM](https://pt.wikipedia.org/wiki/CAPM) mede o risco em termos de [variância](https://pt.wikipedia.org/wiki/Vari%C3%A2ncia) não-diversificável e relaciona os retornos esperados a essa medida de risco. Portanto, o risco não-diversificável para qualquer ativo é uma medida (beta β) que pode ser utilizada para gerar um retorno esperado. Podemos calcular o CAPM através do seguinte modelo:

$$
\kappa_{cp} = R_f + \beta [R^e - R_f]
$$
 (32)

Onde:  $\kappa_{\rm cn}$  é o custo do capital próprio é a rentabilidade do ativo sem risco

**β** é a volatilidade das ações comuns em relação ao índice de mercado

 $\mathbf{R}^e$  é a rentabilidade esperada

 $\beta [\textbf{R}^e - \textbf{R}_\textbf{f}]$  é o prêmio pelo risco

Para se identificar devidamente o custo do capital próprio é necessário possuirmos as informações que irão modelar a equação (26), das quais damos maior relevância quanto à estimação do beta (β) 19 . O beta é importante porque mede o risco de um investimento que não pode ser reduzido pela diversificação financeira. Ele não mede o risco de um investimento mantido em uma base individual, mas a quantidade de risco que o investimento acrescenta a uma carteira já diversificada.

#### **Observações**

l

**β = 1** O investimento possui o mesmo risco sistemático do mercado, ou seja, se movimenta de acordo com o mercado **0 < β < 1** Indica um investimento com menor volatilidade financeira do que o mercado, ou um investimento volátil cujos movimentos de preço não são altamente correlacionados com o mercado.  $\beta$  **> 1** O ativo é volátil e tende a subir e descer com o mercado.

**β < 0** Betas negativos são possíveis para investimentos que tendem a diminuir quando o mercado sobe e vice-versa.

Exemplo 5.2. Utilizando o método de modelo de precificação de ativos CAPM, calcule o coeficiente de risco β, sabendo-se que o custo do capital próprio da empresa é de 19% ao ano, em um mercado que tem

<sup>19</sup> Samanez (2009) orienta a respeito aponta para a possibilidade de se encontrar o beta em publicações especializadas, por meio das cotações de ações negociadas em bolsa de valores e, para o caso de empresas de capital fechado, pode ser calculado a partir de betas calculados de empresas com atividades semelhantes, o que serviriam como uma *proxy* para a empresa que se esteja avaliando.

um retorno esperado de 15% ao ano com uma taxa livre de risco de 8% ao ano.

*Resp.: Aplicaremos os dados do problema ao modelo matemático (26):*  $\kappa_{\rm cp} = \mathrm{R}_\mathrm{f} + \beta [\mathrm{R}^e - \mathrm{R}_\mathrm{f}]$  $0,19 = 0,08 + \beta[0,15 - 0,08]$  $\beta = 1.57$ 

Podemos afirmar que o beta é 1,57, revelando que a flutuação do mercado determina que a flutuação do investimento na mesma grandeza do beta.

Exemplo 5.3. Utilizando o método de modelo de precificação de ativos CAPM, sabe-se que o valor do beta de uma empresa equivale a 1,5. O custo do capital próprio da empresa é de 20% ao ano e a taxa livre de risco é igual a 6% ao ano. A partir destas informações o que podemos esperar de retorno em relação ao mercado?

*Resp.: Aplicaremos os dados do problema ao modelo matemático (26):*

 $\kappa_{\rm cp} = \mathrm{R}_\mathrm{f} + \beta [\mathrm{R}^e - \mathrm{R}_\mathrm{f}]$  $0,20 = 0,06 + 1,5$  [R<sup>e</sup> - 0,06]  $R^e = 0.1533$  *logo* 15,33%

*Podemos esperar um retorno de mais de 15% ao ano.*

# **5.3 Estimativas em Empresas de Capital Fechado**

O pressuposto utilizado até aqui, é o de que teríamos referências dos betas a serem identificados ou uma base de dados facilitando sua obtenção (como empresas de capital aberto que negociam suas ações em bolsas de valores). Mas é fato que muitas empresas que realizam projetos de investimento não possuem capital aberto e, sem dúvida, empresas deste tipo encontram dificuldades para estimar seu custo de capital. Uma abordagem bastante utilizada é, a já referenciada aqui, comparar os betas, com os betas já existentes de alguma empresa do mesmo segmento no mercado de atuação da empresa. Este método pode ter alguma eficácia se for encontrada uma empresa atuante com mesmas características, porém, havendo mais de uma empresa ou tanto maior for o número de resultados, mais assertiva será a determinação do beta estimado.

Uma outra possibilidade sugerida por Fortes (2014) é a estimação do beta a partir dos lucros (e não dos retornos) da empresa. Essa utilização toma como *proxy* para os betas o resultado estatístico do coeficiente angular da equação:

"lucro(empresa analisada) =  $\alpha + \beta \times$ Lucro (mercado)"

proveniente de uma regressão linear.

Ainda assim poderia ocorrer algumas dificuldades em encontrar dados disponíveis suficientemente para que pudessem oferecer significância estatística ao modelo (FORTES, 2014), mas é um bom exercício e uma alternativa para empresas de capital fechado.

# **Referências**

BLANK, L.; TARQUIN, A. **Engenharia econômica**. São Paulo: McGraw Hill, 2008.

DAMODARAN, A. **Avaliação de investimentos:** ferramentas e técnicas para a determinação do valor de qualquer ativo. 1 ed. Rio de Janeiro: Qualitymark, 1997.

FERNANDES, C. A. B de A. **Gerenciamento de risco em projetos:**  como usar o Microsoft Excel para realizar simulação de Monte Carlo. Disponível em: http://www.pucrs.br/ciencias/viali/especializa/mia\_ima\_fafis/material/ea d/artigos/MonteCarloExcel.pdf. Acesso em: 05 jun. 2018.

FORTES, E. S**. Análise de investimentos:** tomada de decisão na avaliação de projetos. 1. ed. São Paulo: Saint Paul, 2014.

FUNDAMENTUS – **Histórico de cotações PETR4.** Disponível em: http://www.fundamentus.com.br/cotacoes.php?papel=PETR4. Acesso: 07 fev. 2018.

GONÇALVES, A.; NEVES, C. das; CALÔBA, G.; NAKAGAWA. M.; MOTTA, R. R.; COSTA, R. P. da; **Engenharia econômica e finanças**. 1. ed. Rio de Janeiro: Elsevier, 2009.

JÚNIOR, A. B. L.; RIGO, C. M.; CHEROBIM, A. P. M. S**. Administração financeira:** princípios, fundamentos e práticas brasileiras. 3. ed. Rio de Janeiro: Campus, 2010.

LIMA, F. R. S. de; COSME, M. M.; Elasticidade-preço da demanda como ferramenta auxiliar para reajuste de preços: análise da relação de preços e receita total em uma organização. **Revista Episteme Transversalis.** Volta Redonda, v. 10, n.1, 2016.

MEGLIORINI, E.; VALLIM, M. A. **Administração financeira:** uma abordagem brasileira. São Paulo: Pearson, 2009.

PINDYCK, R. S.; RUBINFELD, D. L. **Microeconomia**. 6.ed. São Paulo: Pearson, 2006.

ROSS, S.; WESTERFIELD R. W.; JAFFE, J. F. **Administração financeira:** corporate finance. 2. ed. São Paulo: Atlas, 2002.

SAMANEZ, C. P. **Engenharia econômica**. São Paulo: Pearson, 2009.

SPIEGEL, M. R. **Estatística**. 3. ed. São Paulo: Pearson, 1994.

TAFNER, P.; CARVALHO, M. **Curso de estatística elementar**. Rio de Janeiro: Publit, 2006.

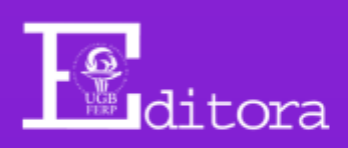